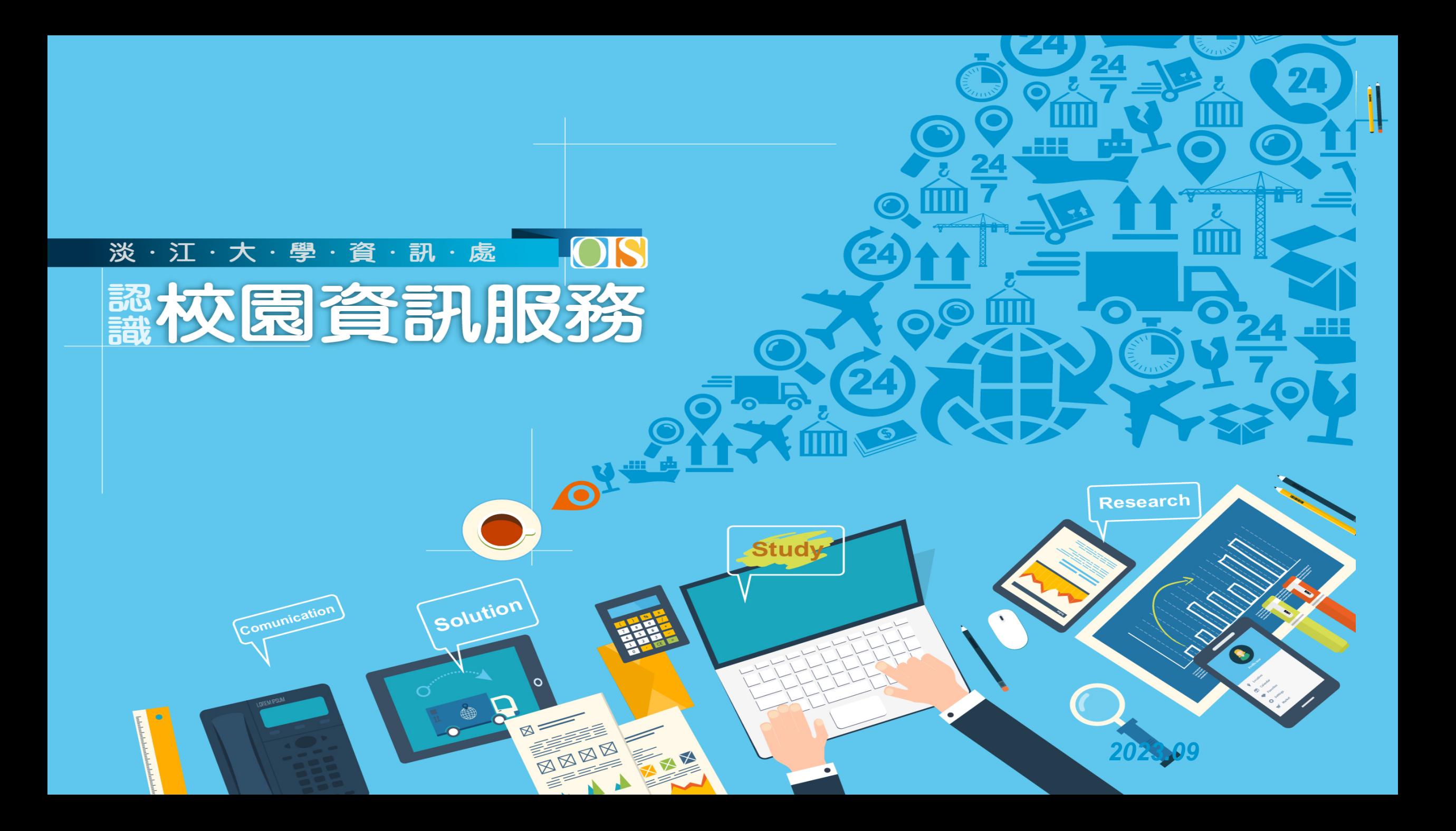

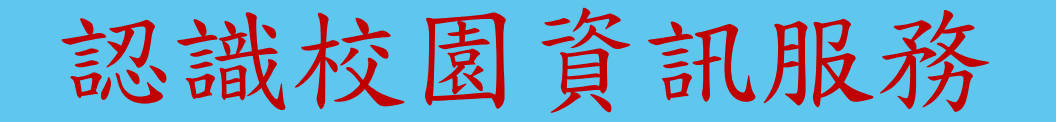

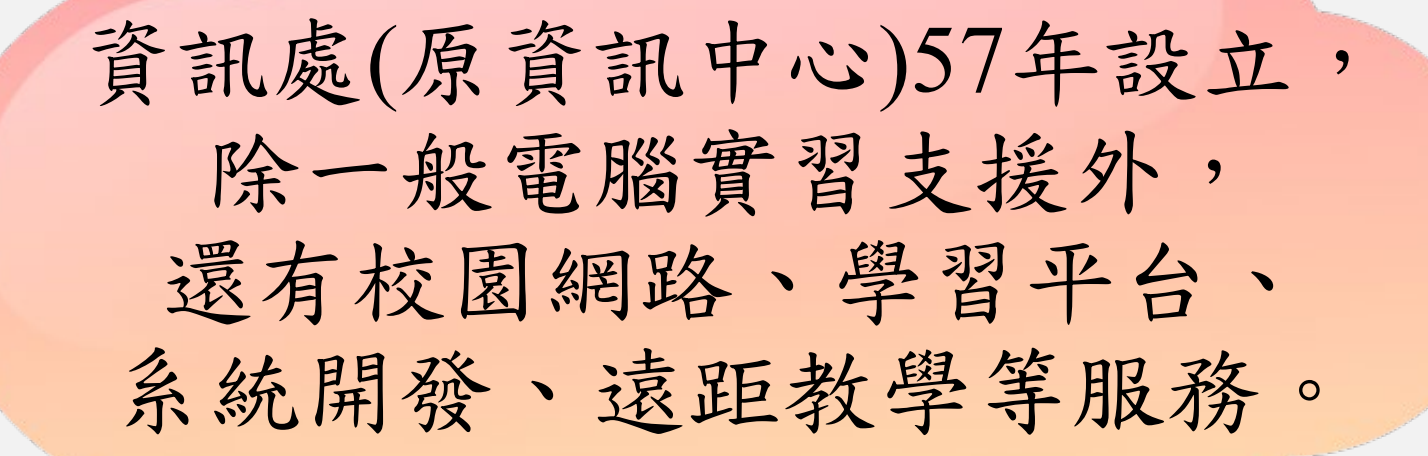

網路資源

 $\bullet$ 

學習資源

資訊服務

#### 淡 訊 資 處 袁管訊服務 網路資源

Ō

-888

**Sec** 

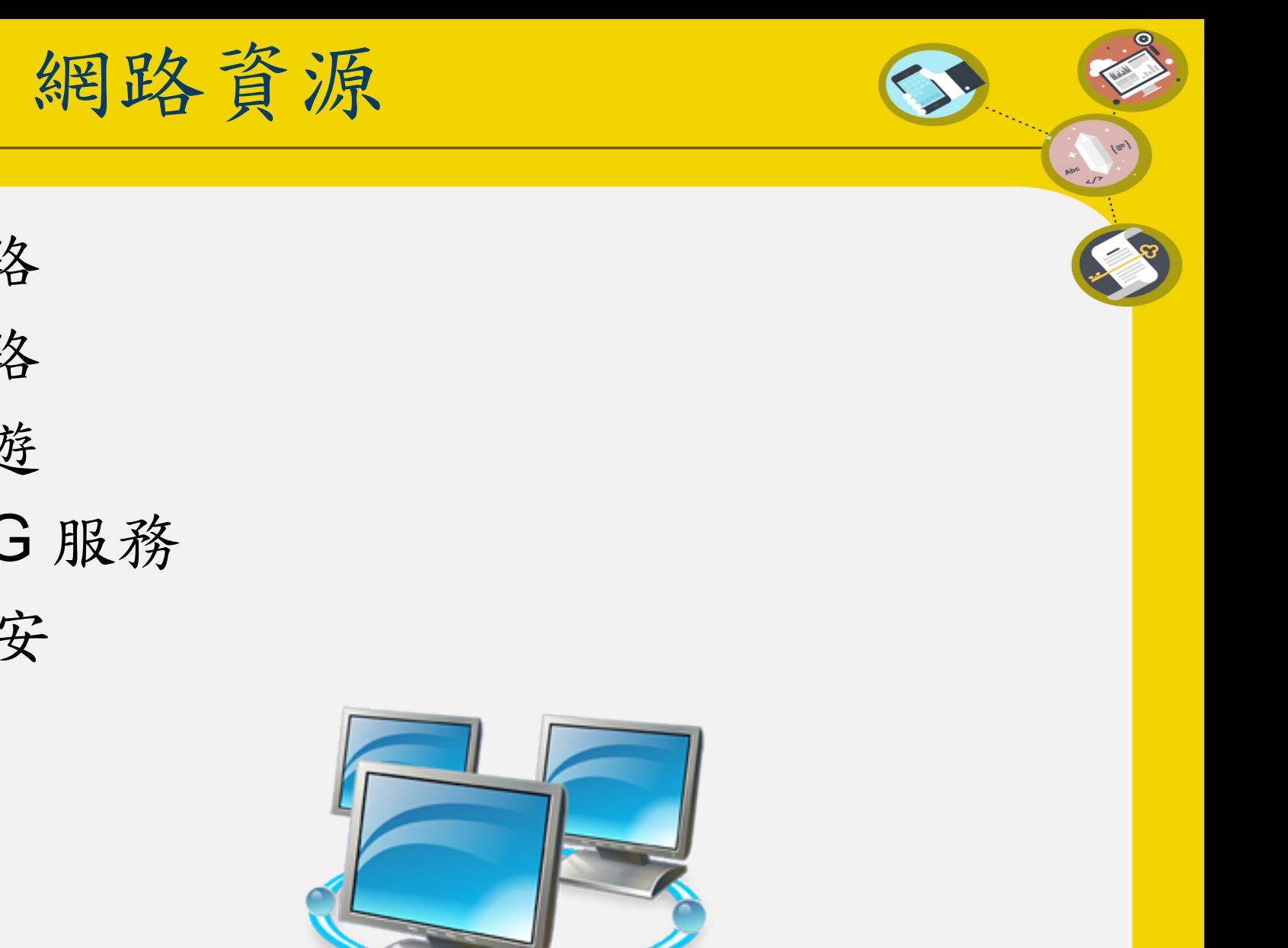

- 1. 校園網路
- 2. 無線網路
- 3. 無線漫遊
- 4. 4G & 5G 服務
- 5. IP & 資安
- 6. 其他

校園網路

• 便捷的網路環境提供處處能上網的服務

31 24 0 1 11

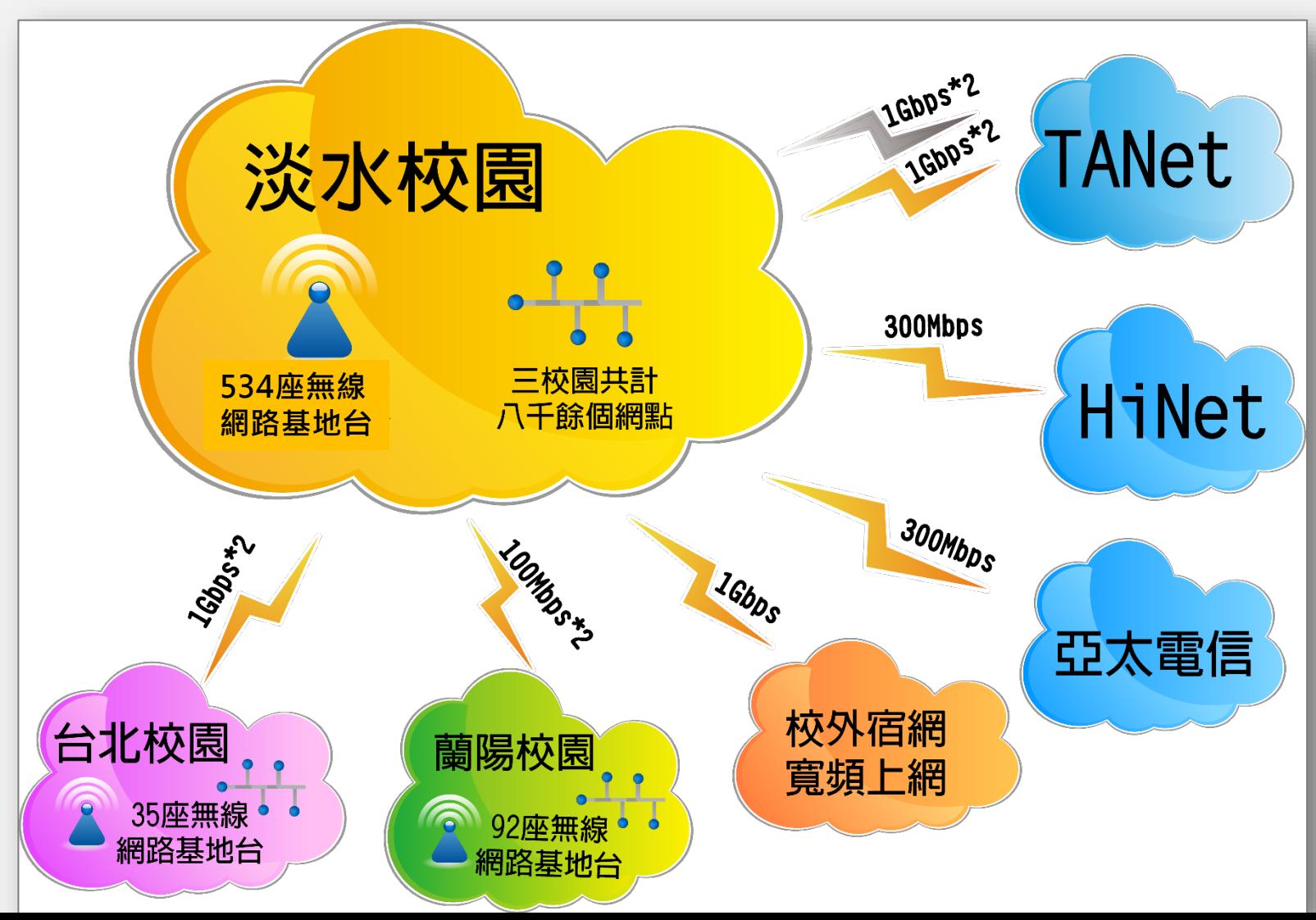

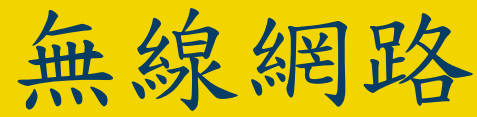

#### • 無線網路說明: https://wifi.tku.edu.tw

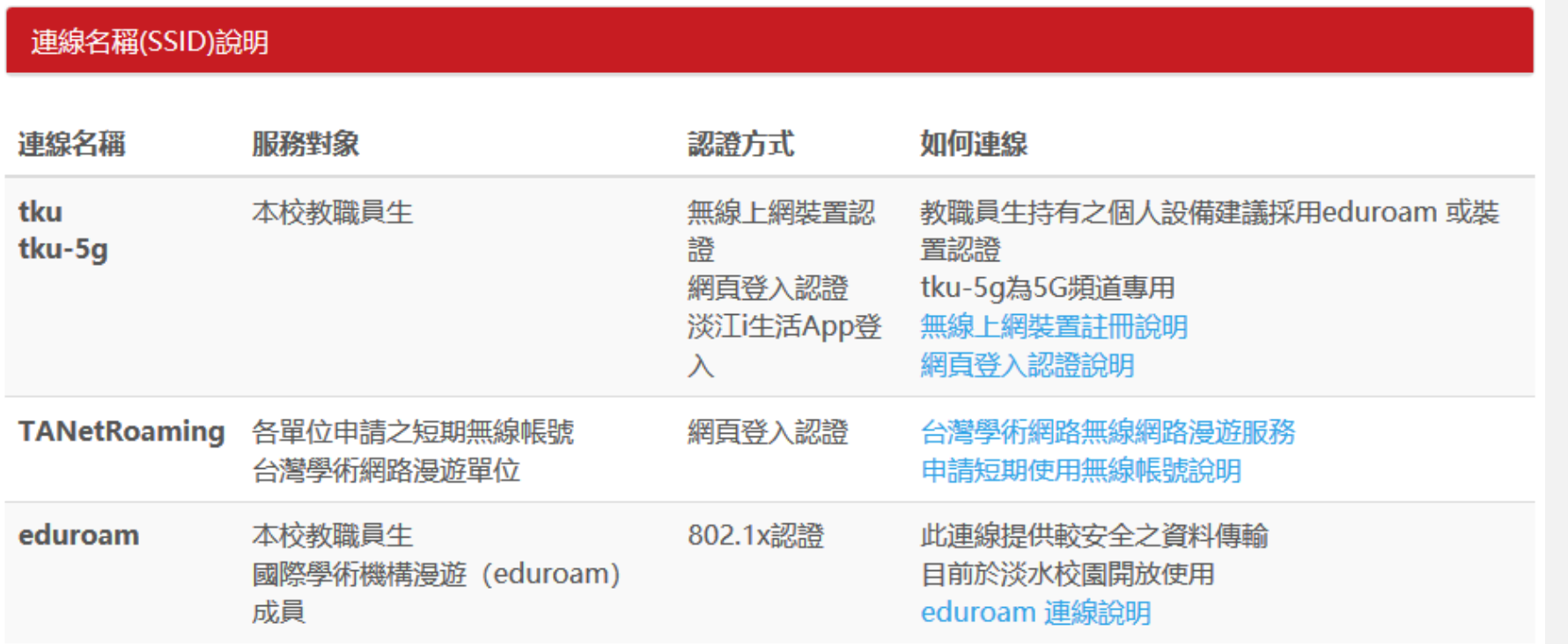

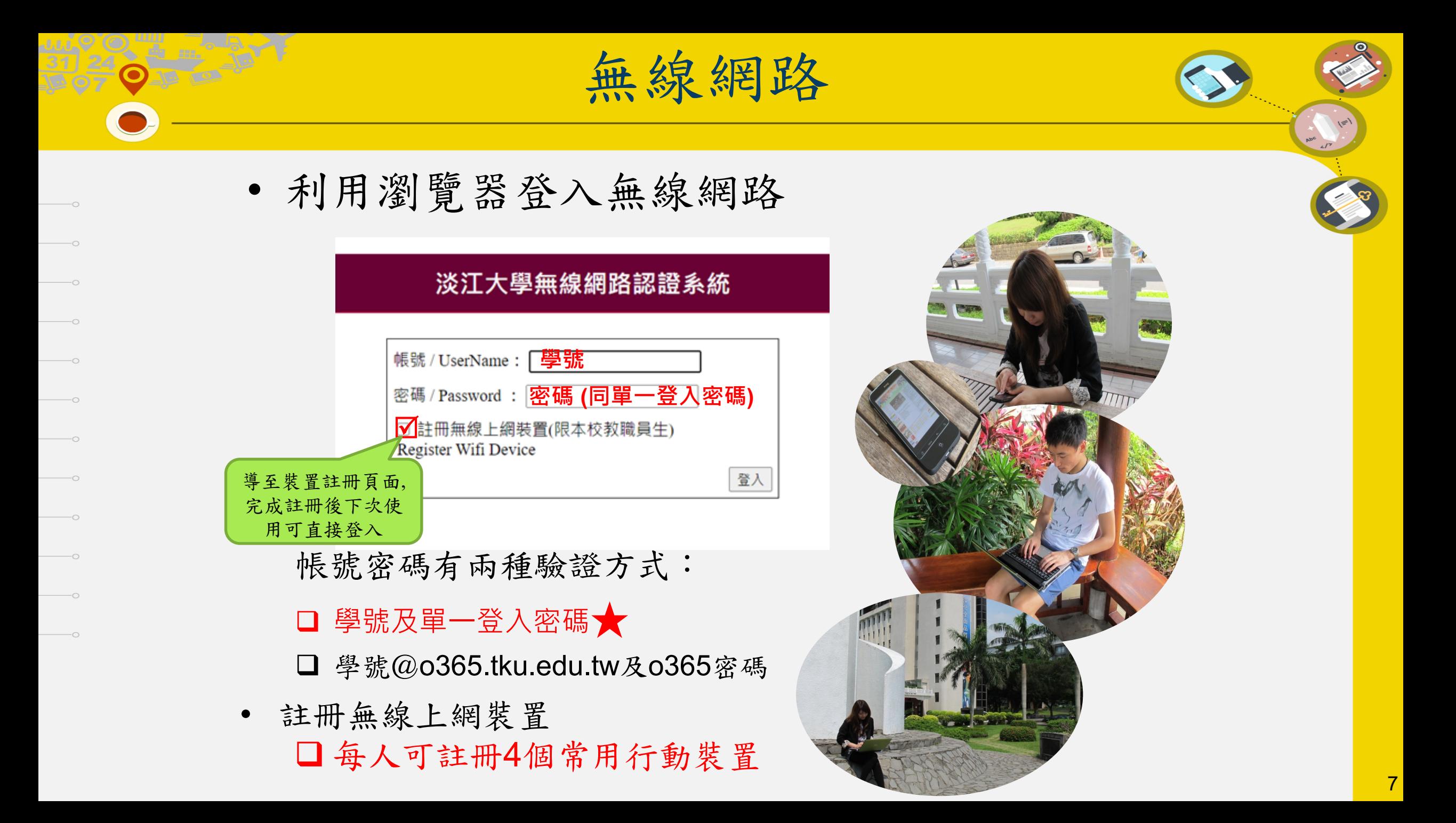

無線網路漫遊

以學校的帳號密碼認證,即可方便使用 合作機構的無線網路。

- eduroam
	- 安全無線網路及國際教育機構無線網路漫遊
	- 在設備設定一次完成認證, 即可自動進行身份驗證登入
- TANetRoaming
	- 國內三百多個學術單位加入漫遊

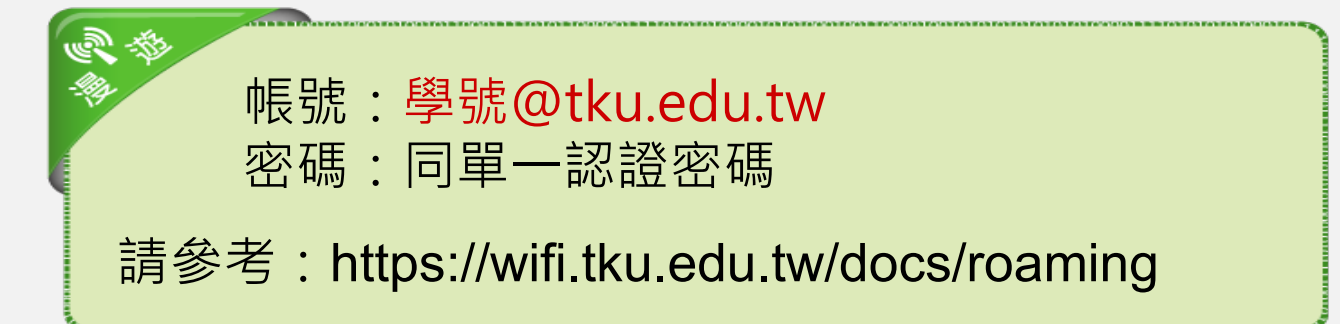

智慧財產權

#### •請勿不法下載影片、音樂、軟體、遊戲

31) 24 0 1 1 1 1

•111學年度學生疑似侵害智慧財產權案件統計

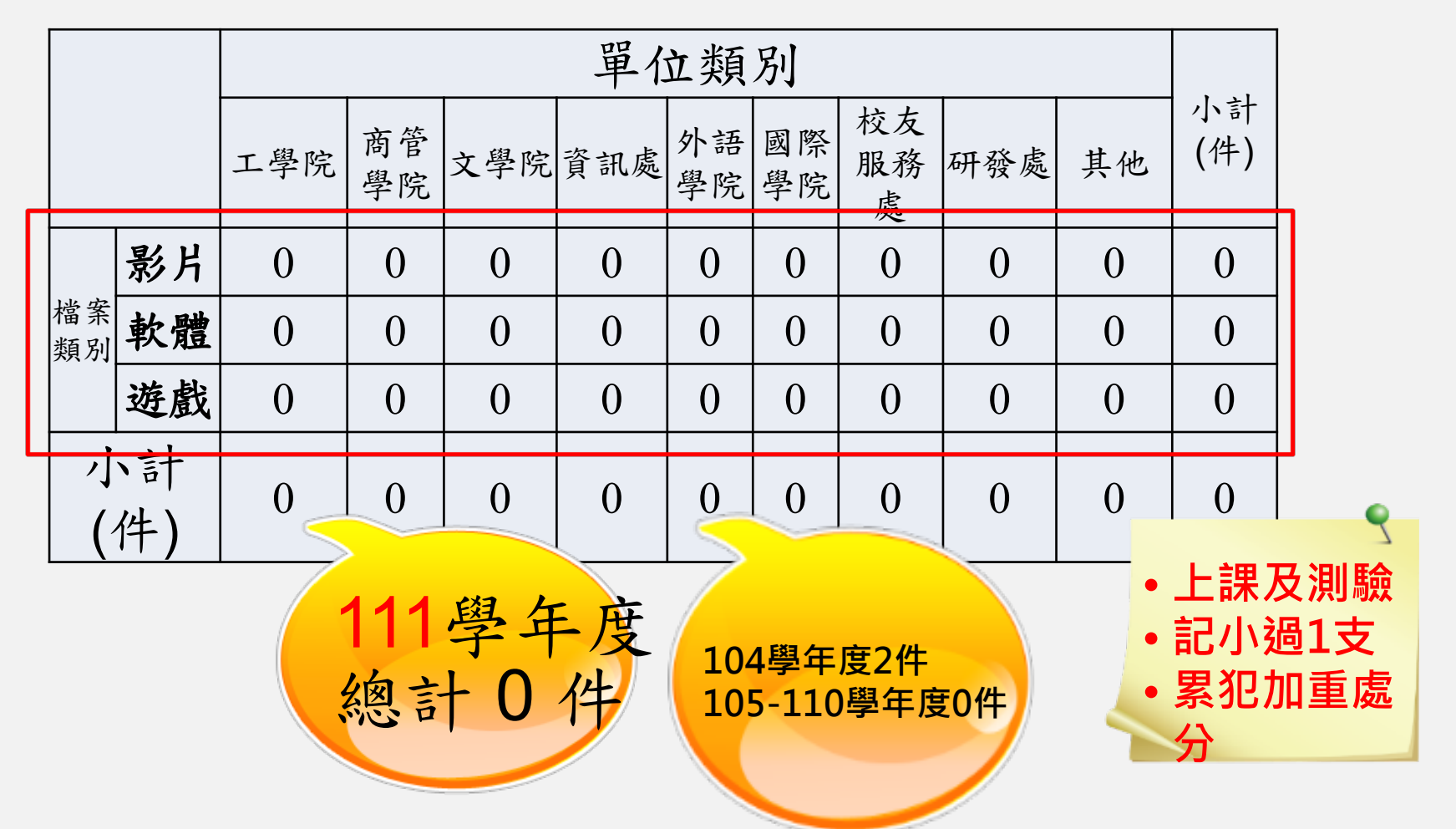

• 與各電信業者合作佈建4G/5G行動通訊基地 台

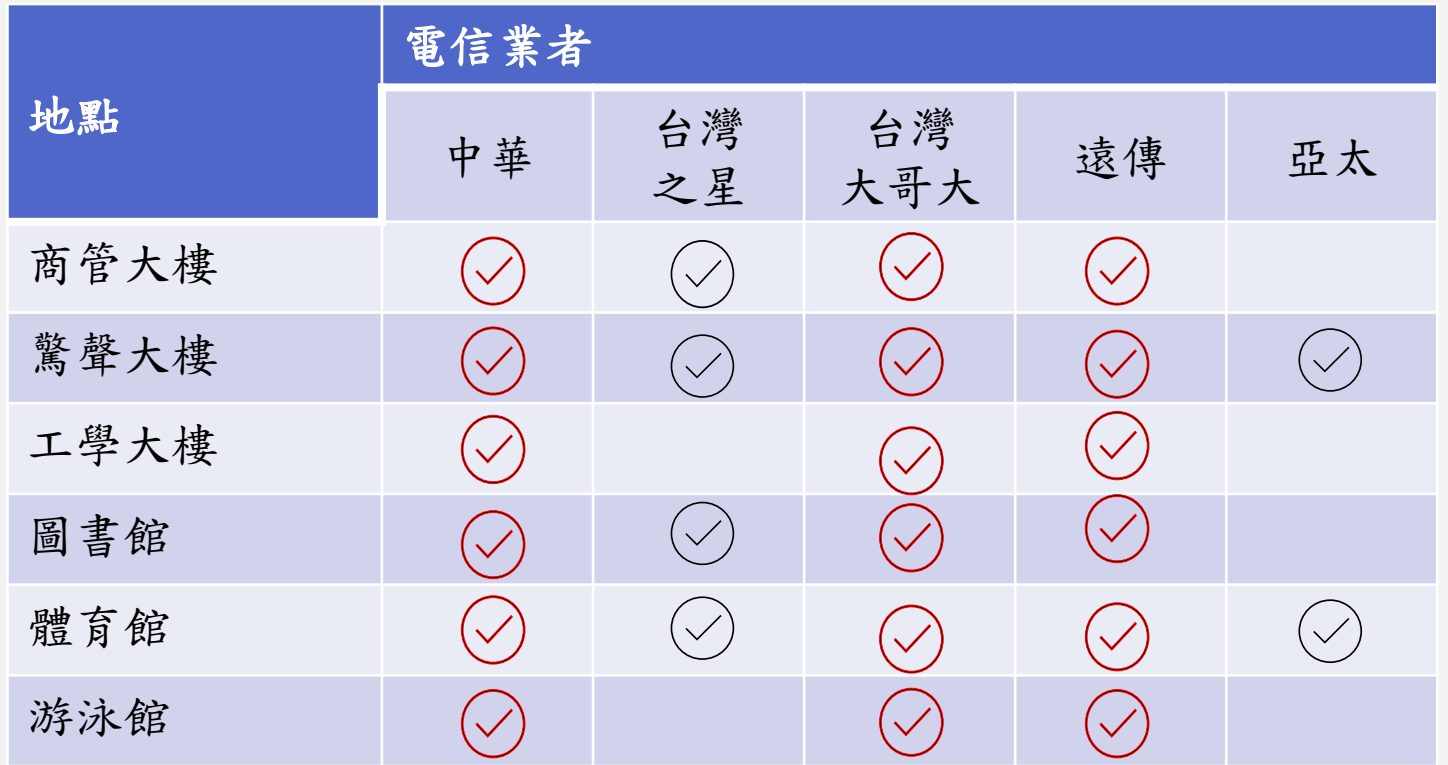

# 4G & 5G 服務

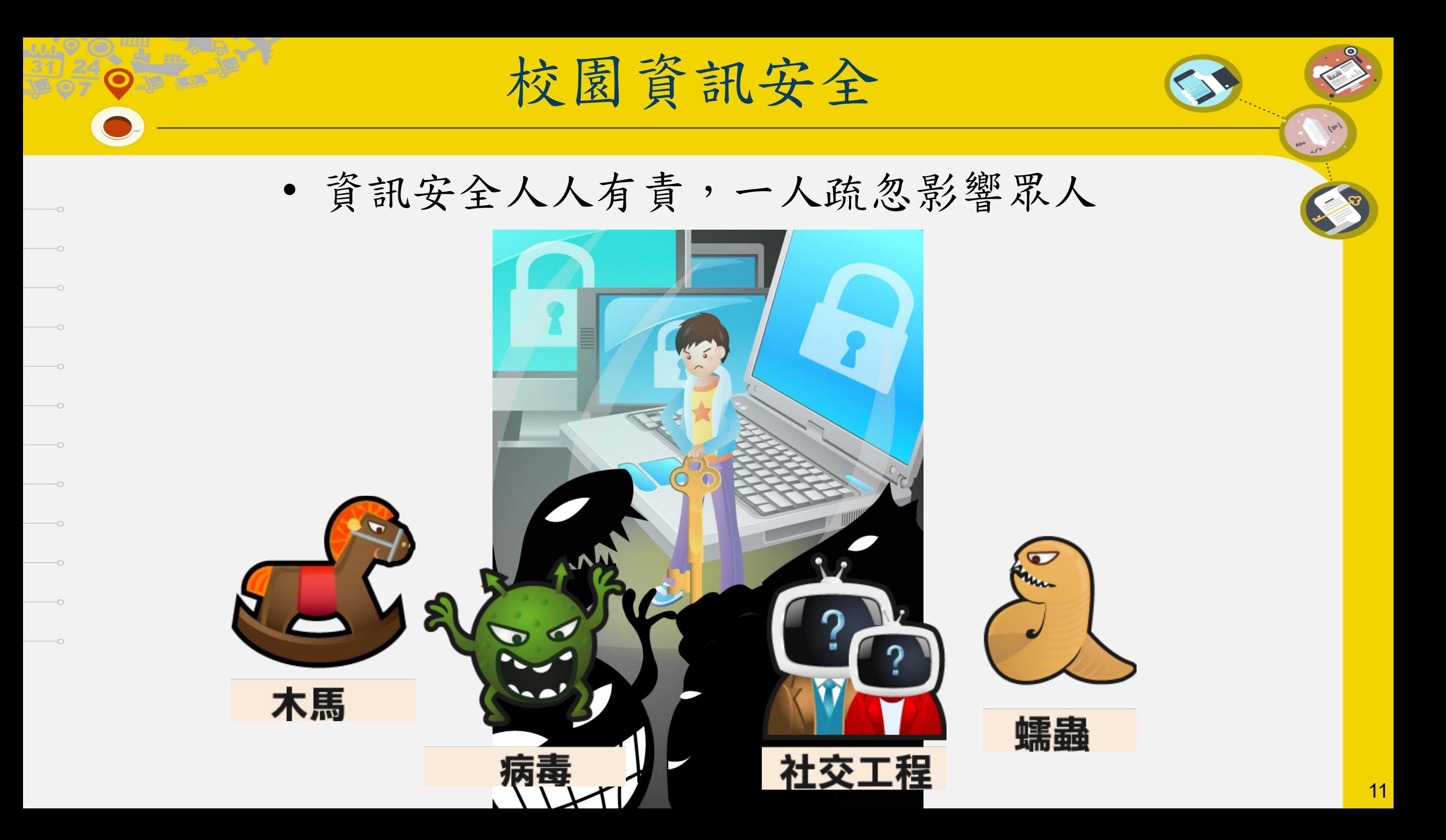

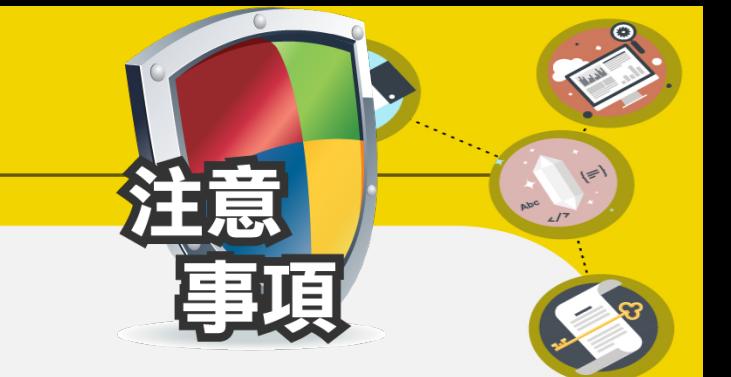

- 立即更改系統預設密碼。
- pc安裝防毒軟體、定期更新病毒碼、啟動 防火牆。

校園資訊安全

- 避免下載或安裝來路不明軟體。
- 不隨意點選連結。
- 不回復詢問個人帳號、密碼或私密資料之 信件。
- 防治數位/網路性別暴力

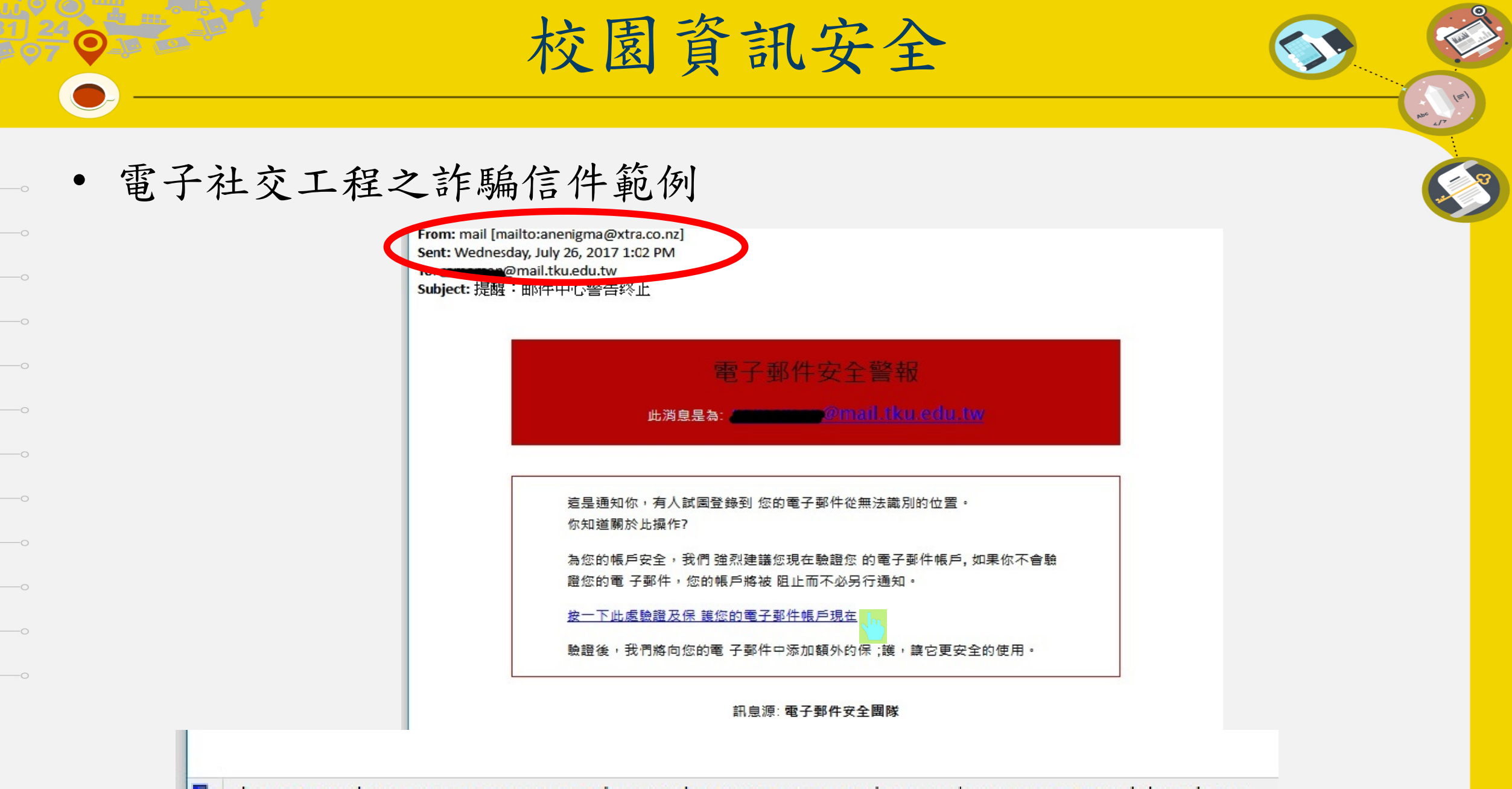

http://www.hororatanurseries.co.nz/chinese\_dco/crypt/connect.php?email=romeman@mail.tku.edu.tw 별

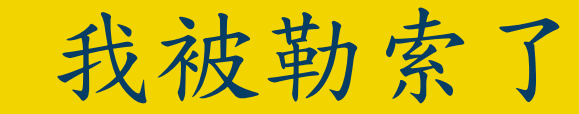

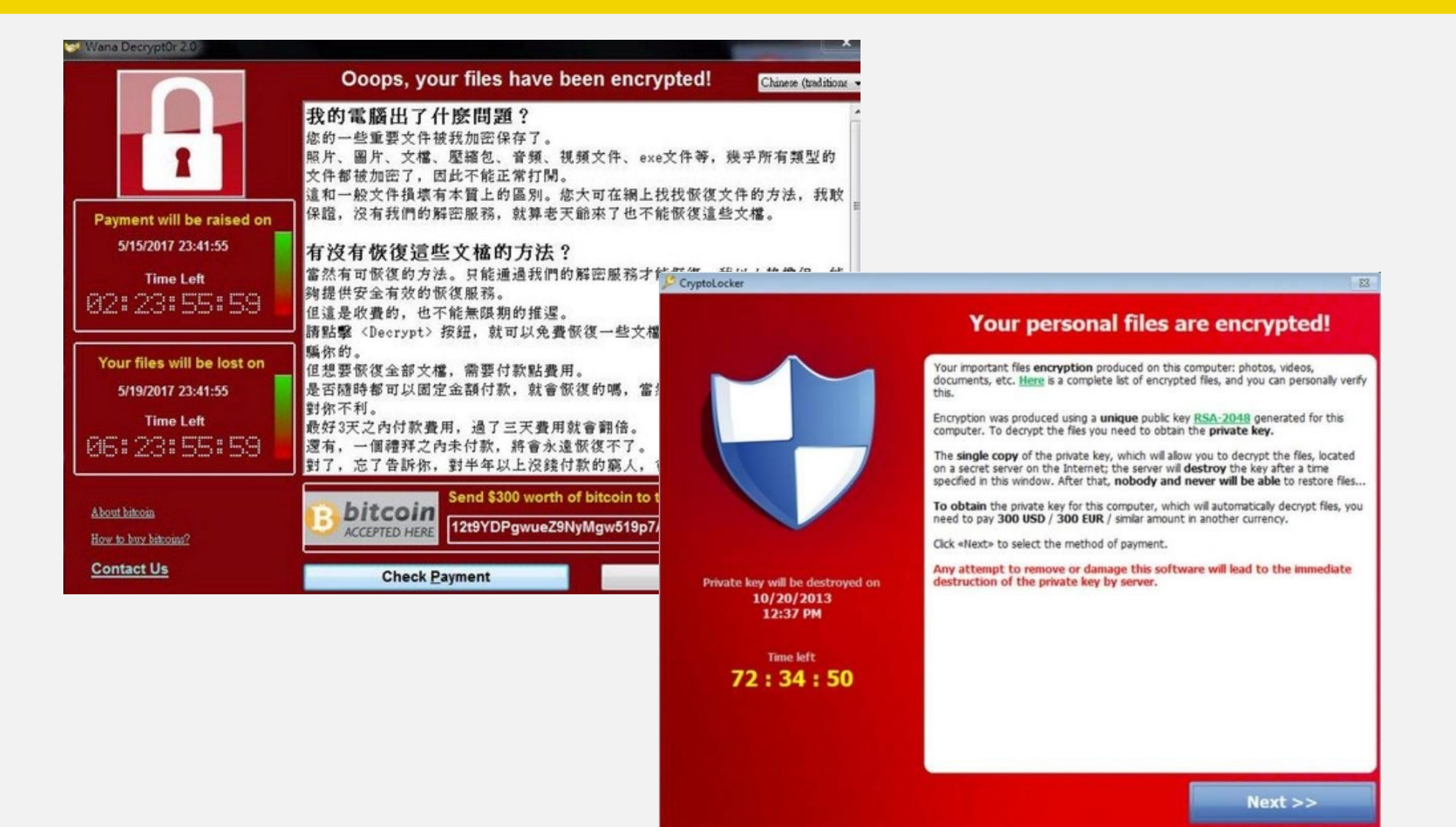

14

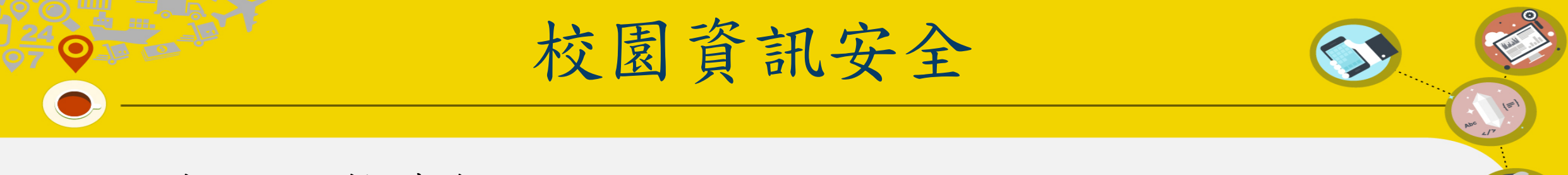

- 社群網站、軟體詐騙
	- ex: [沒簽到就會被管理員踢除?他們的背後目的到底是什麼?](https://getdr.com/%E6%B2%92%E7%B0%BD%E5%88%B0%E5%B0%B1%E6%9C%83%E8%A2%AB%E7%AE%A1%E7%90%86%E5%93%A1%E8%B8%A2%E9%99%A4%EF%BC%9F%E4%BB%96%E5%80%91%E7%9A%84%E8%83%8C%E5%BE%8C%E7%9B%AE%E5%9C%B0%E5%88%B0%E5%BA%95%E6%98%AF/)

**Facebook Instagram Line**

**…**

貓奴俱樂部 · 養貓人的社團 JKevinJu<br>9月30日 下午6:00 今天晚上11點前截止 未至下方連結簽到者一律剔除! 逾時不候 點擊>>https://lin.ee/12345 踢人之夜 沒簽到就踢 重要!重要! 心牌 ☆分享 **OBD** 740

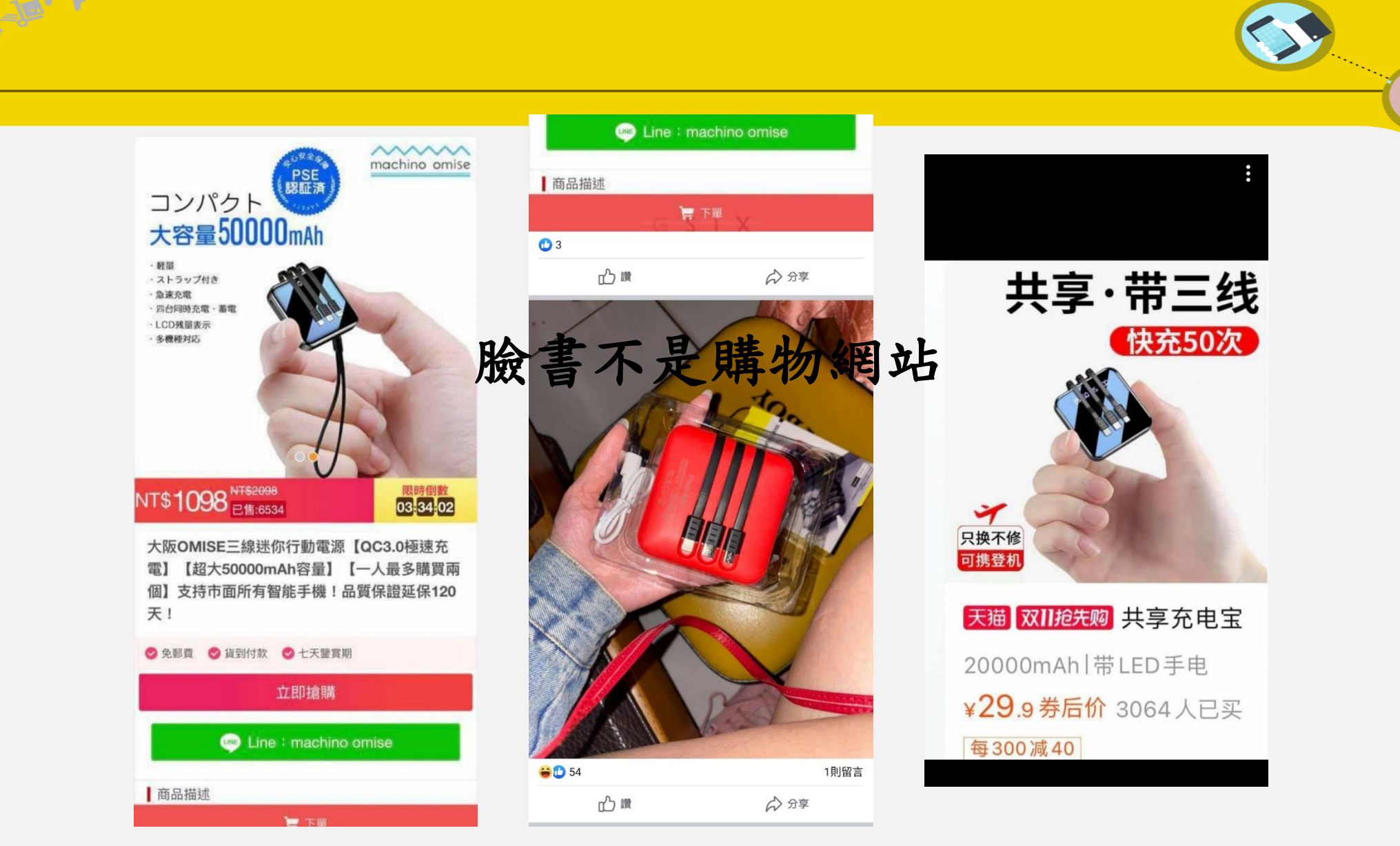

 $\overline{\phantom{0}}$  $\overline{\bigcirc}$  $\overline{\phantom{0}}$  $\overline{\circ}$  $\overline{\phantom{0}}$ 

 $-\circ$ 

 $\hspace{.1in}$   $\hspace{.1in}$ 

 $-\bigcirc$ 

 $-\circ$ 

 $\overline{\phantom{0}}$ 

防治數位 **/** 網路性別暴力

行政院目前研訂「數位/網路性別暴力」之定義為「透過網 路或數位方式,基於性別之暴力行為。即針對性別而施加他 人之暴力或不成比例影響他人,包括身體、心理或性之傷害、 痛苦、施加威脅、壓制和剝奪其他行動自由等。」

- 惡意或未經同意散布與性/性別有關個人私密資料
- 網路性騷擾
- 基於性別貶抑或仇恨之言論或行為
- 勒索

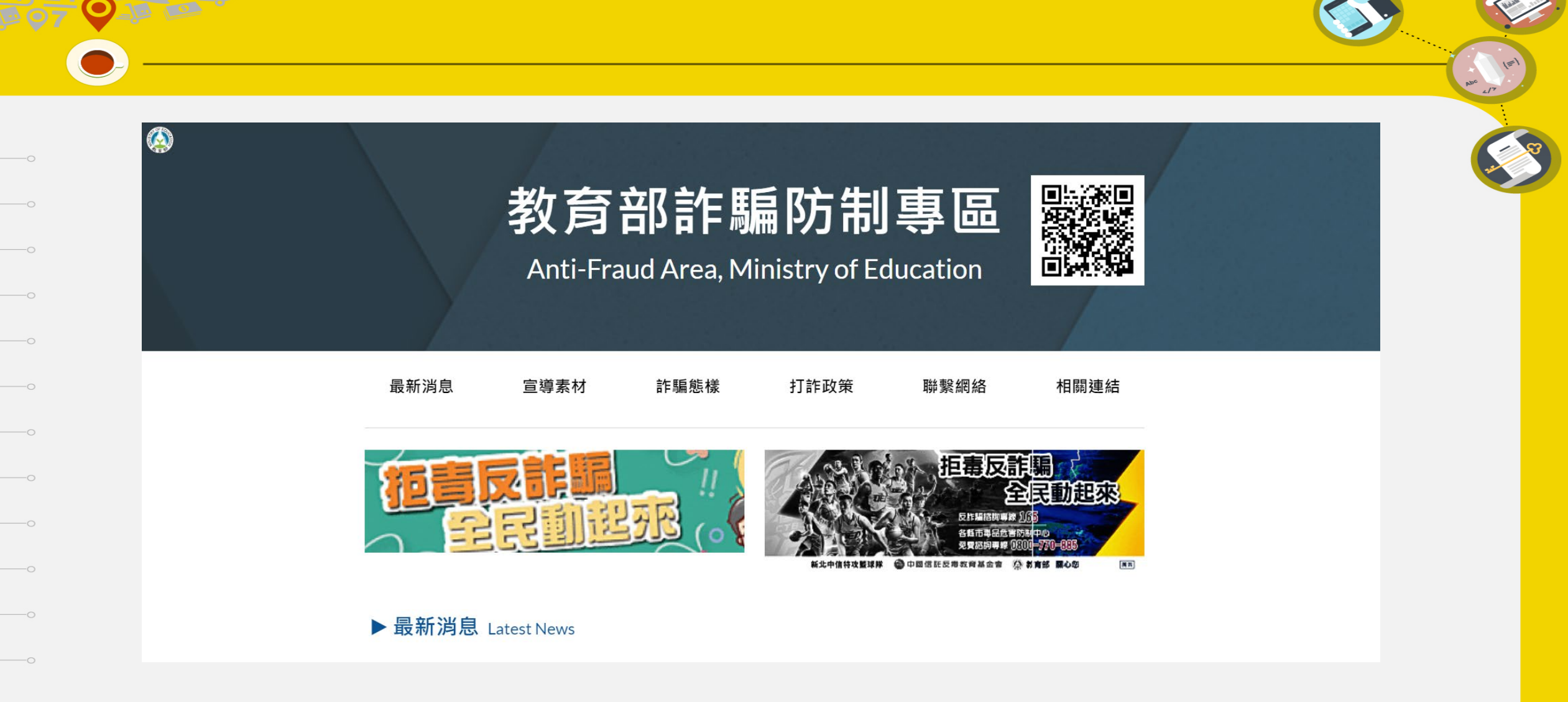

• https://reurl.cc/Adx93Q

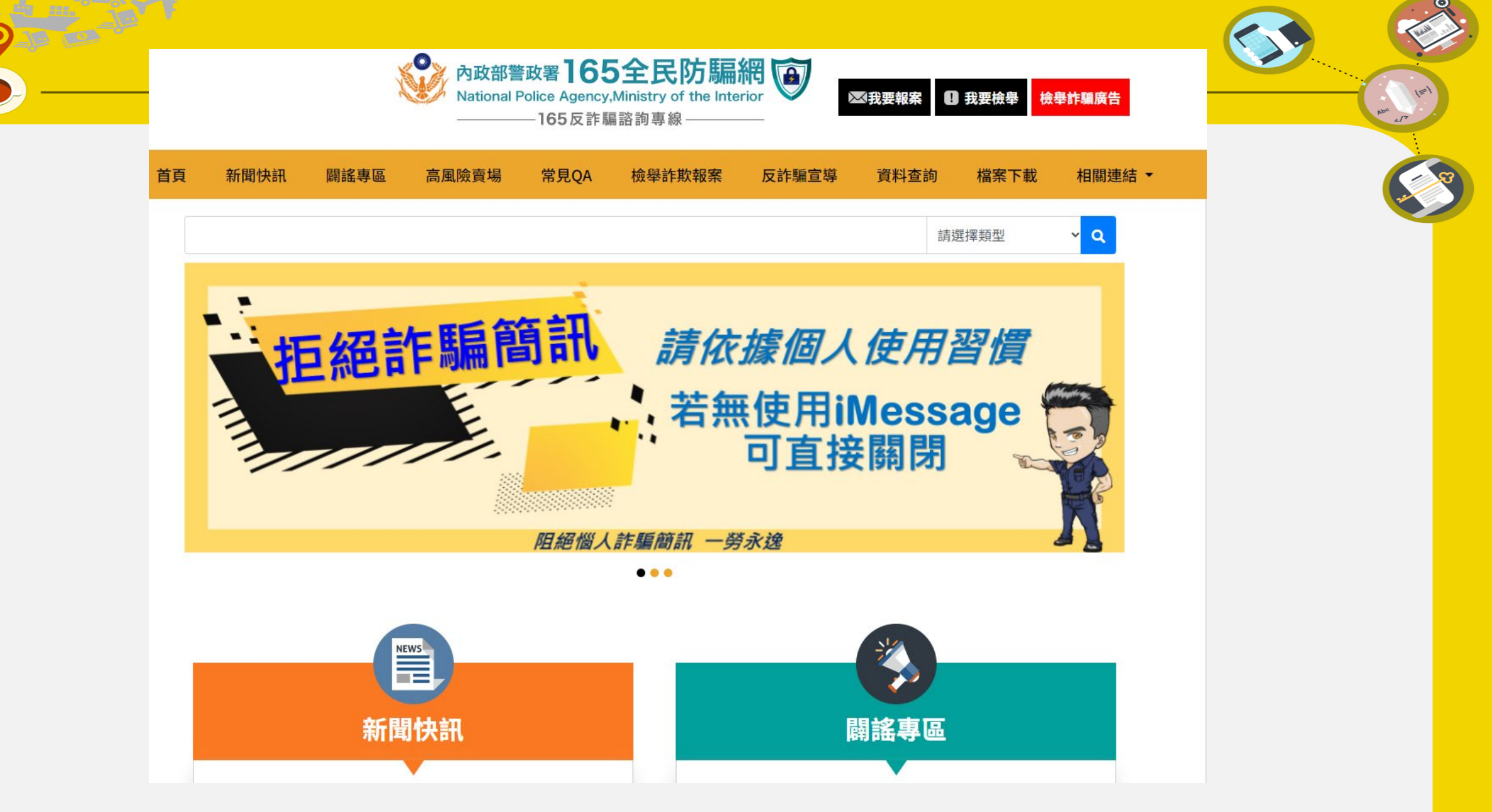

<sup>•</sup> [內政部警政署](https://165.npa.gov.tw/#/) **165** 全民防騙網 **(npa.gov.tw)**

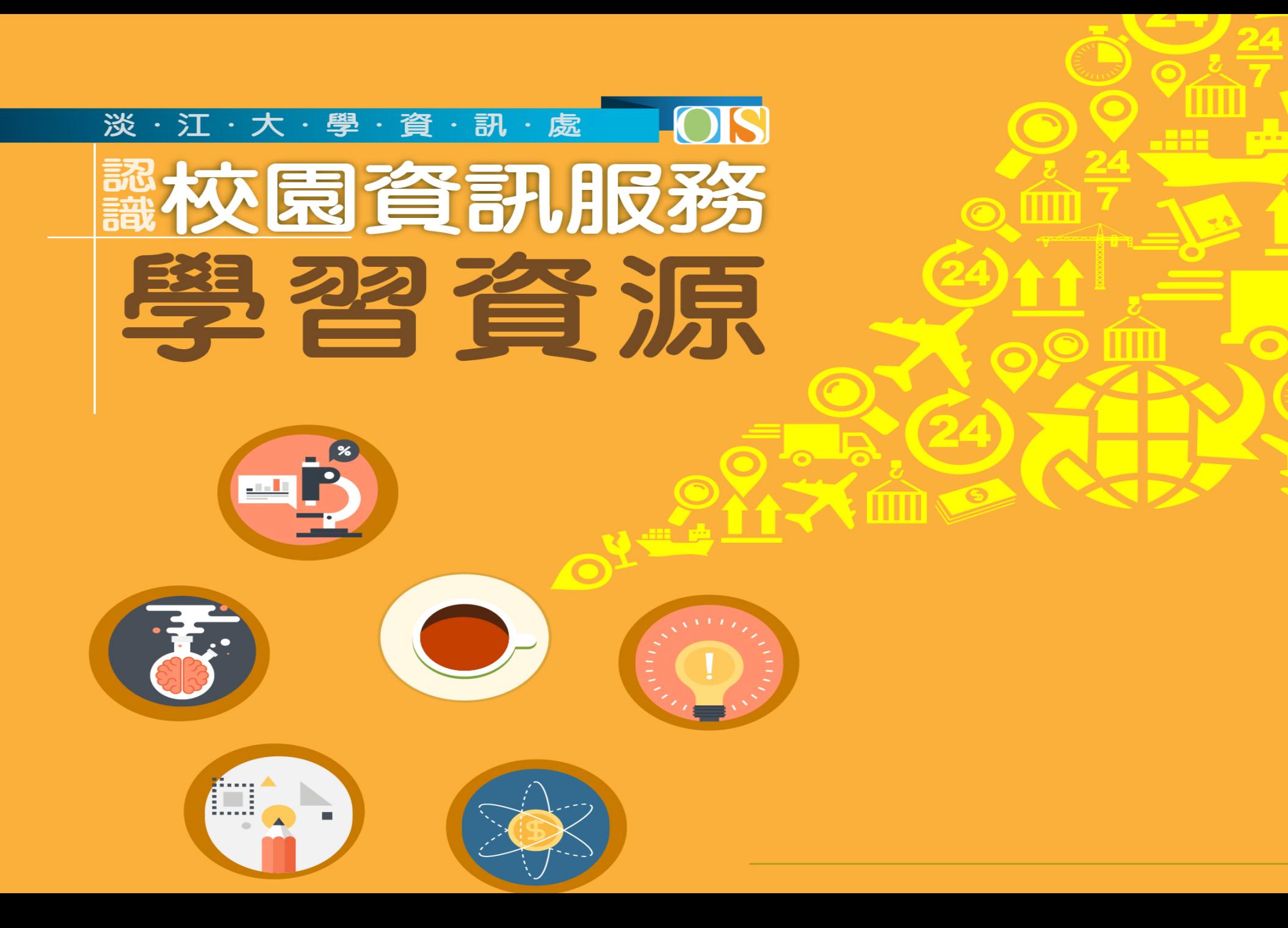

學習資源

- 1. 授權軟體
- 2. 軟體雲
- 3. 雲端Office 365
- 4. 學習平台 (iClass、MS Teams)
- 5. 遠距或線上課程(OCW、MOOCs)
- 6. 電腦實習室
- 7. 其他

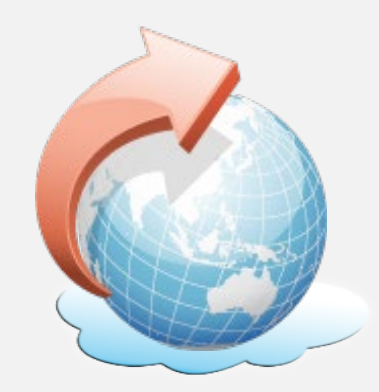

 $\mathbf{H}$ 

授權軟體

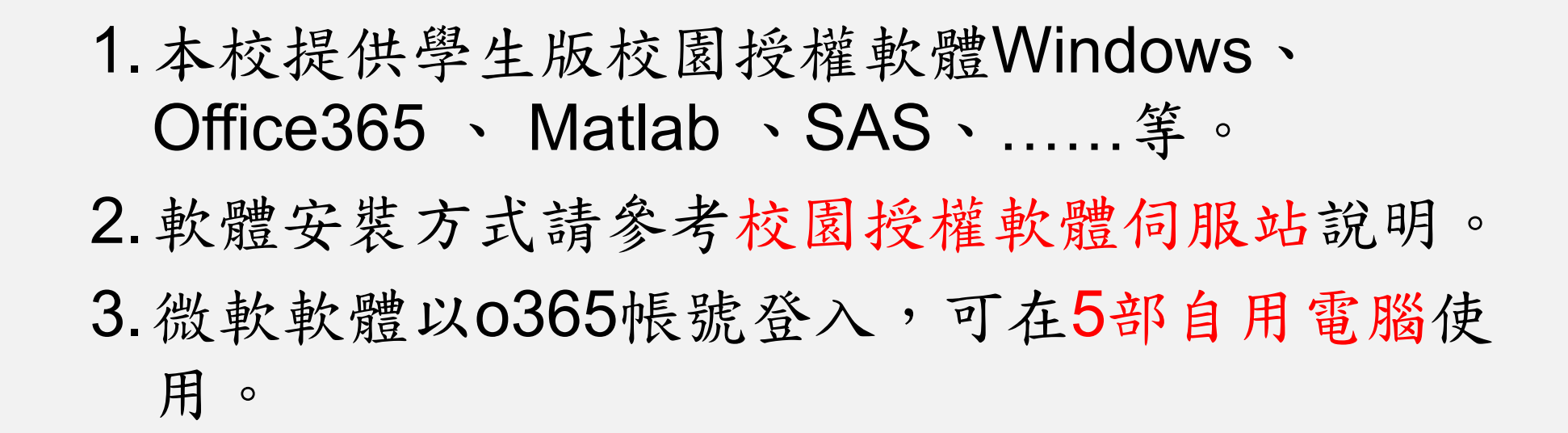

授權軟體伺服站 http://www.ipcedu.tku.edu.tw/ server-stu.htm

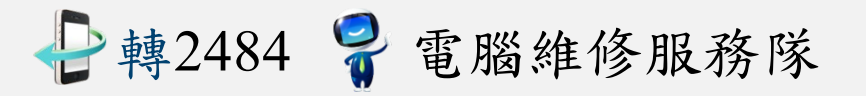

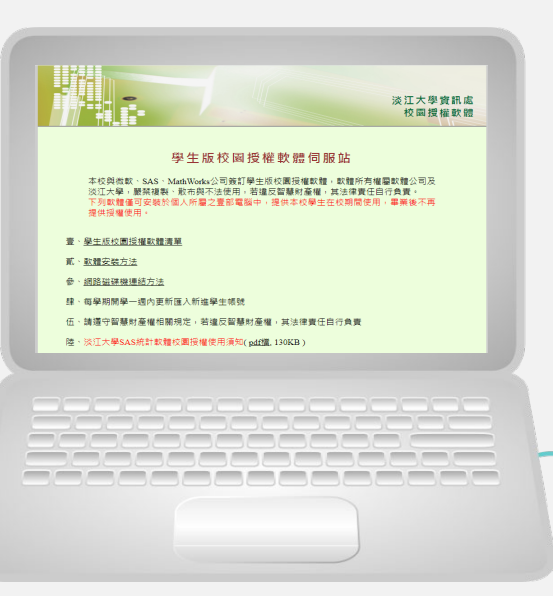

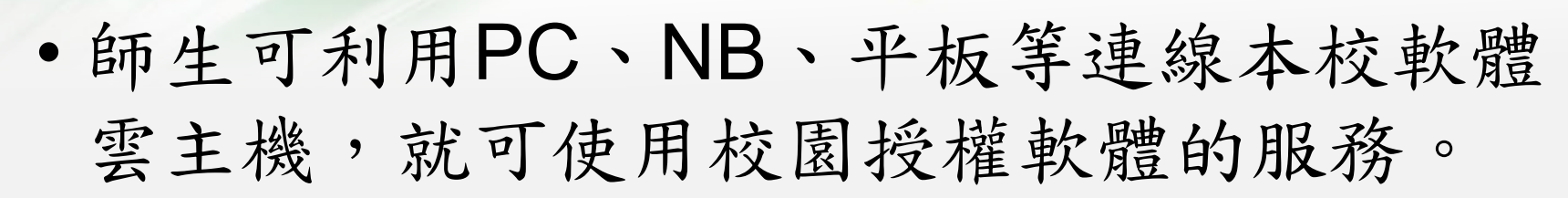

漢记欽雅雲 美国非约翰服务

- 目前提供多個軟體群組,分別安裝有 SAS 、SPSS、Office、MATLAB、AutoCAD 等 多種軟體,也提供印表、USB行動碟、 OneDrive等雲端磁碟連結服務。
- 經過申請、連線程式安裝就可使用。

http://cloudweb.tku.edu.tw/

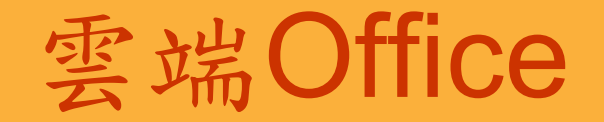

• Office 365 A5版

 $\hspace{1.5cm}$   $\hspace{1.5cm}$   $\hspace{1.5cm}$   $\hspace{1.5cm}$ 

- 共同編輯報告、雲端筆記本、OneDrive 2TB空間
- 可透過瀏覽器進行使用,並提供 Windows, iOS, Android 版本

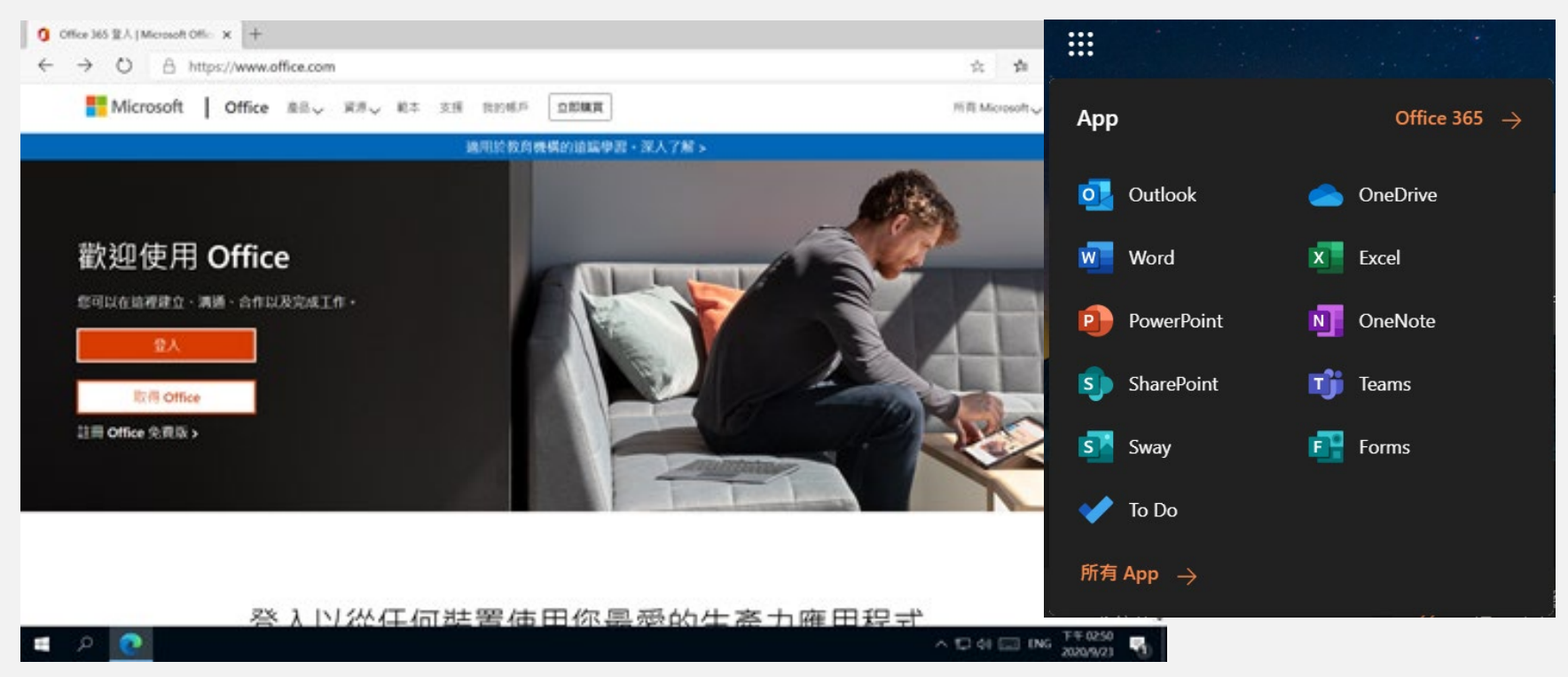

 $\begin{pmatrix} 1 \\ 1 \end{pmatrix}$ 

如何登入 o365 服務

- 網址: office.com
	- 帳號:「學號@o365.tku.edu.tw 」
	- 預設密碼:Tku+西曆生日,如Tku20010325
	- 在學期間提供 M365 A5 版本,內容包括:
		- Office 365 A5 版

 $\begin{array}{c}\n\bullet \\
\bullet \\
\hline\n\circ\n\end{array}$ 

- Windows 作業系統教育版
- 信箱容量為100GB,本信箱在學期間有效
- 畢業後仍可繼續使用 Office 365 A1 (權益依微軟政策調整)

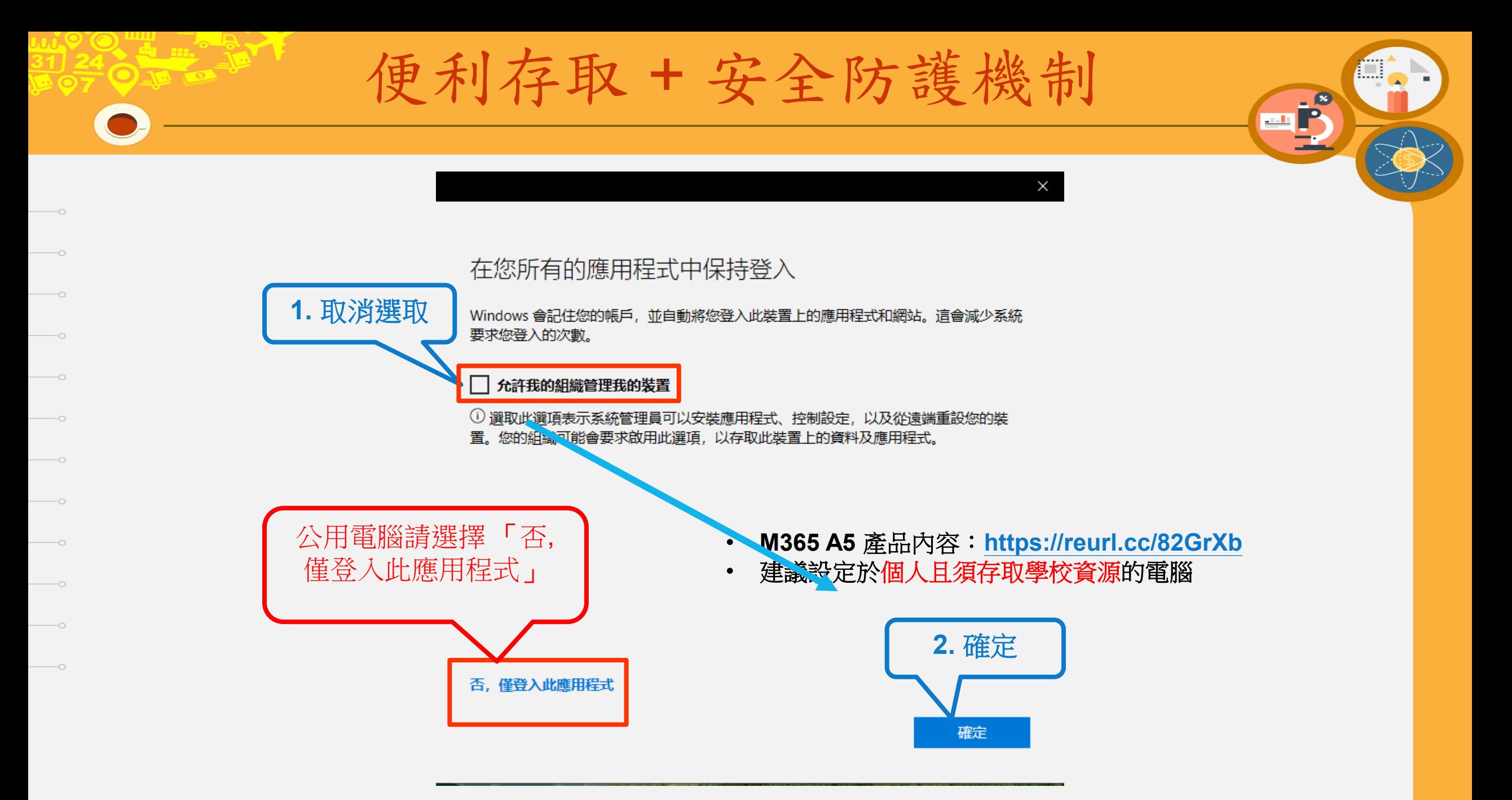

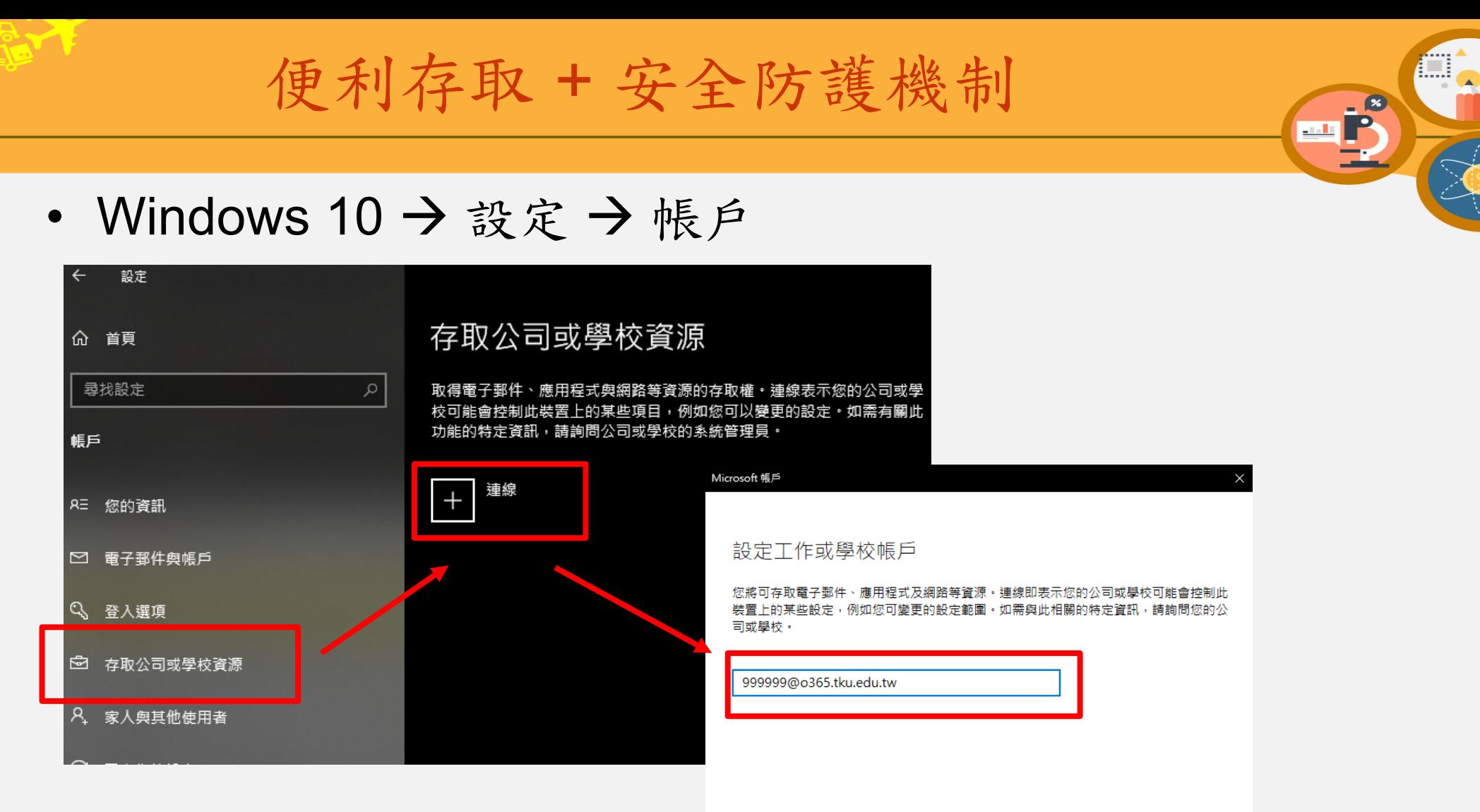

- **M365 A5** 產品內容:**<https://reurl.cc/82GrXb>**
- 建議設定於個人且須存取學校資源的電腦

替代動作:

這些動作會將裝置設定給您的組織,並為您的組織提供此裝置的完整控制。

將此裝置加入 Azure Active Directory 將此裝置加入本機 Active Directory 網域

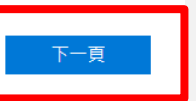

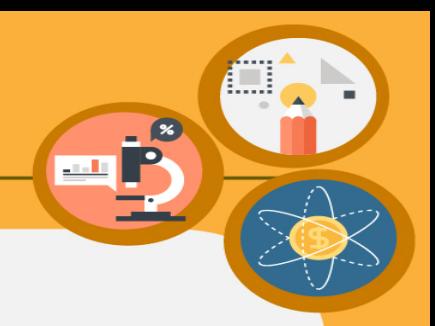

• office.com  $\rightarrow$  右上大頭照  $\rightarrow$  檢視帳戶

– 裝置、密碼、我的登入…

 $\overline{\bigcirc}$ 

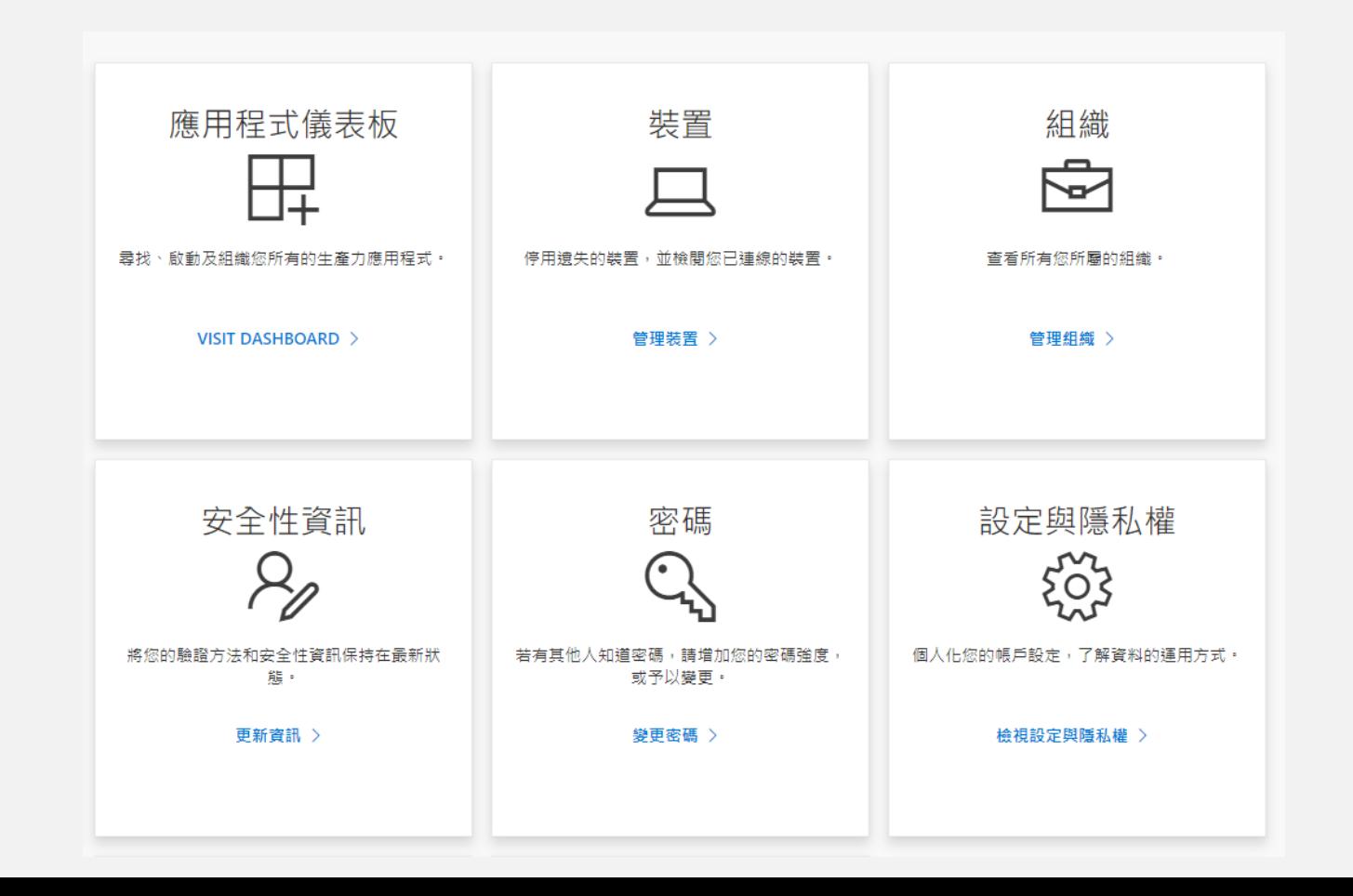

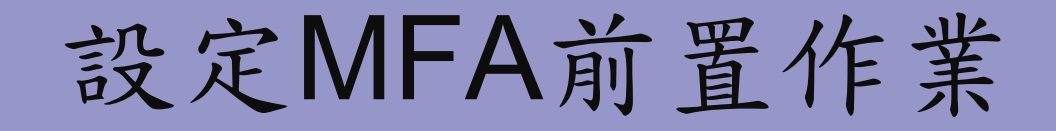

- 什麼是多重要素驗證(MFA)?
	- 除了帳號密碼外,登入時還要在手機按一下,以確認是您 本人
- 為了保護您的帳號避免遭盜用,網管組將在10月底啟 用MFA驗證,請在10月底以前完成「設定MFA前置作 業」,就可以無痛轉換到MFA驗證
	- 網址: webmail.tku.edu.tw

 $\overline{\phantom{0}}$ 

⇨ o365多重要素驗證(MFA)說明 ⇨ 設定MFA前置作業

 $-9$ 

## iClass學習平台

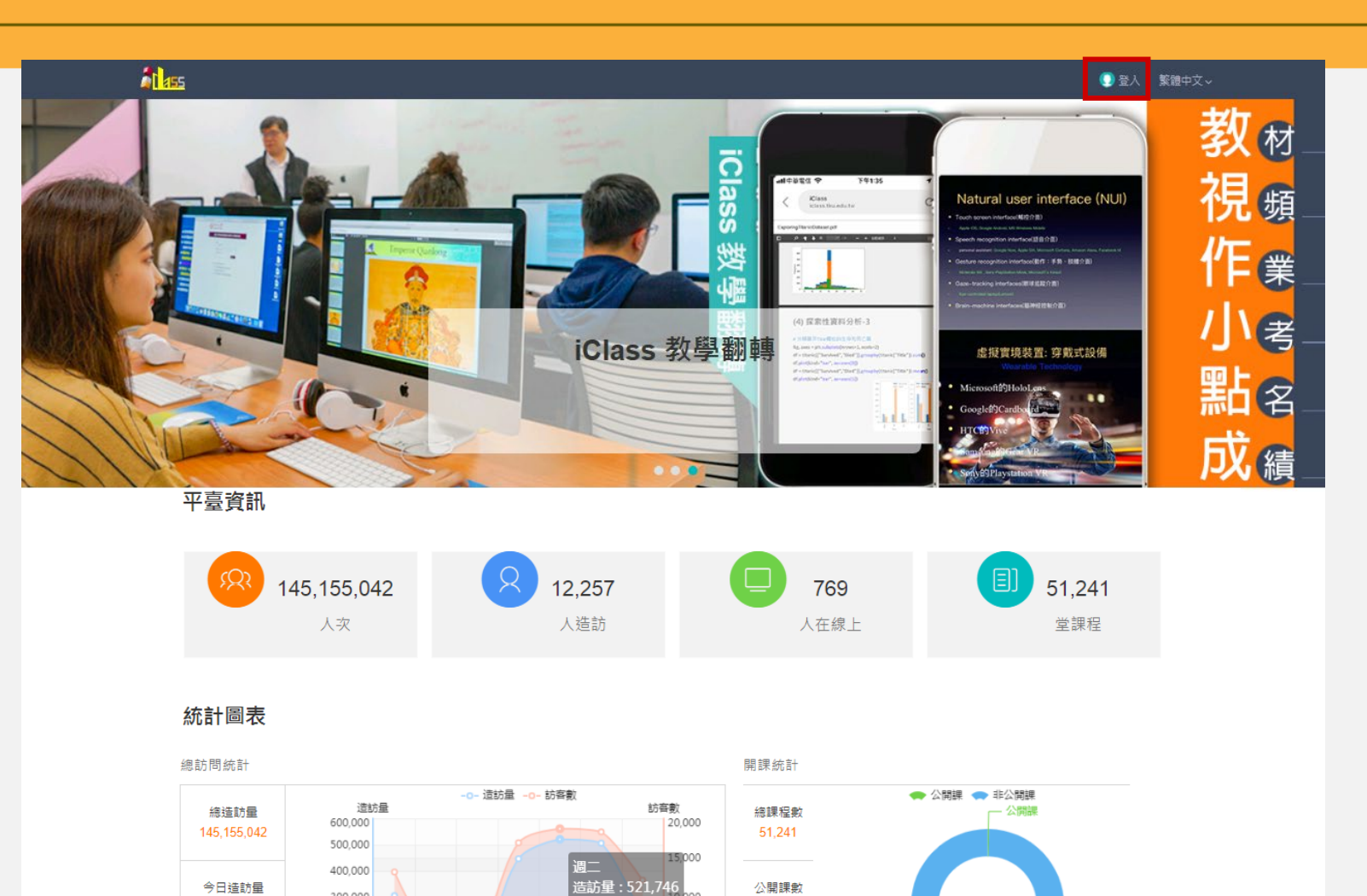

访客數: 18,716

5,000

146

非公開課數

219,194

今日訪客數 12,257

300,000

200,000

100,000

週五 週六 週

 $\cap$ 

 $\overline{\bigcirc}$ 

• 教師:教材、作業、測驗、點名、公告、討論 http://iclass.tku.edu.tw/ • 學生:瀏覽/下載教材、互動、繳交作業

 $\begin{pmatrix} 1 \\ 1 \end{pmatrix}$ 

# iClass學習平台

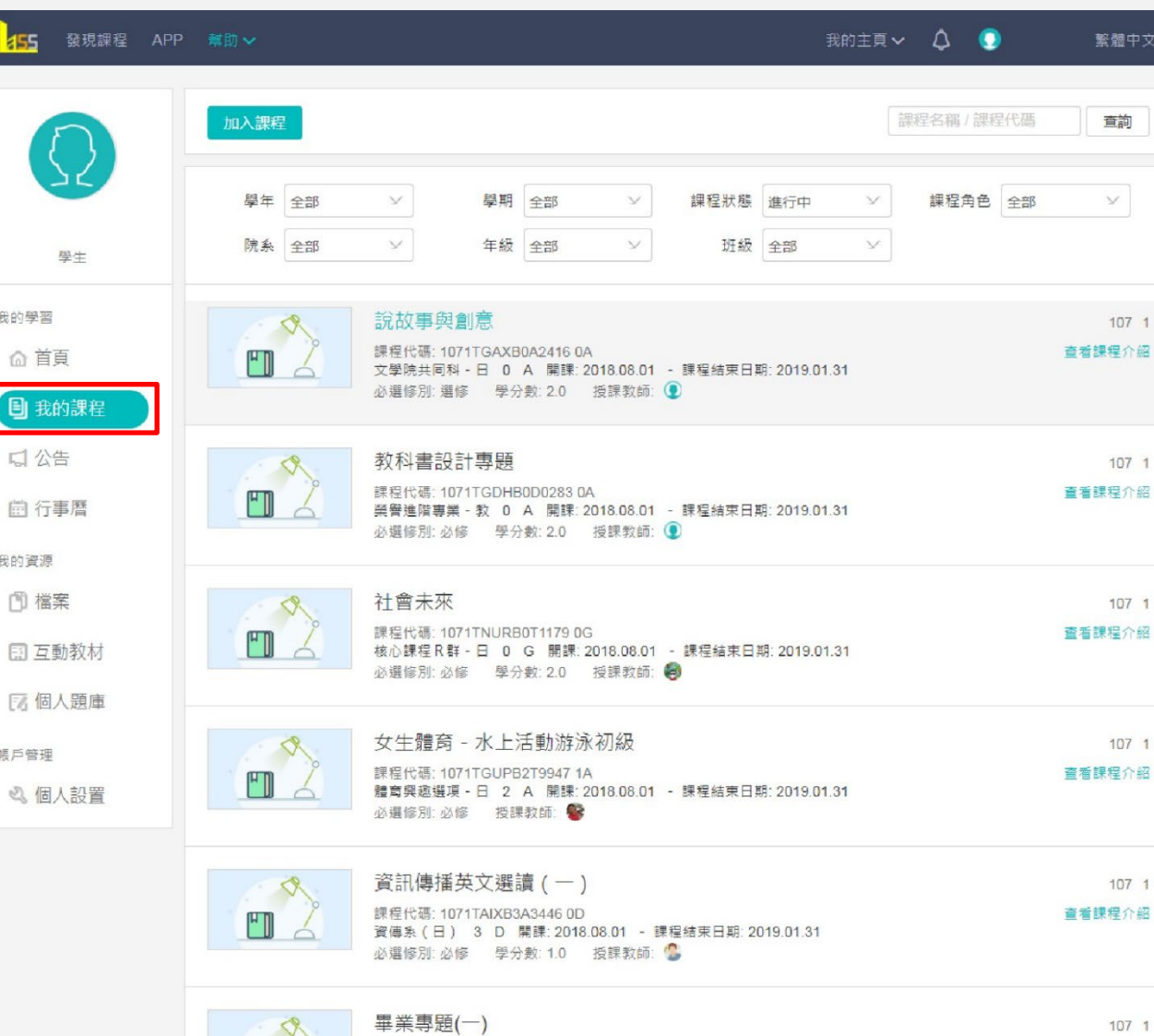

課程代碼: 1071TAIXB4A2675 0A

必選修別: 必修 學分數: 3.0 授課教師: 1

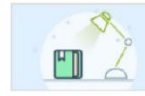

击

 $\hspace{1.5cm} -\circ$ 

 $\hspace{.1in}$   $\hspace{.1in}$ 

 $\overline{\phantom{0}}$ 

 $-\circ$ 

 $\circ$ 

 $\hspace{.1in}$   $\hspace{.1in}$ 

 $\hspace{.1in}$   $\hspace{.1in}$ 

 $\hspace{.1cm} -\circ$ 

 $\hspace{.1in}$ 

 $\hspace{.1cm}$ 

直看課程介紹 資傳系 (日) 4 A 開課: 2018.08.01 - 課程結束日期: 2019.01.31

 $\left(\frac{1}{2}\right)^{8}$ 

**X∨** 

# iClass學習平台APP

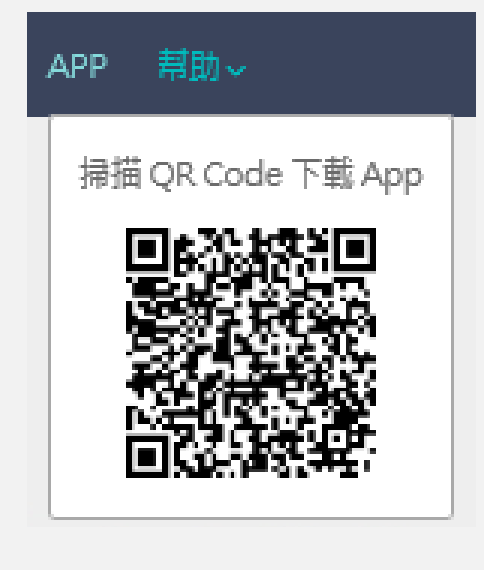

 $\circ$ 

 $\overline{\bigcirc}$ 

 $-\circ$ 

 $\hspace{.1in}$   $\hspace{.1in}$ 

 $\hspace{.1in}$   $\hspace{.1in}$ 

 $\hspace{.1in}$   $\hspace{.1in}$ 

 $\hspace{.1in}$   $\hspace{.1in}$ 

 $\circ$ 

 $\overline{\phantom{0}}$ 

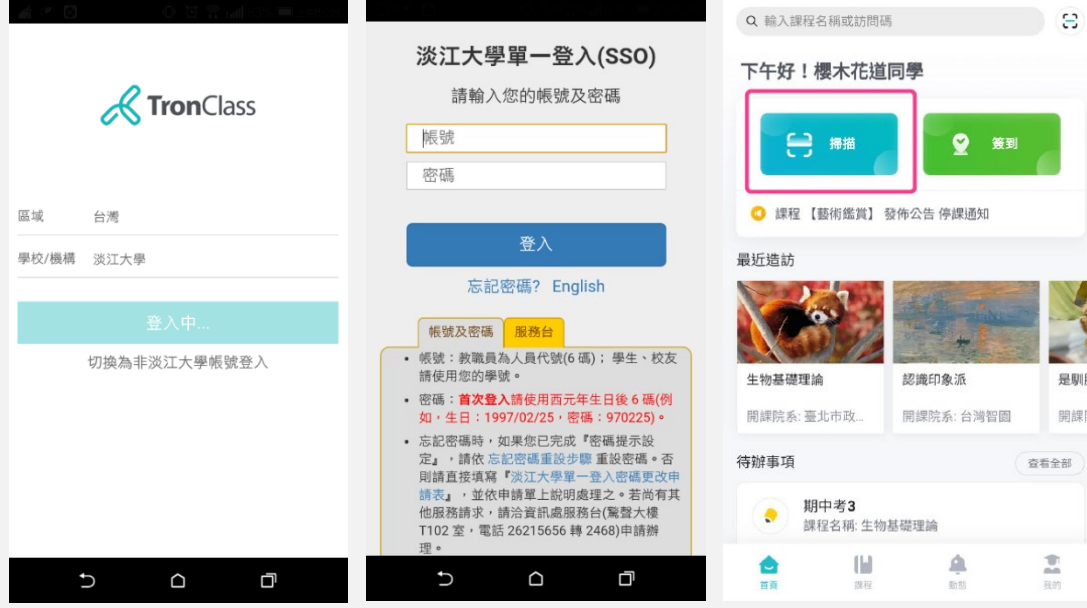

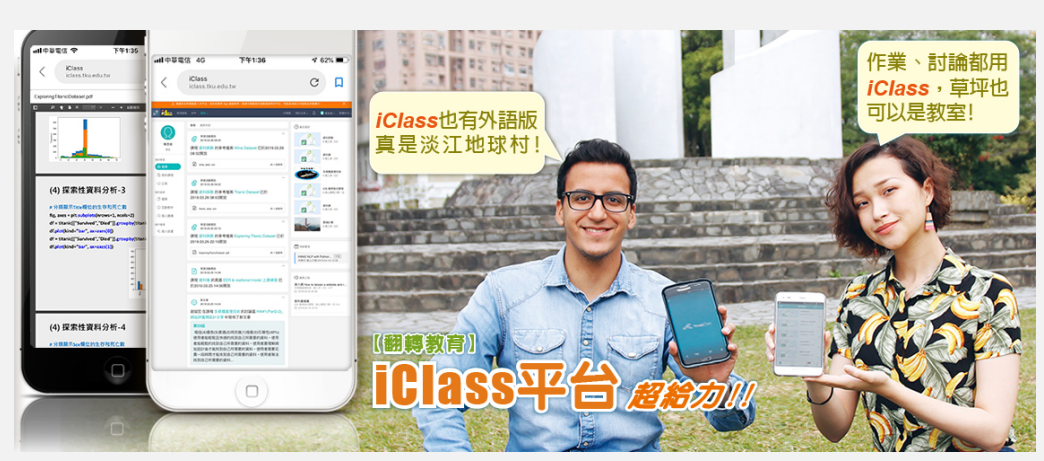

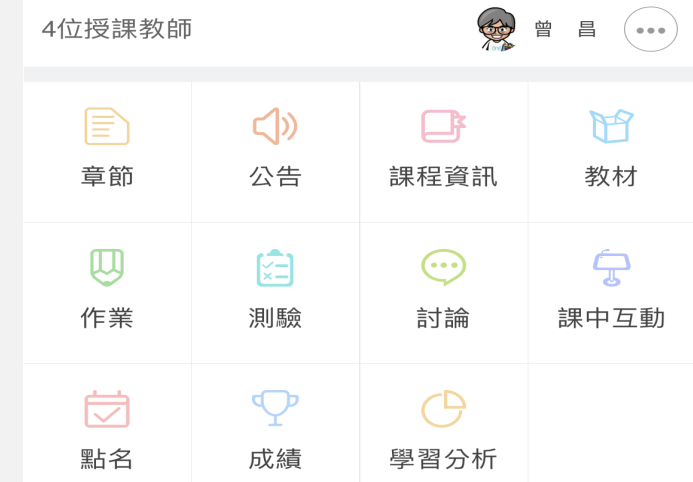

 $\left(\frac{1}{2}\right)$ 

#### **TKU智慧 3i & 3D**

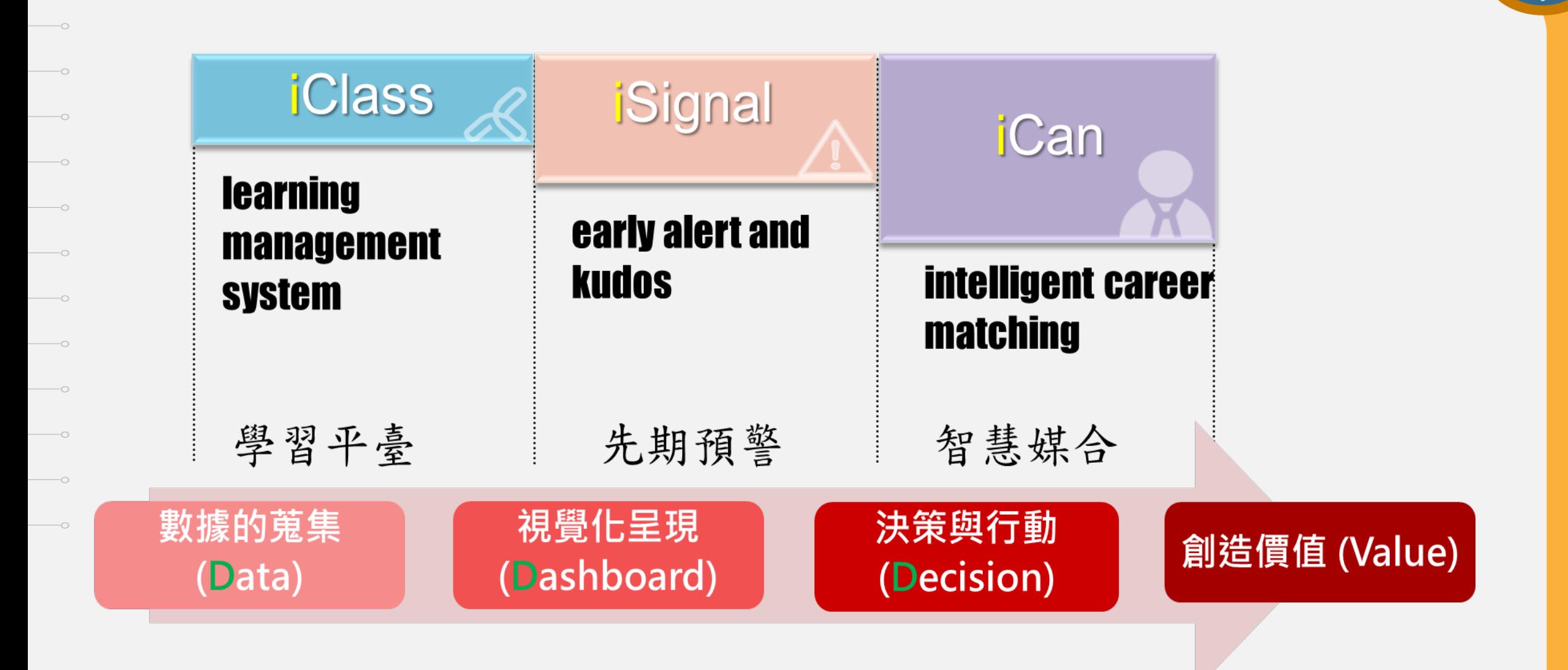

 $\begin{array}{c} \hline \mathbf{L}^* \\ \hline \end{array}$ 

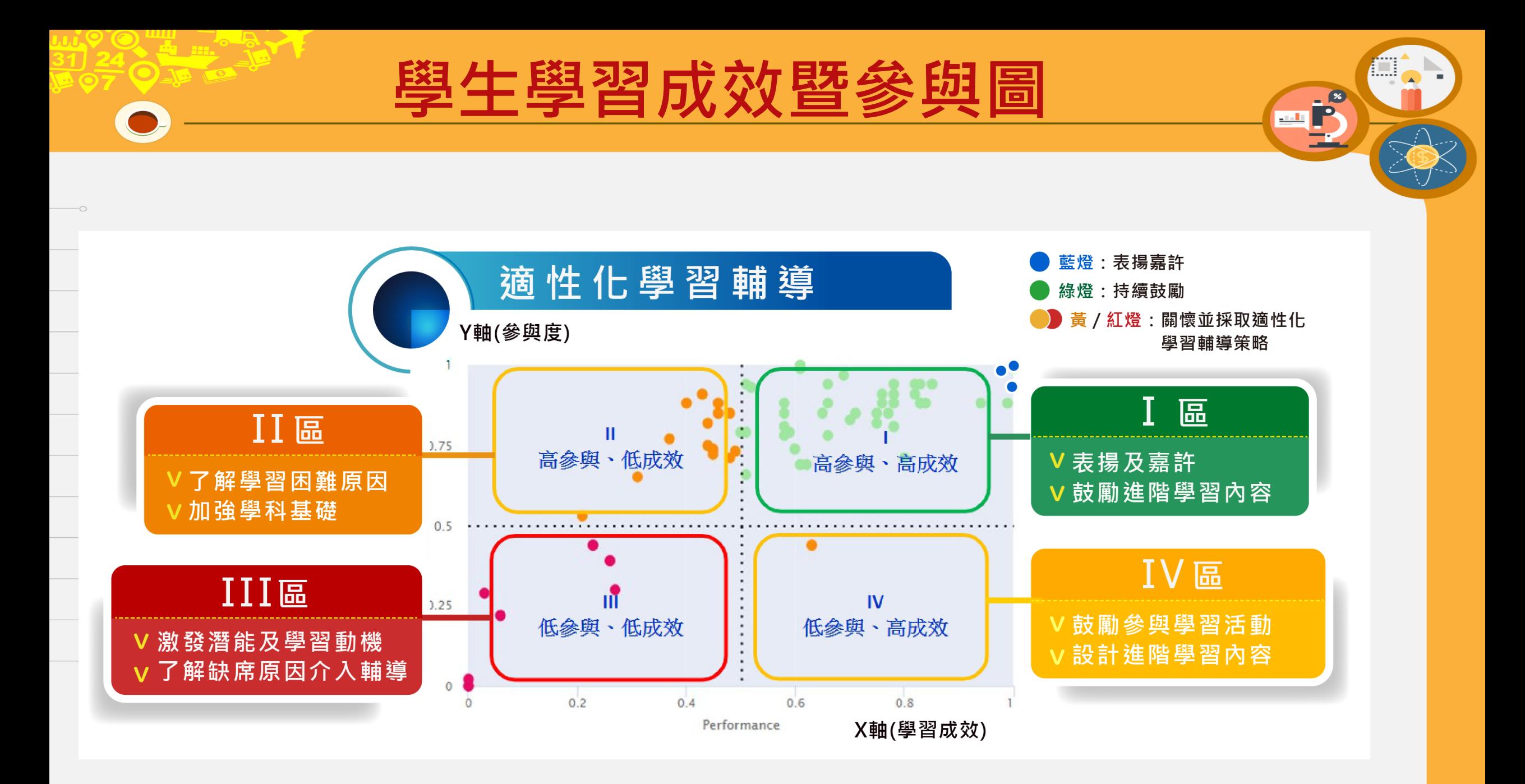

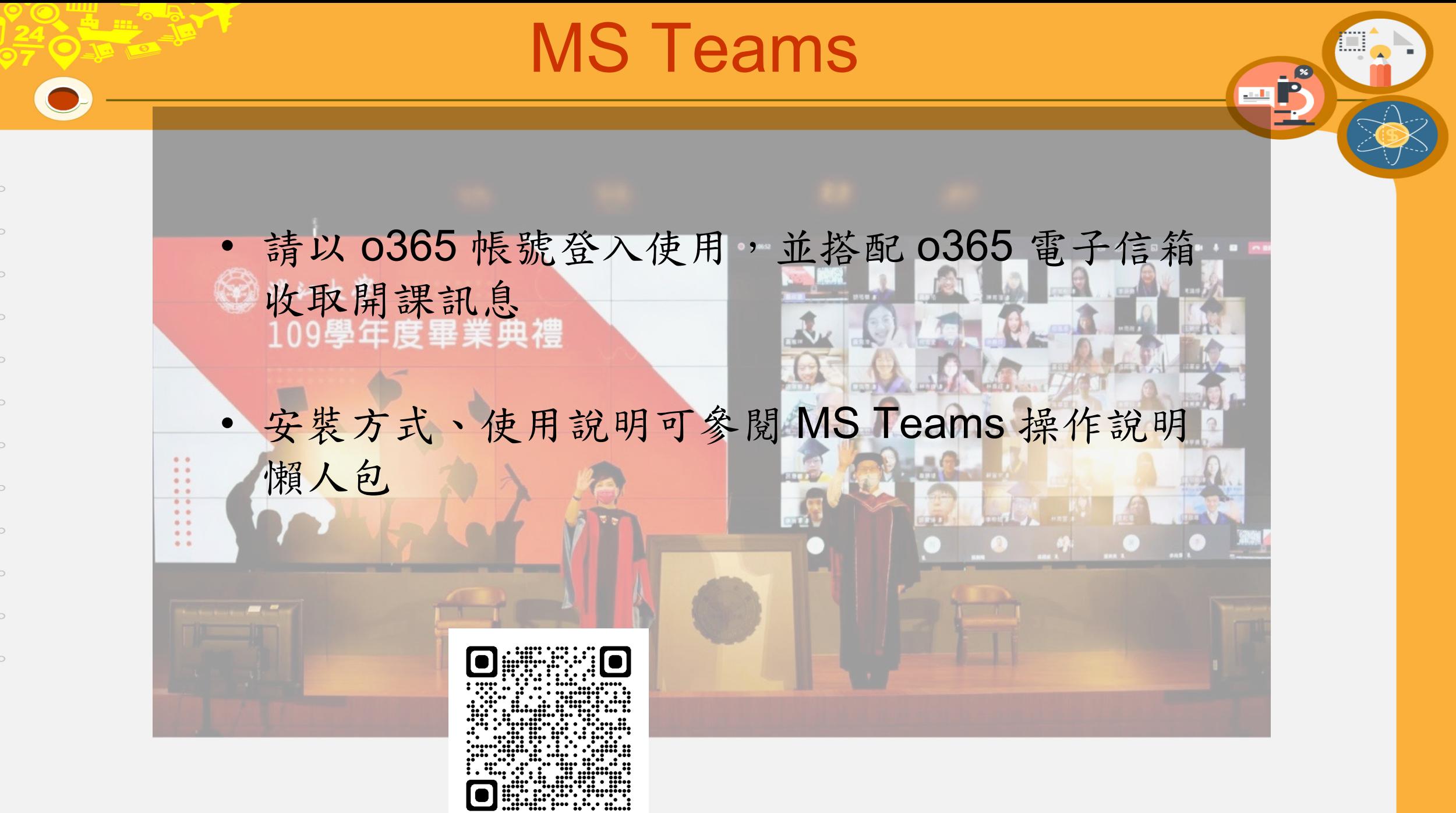

開放式、磨課師課程

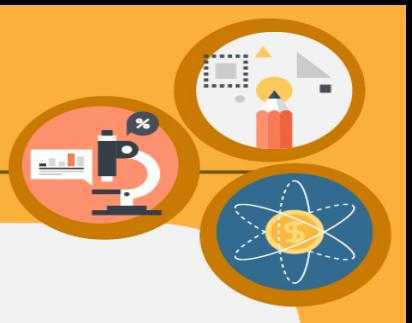

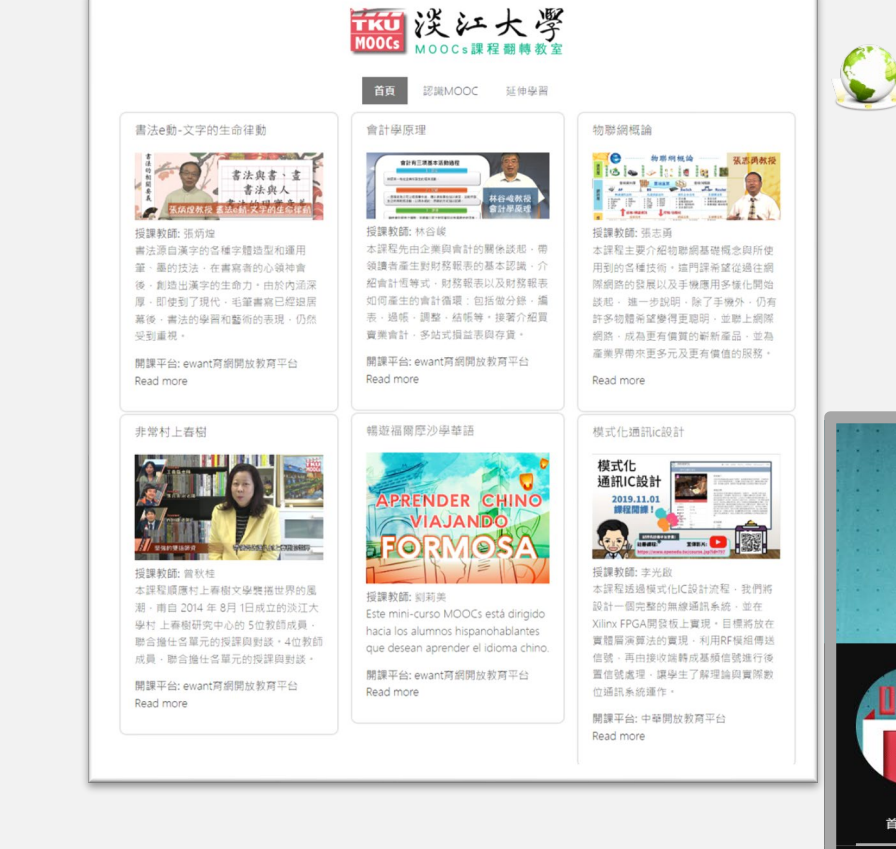

 $\overline{\bigcirc}$ 

<http://ocw.tku.edu.tw/>

#### <http://mooc.tku.edu.tw/>

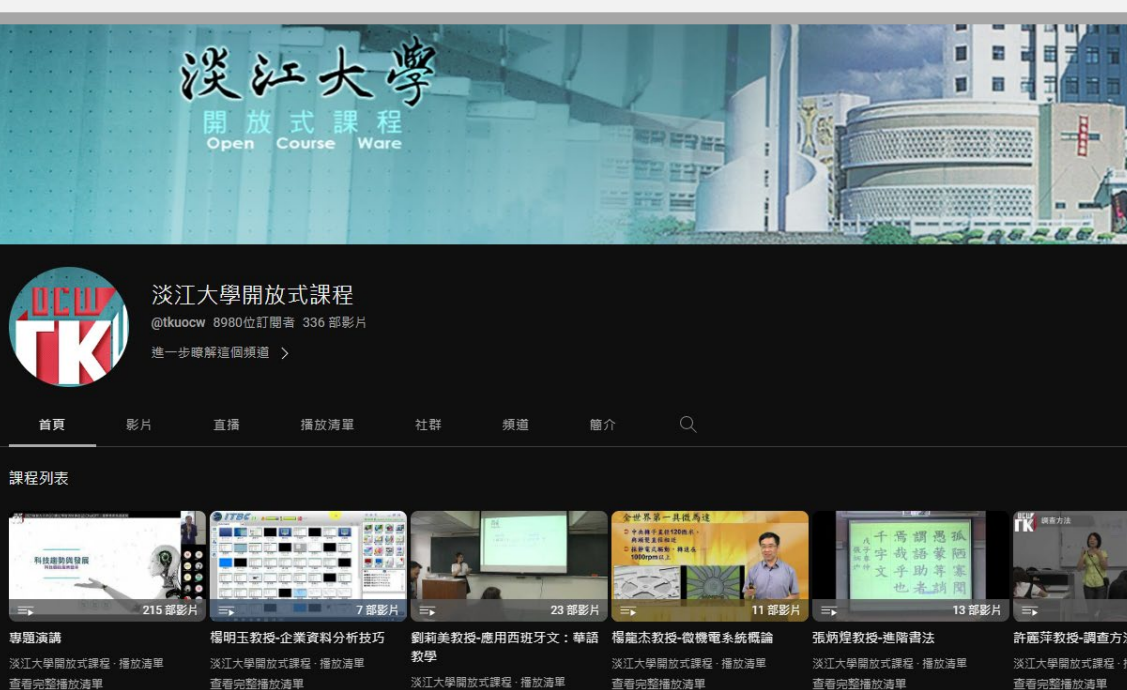

查看完整播放清單

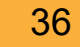
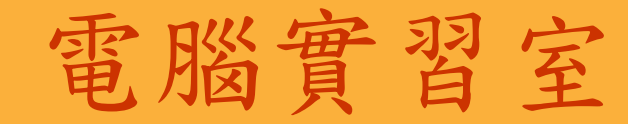

• 資訊處提供商管大樓2樓3間,及工學大樓 E313 1間實習室,供全校同學使用。

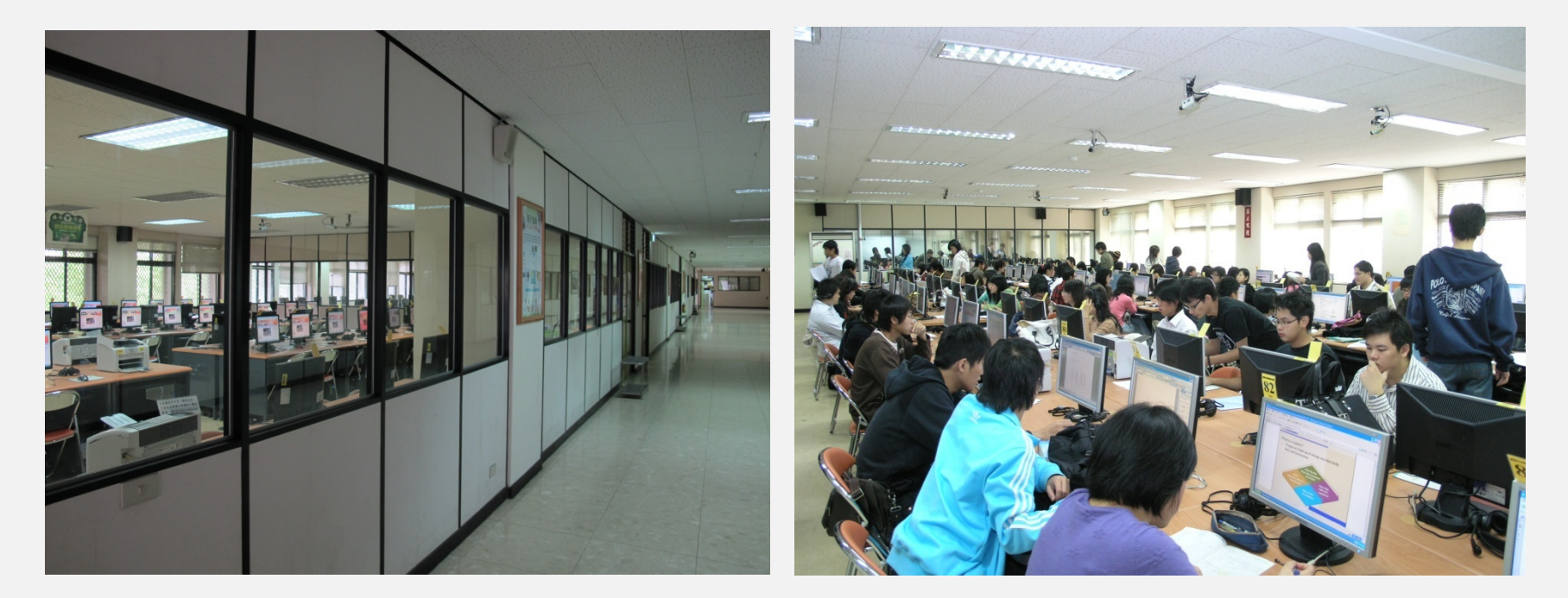

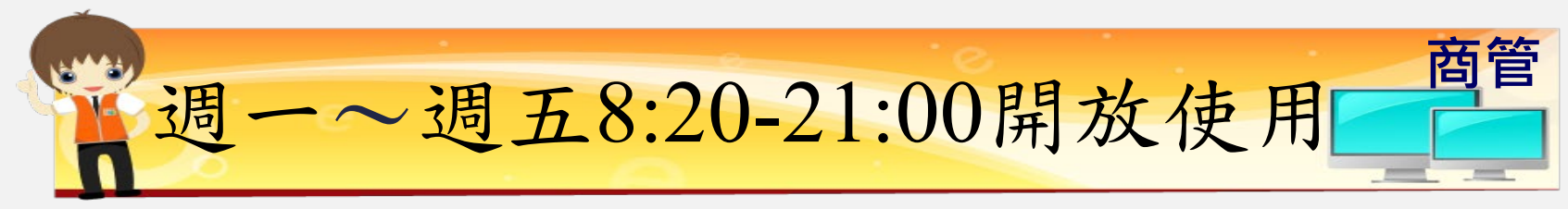

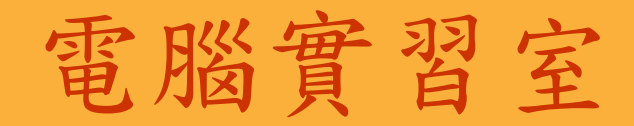

• 資訊處提供商管大樓2樓3間,及工學大樓 E313 1間實習室,供全校同學使用。

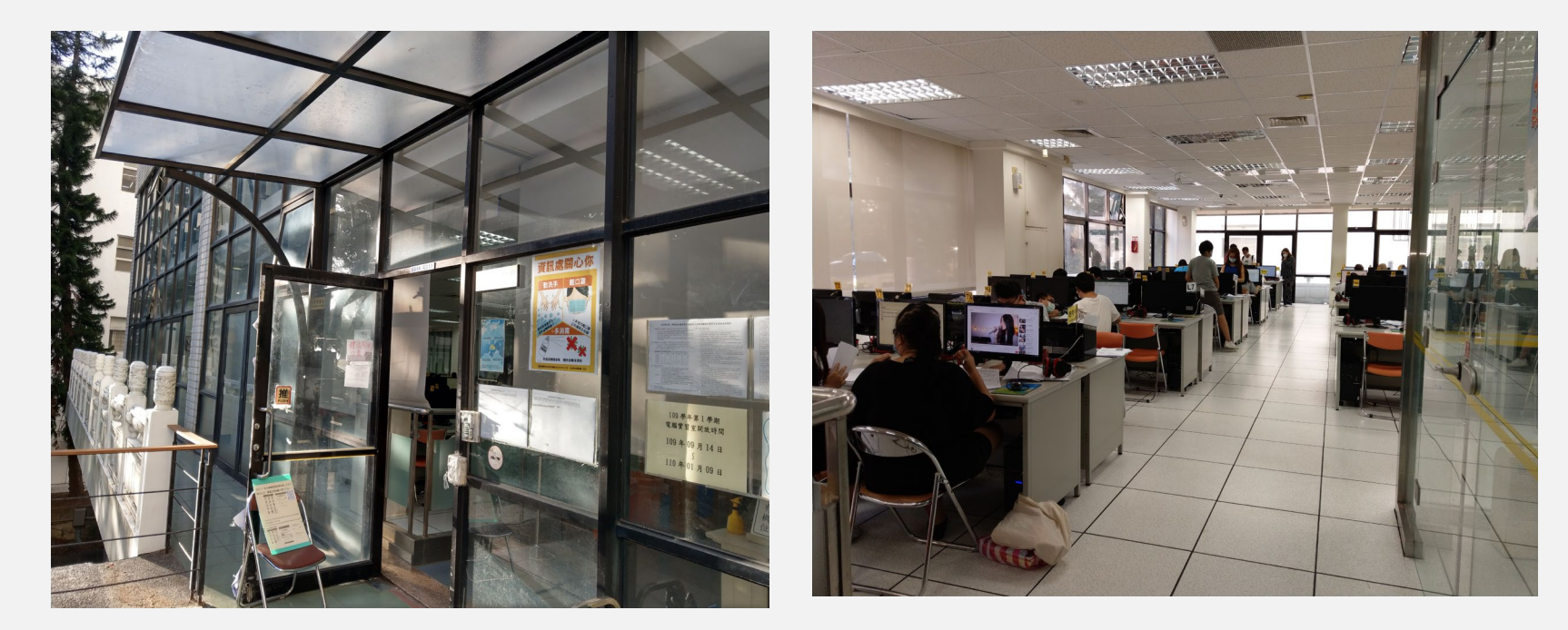

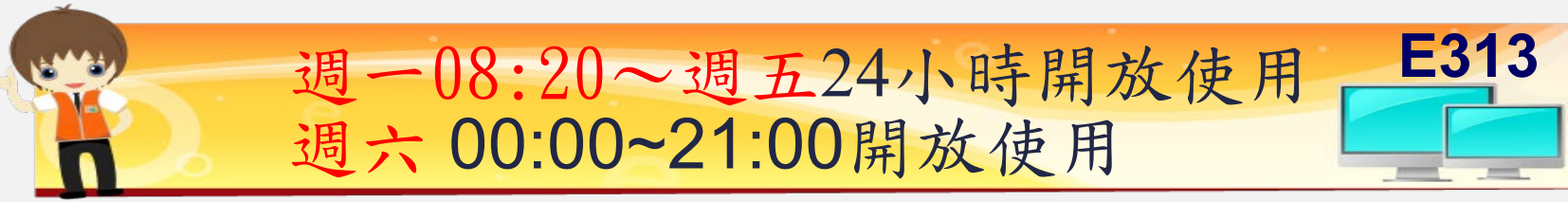

 $\mathbf{H}$ 

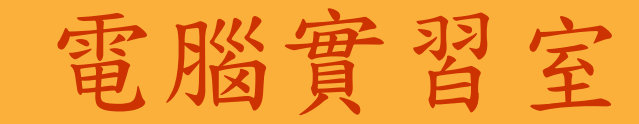

- 各間實習室的軟、硬體不盡相同,公告於 資訊處網頁及各實習室門口。
- 硬體設備操作說明,請於電腦桌布連結。

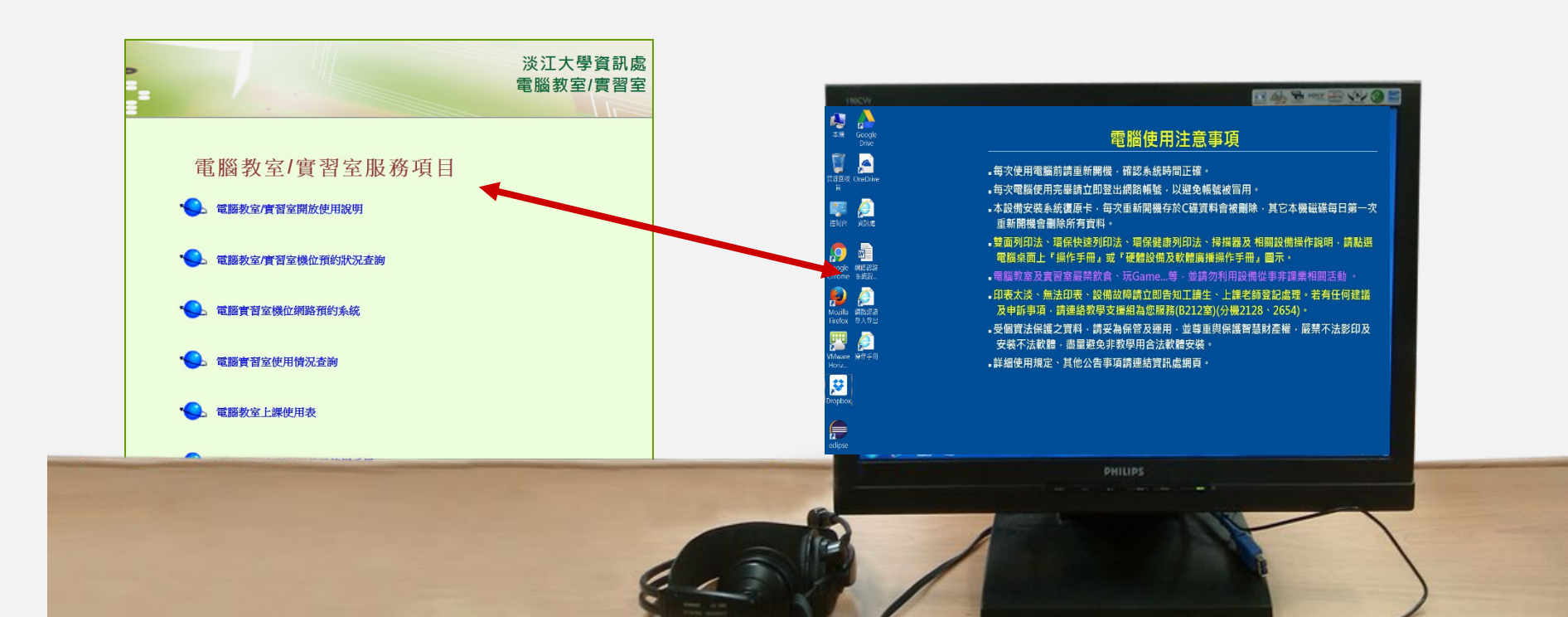

 $\left(\frac{1}{2}\right)^3$ 

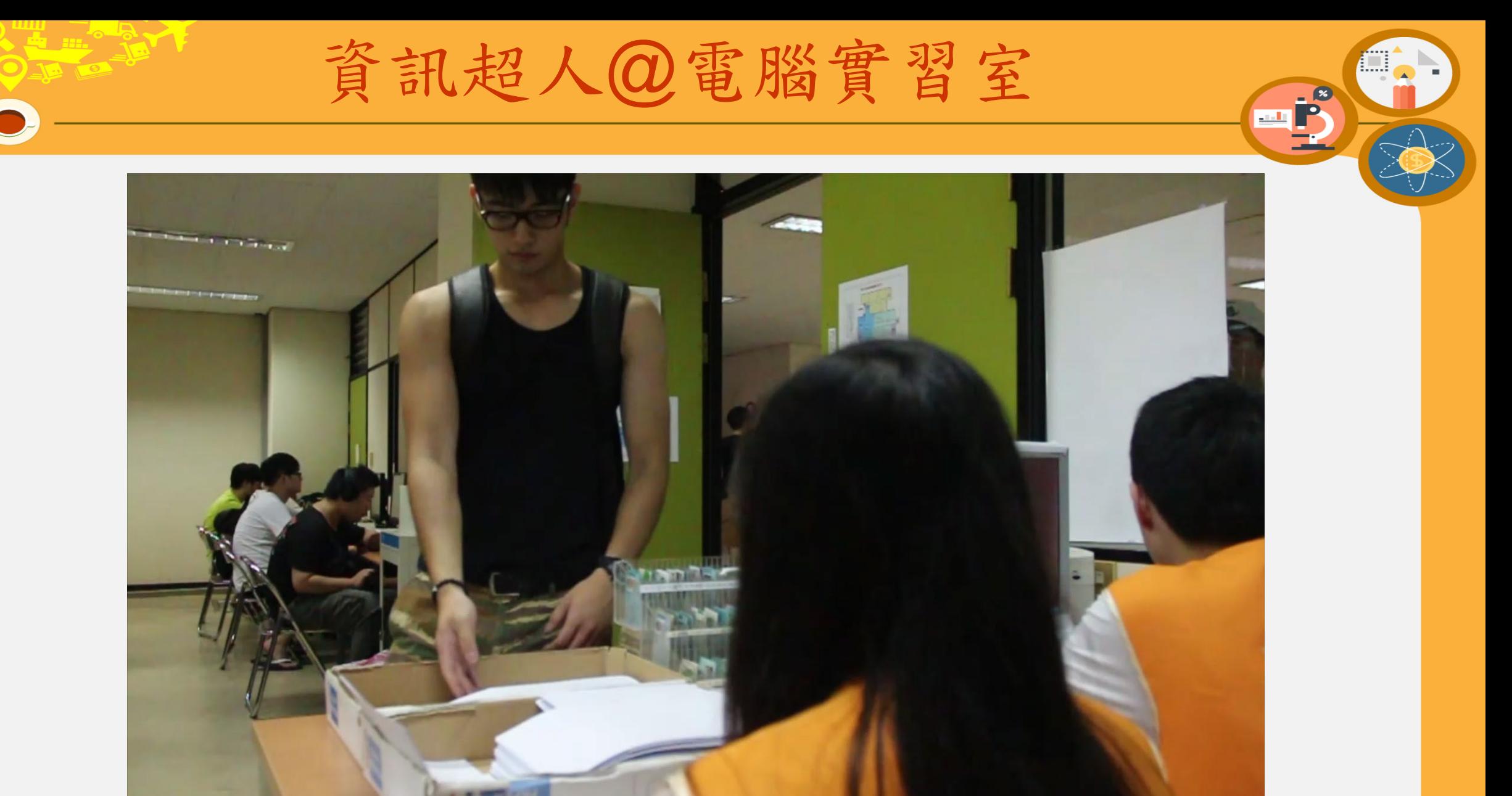

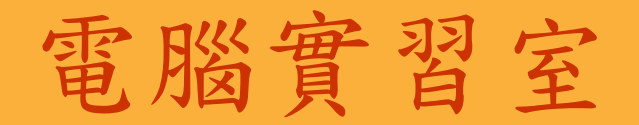

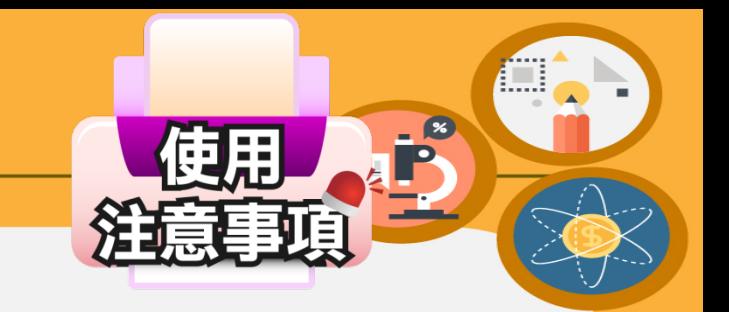

### 1.使用網路須輸入學號及密碼。

2.嚴禁玩遊戲、看影片及不雅圖片等非課業 行為及飲食,以免取消使用資格。 3.印表時每次可領用**10**張紙,並請雙面列印、

單面多頁印表、空白紙張不可帶走。

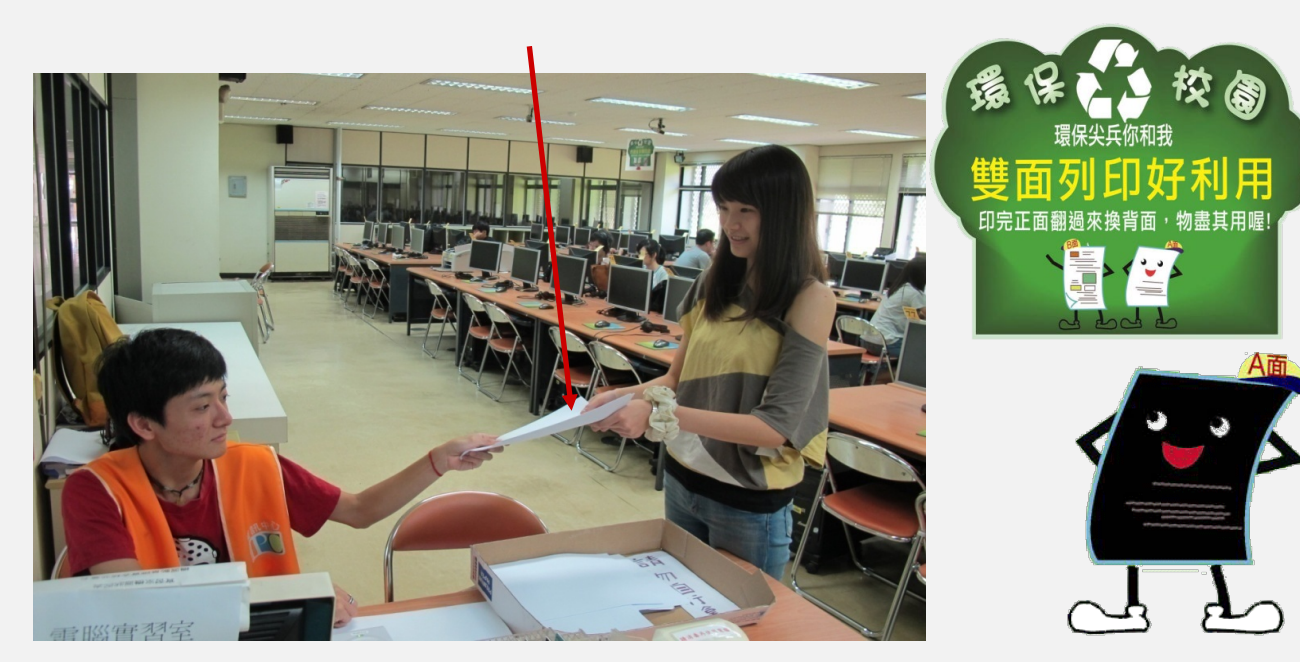

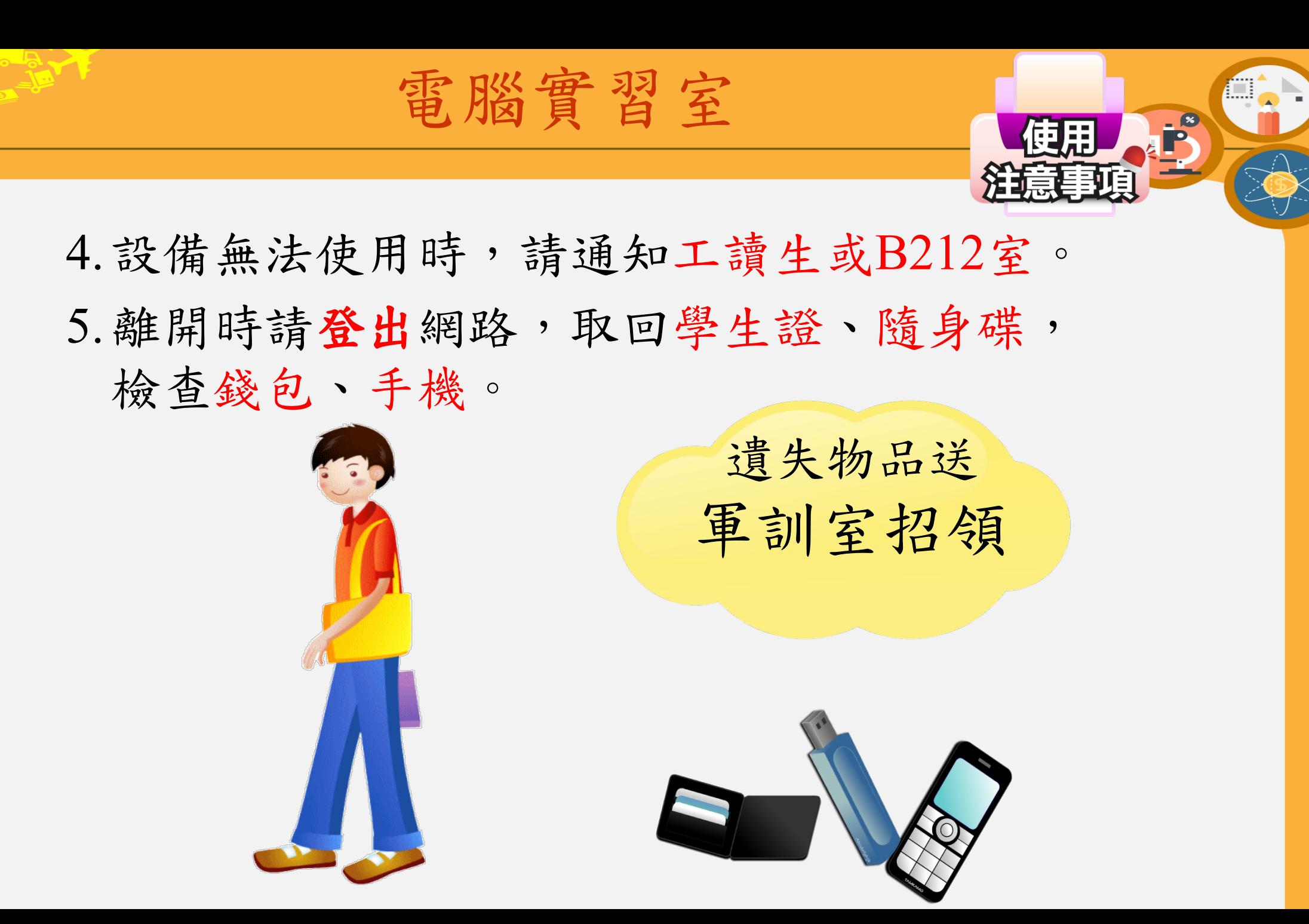

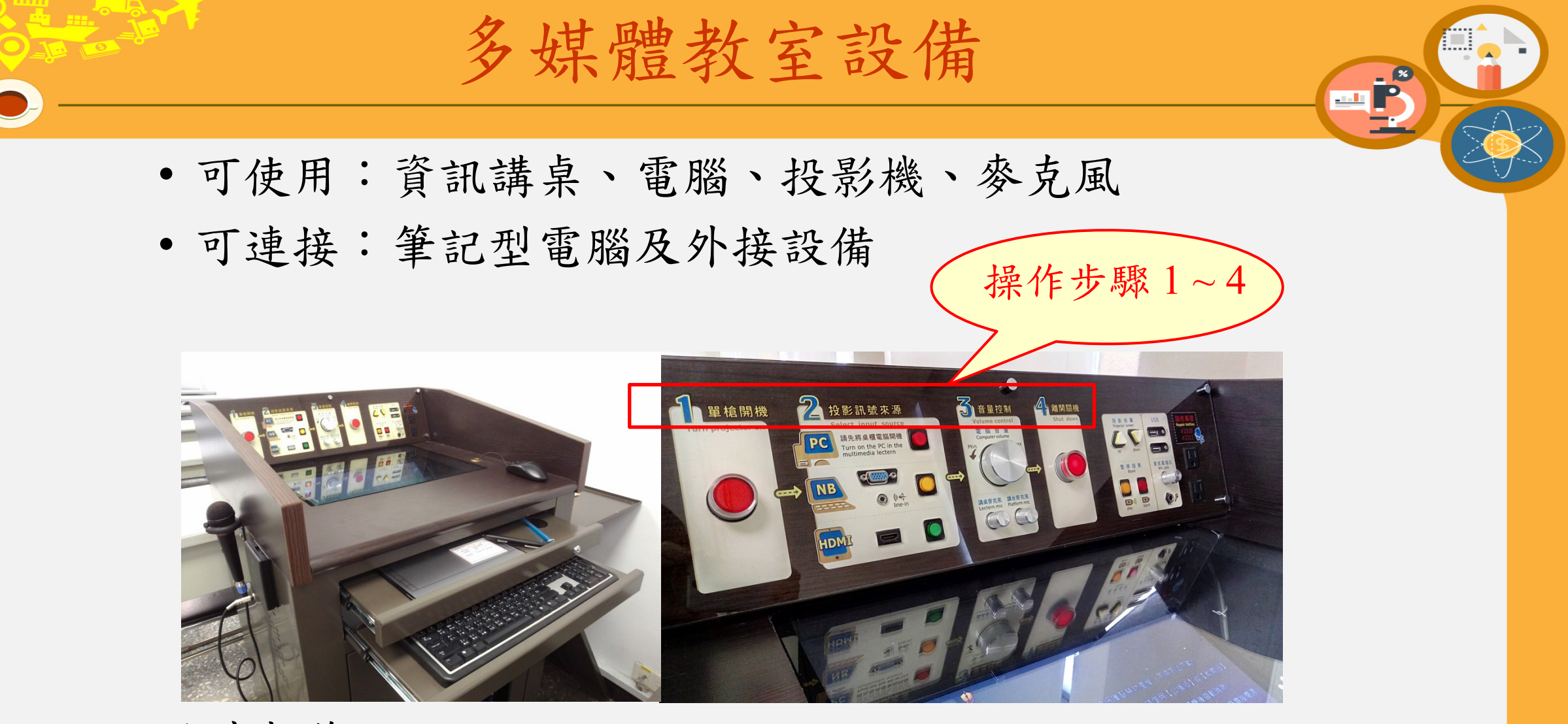

### 故障報修:

- 報修專線:分機2310、2311
- 線上報修: https://deds.tku.edu.tw/2310

國際學生證福利多

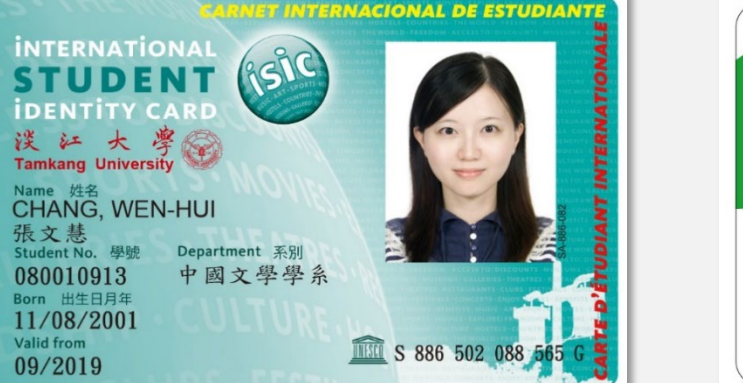

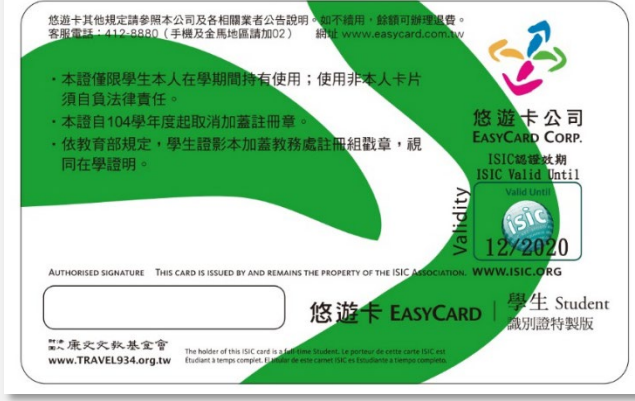

卡赔 停車 關於 常見問與答 成為合作夥伴 國際學生證APP 卡語申請 我的卡腊 **ENGLISH** 

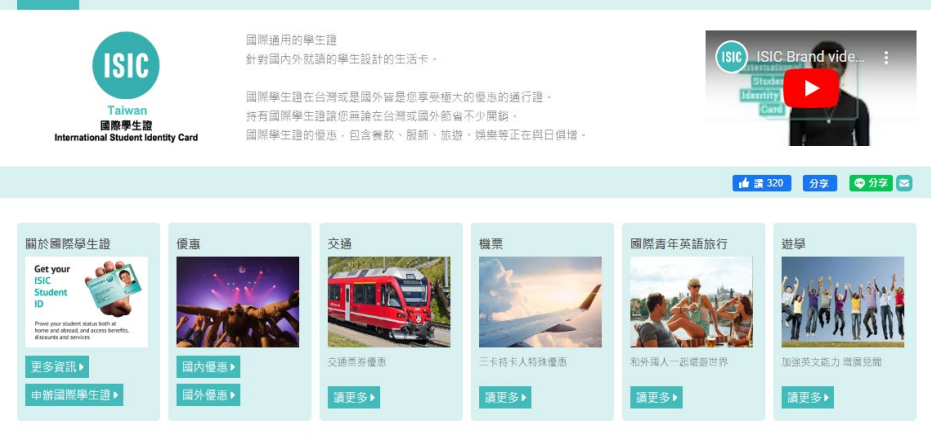

- 在全球130餘國享有超過150,000項優惠
- [http://www.isic.com.tw](http://www.isic.com.tw/home/ch/index.html)
- [http://www.isic.org](http://www.isic.org/)

ED.

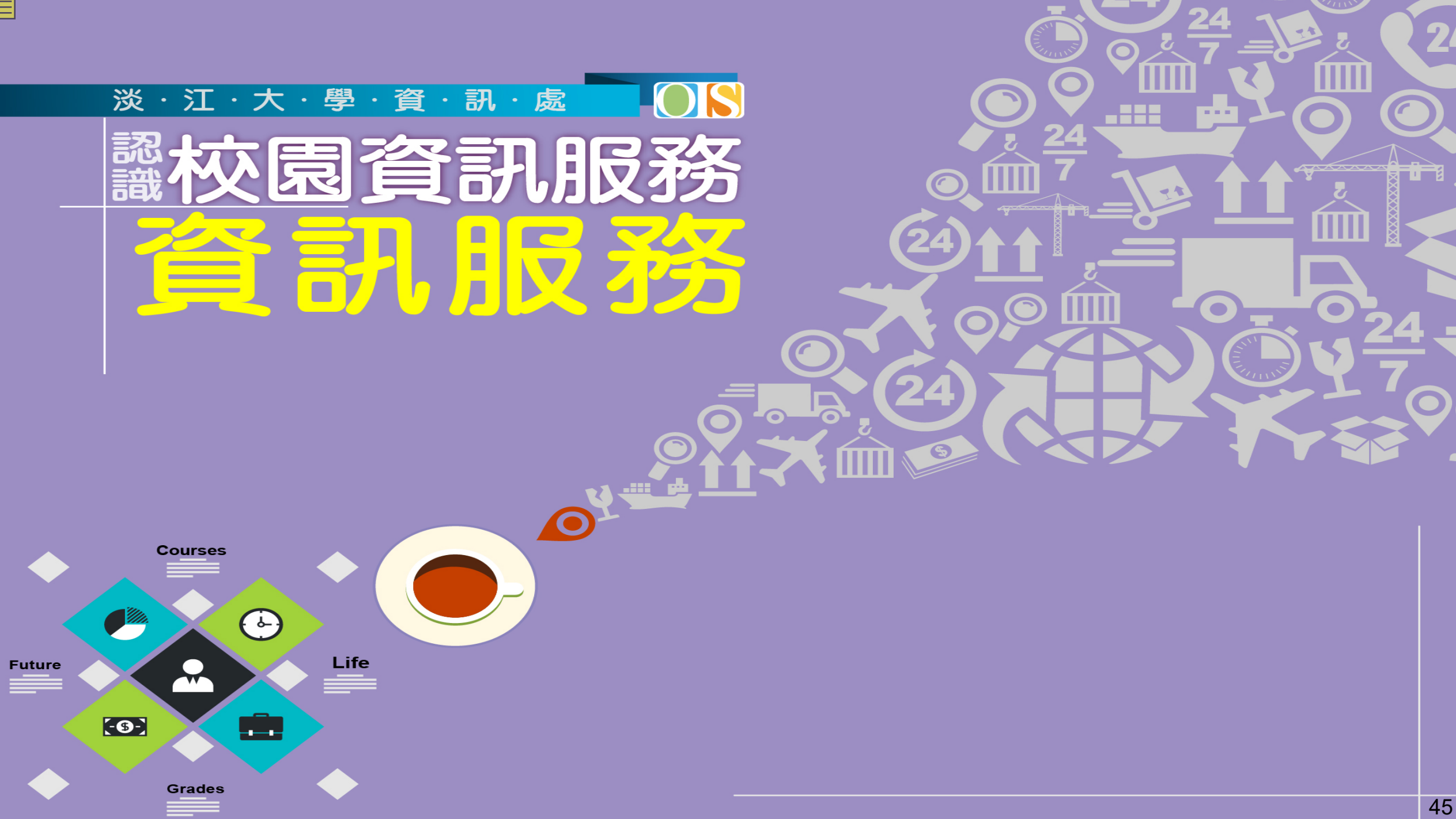

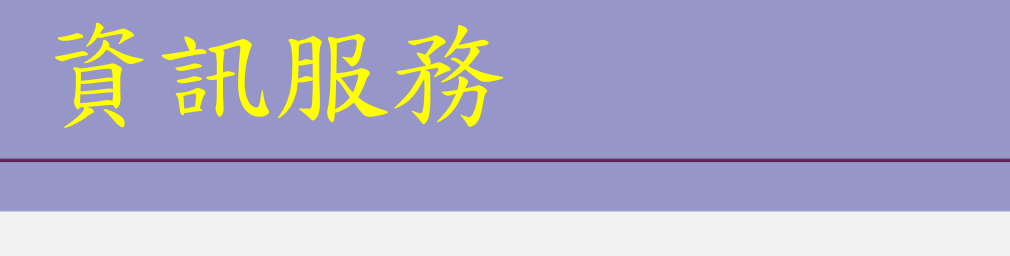

- 1. 選課、考試與成績
- 2. Email
- 3. 淡江i生活
- 4. TKU Smart Pay
- 5. 活動報名與學習歷程
- 6. TKU 智慧3i
- 7. 其他

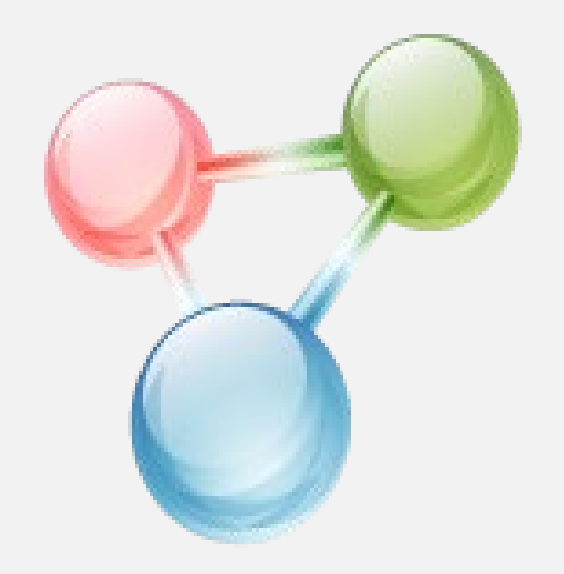

Life

**FOE** 

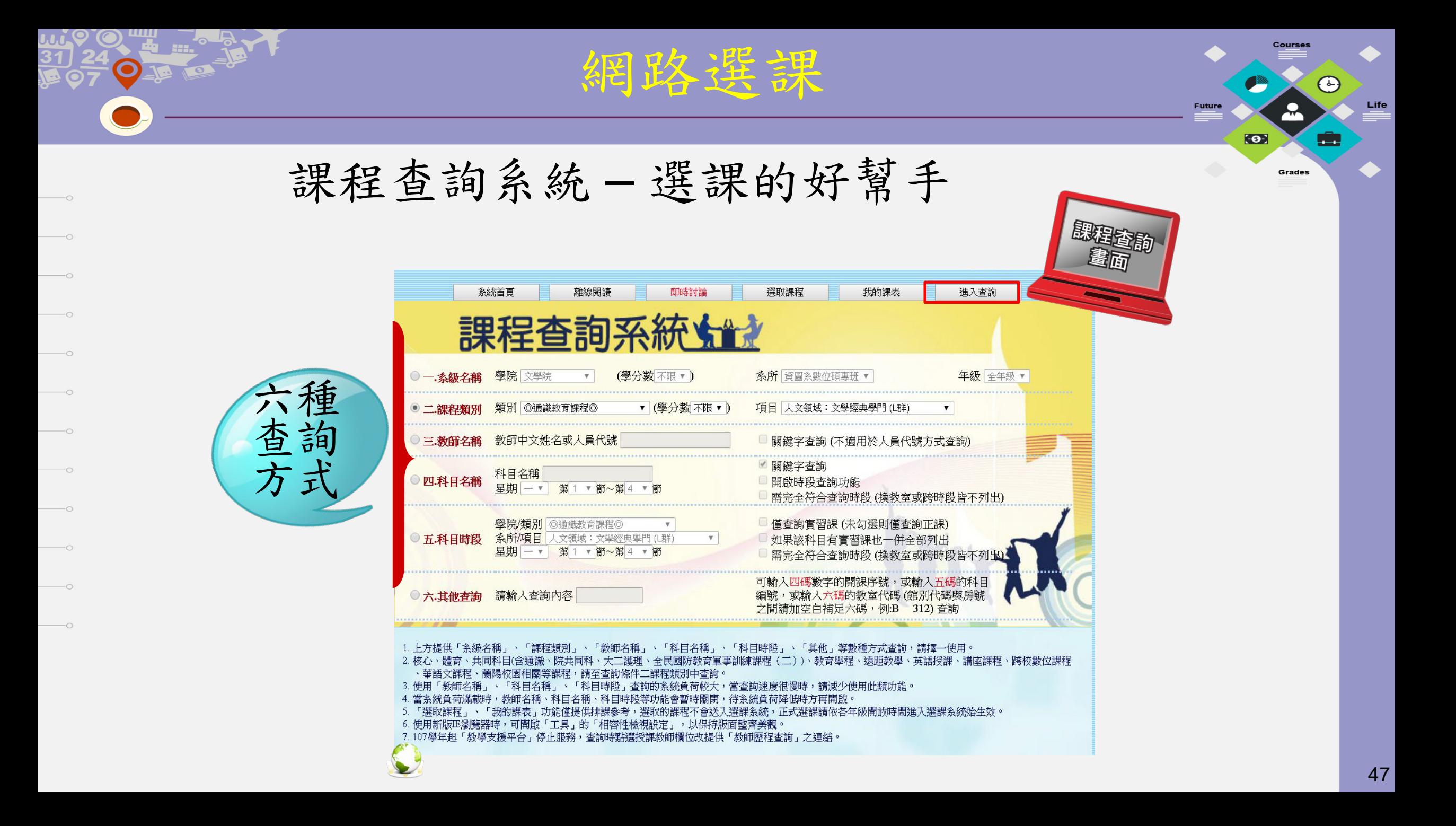

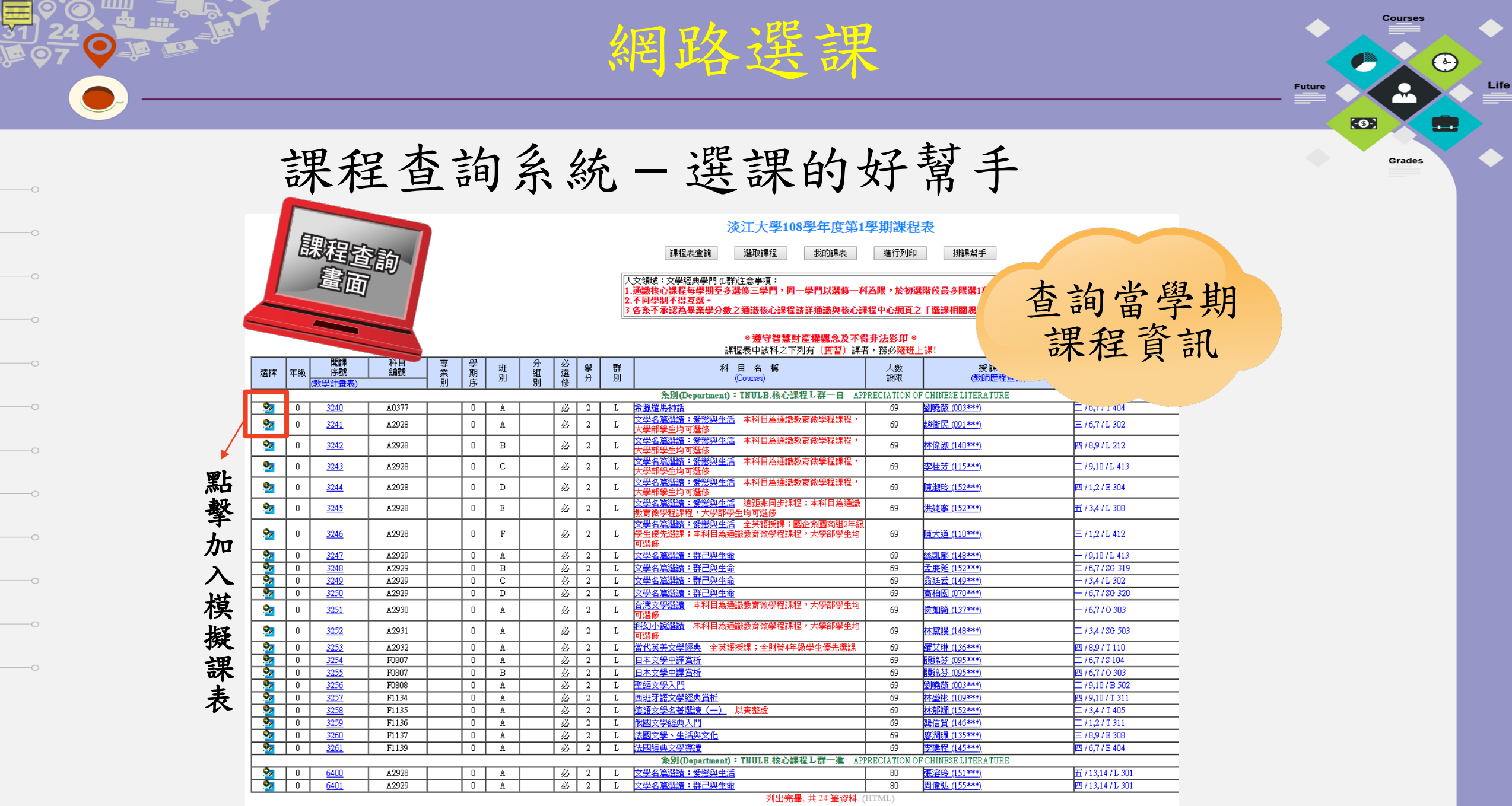

 $\overline{\circ}$ 

 $\circ$ 

 $\overline{\circ}$ 

 $\sim$ 

 $\circ$ 

 $\overline{\phantom{0}}$ 

 $\overline{\phantom{0}}$ 

 $\overline{\phantom{0}}$ 

 $\overline{\phantom{0}}$ 

 $\hspace{.1cm} \overline{\hspace{.1cm}}$   $\hspace{.1cm} \circ$ 

 $\overline{\phantom{0}}$ 

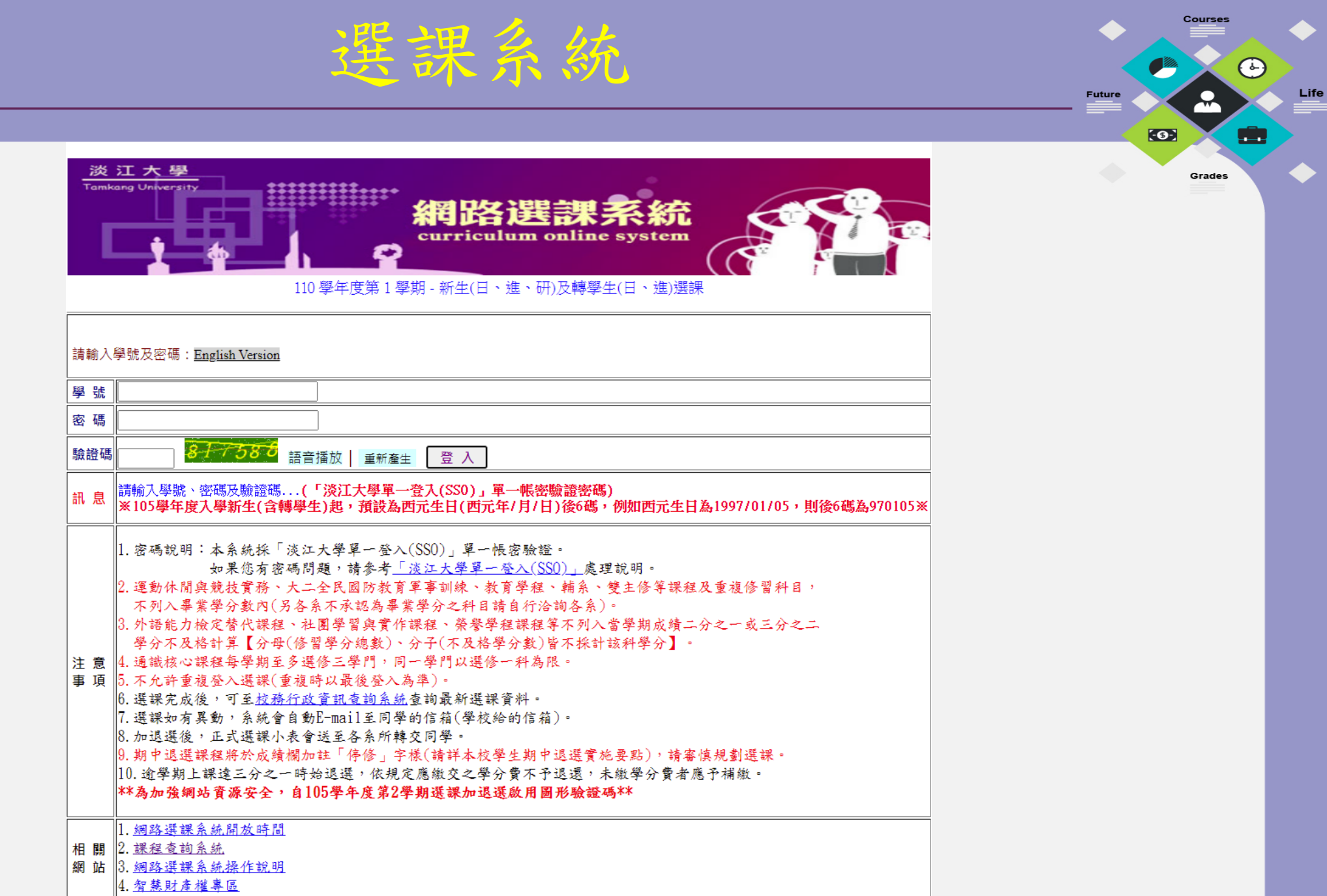

 $\mathbf Q$ 

 $\hspace{.1in}$   $\hspace{.1in}$ 

 $\hspace{.1in}$   $\circ$ 

 $\hspace{.1cm}$  $\hspace{.1cm}$ 

 $\hspace{.1in}$   $\circ$ 

 $\hspace{.1in}$   $\hspace{.1in}$ 

 $\hspace{.1in}$   $\circ$ 

 $\hspace{.1in}$   $\hspace{.1in}$ 

 $\hspace{.1cm}$ 

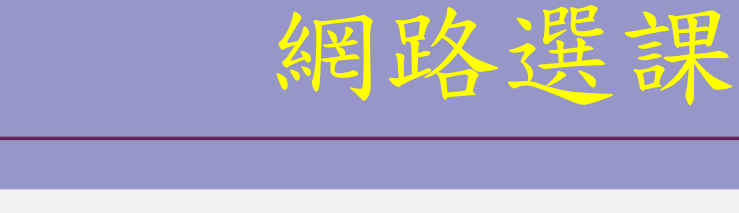

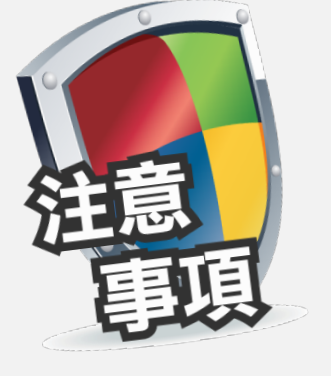

1. 勿重複登入。

2. 選課有異動,系統將寄發異動清單到 學生個人信箱。

3.記得開課序號(選課代號)。

**CO** 

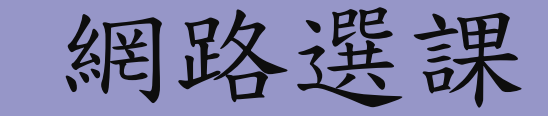

### 選課前、後請更改密碼,並且不要將密 碼提供給他人,以確保選課安全。

TREAT PASSWORDS LIKE YOUR **UNDERWEAR** 

**\***不要與任何人分享 **\***經常更換 **\***遠離你的桌面 **(**不要隨意放置**)**

51

Life

روع

**FOE** 

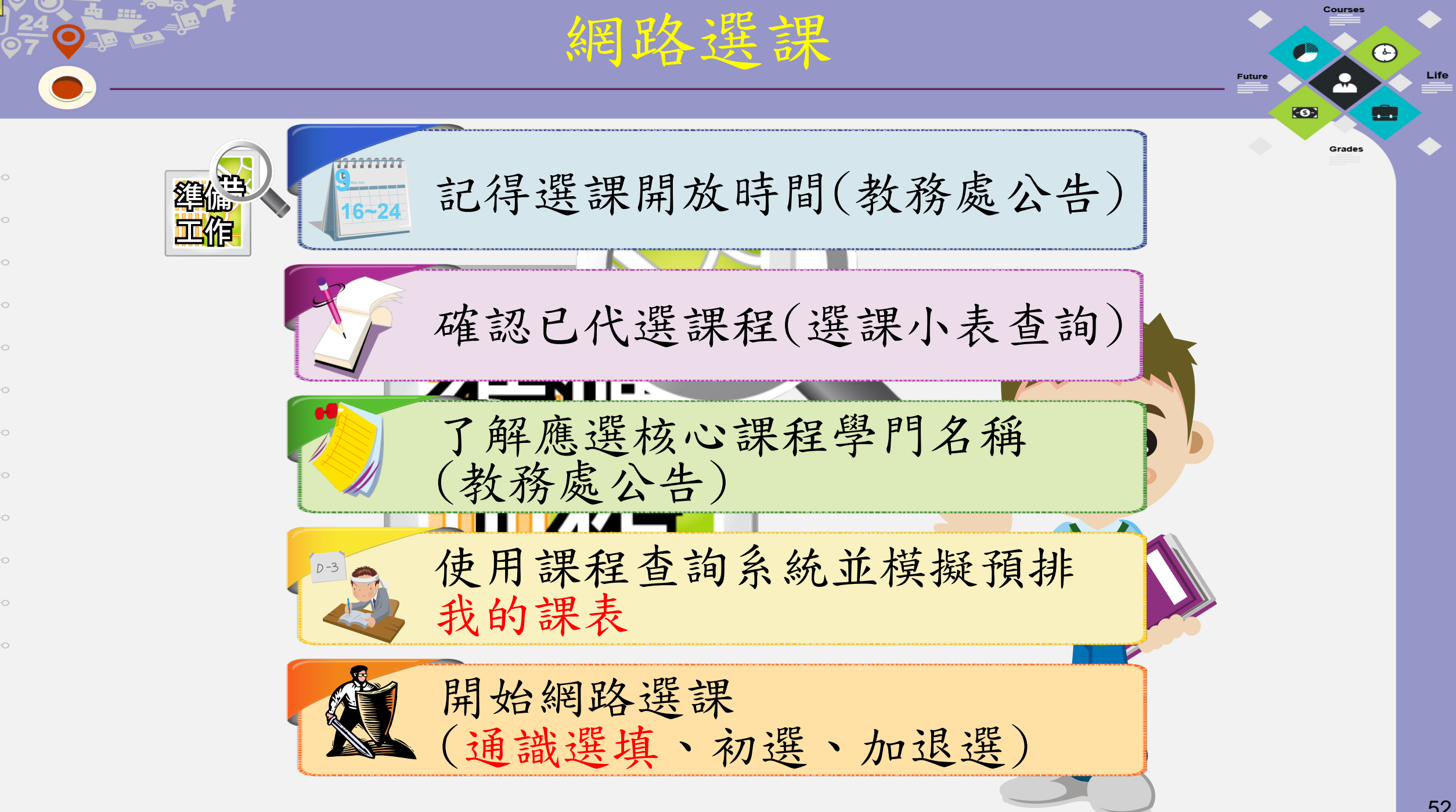

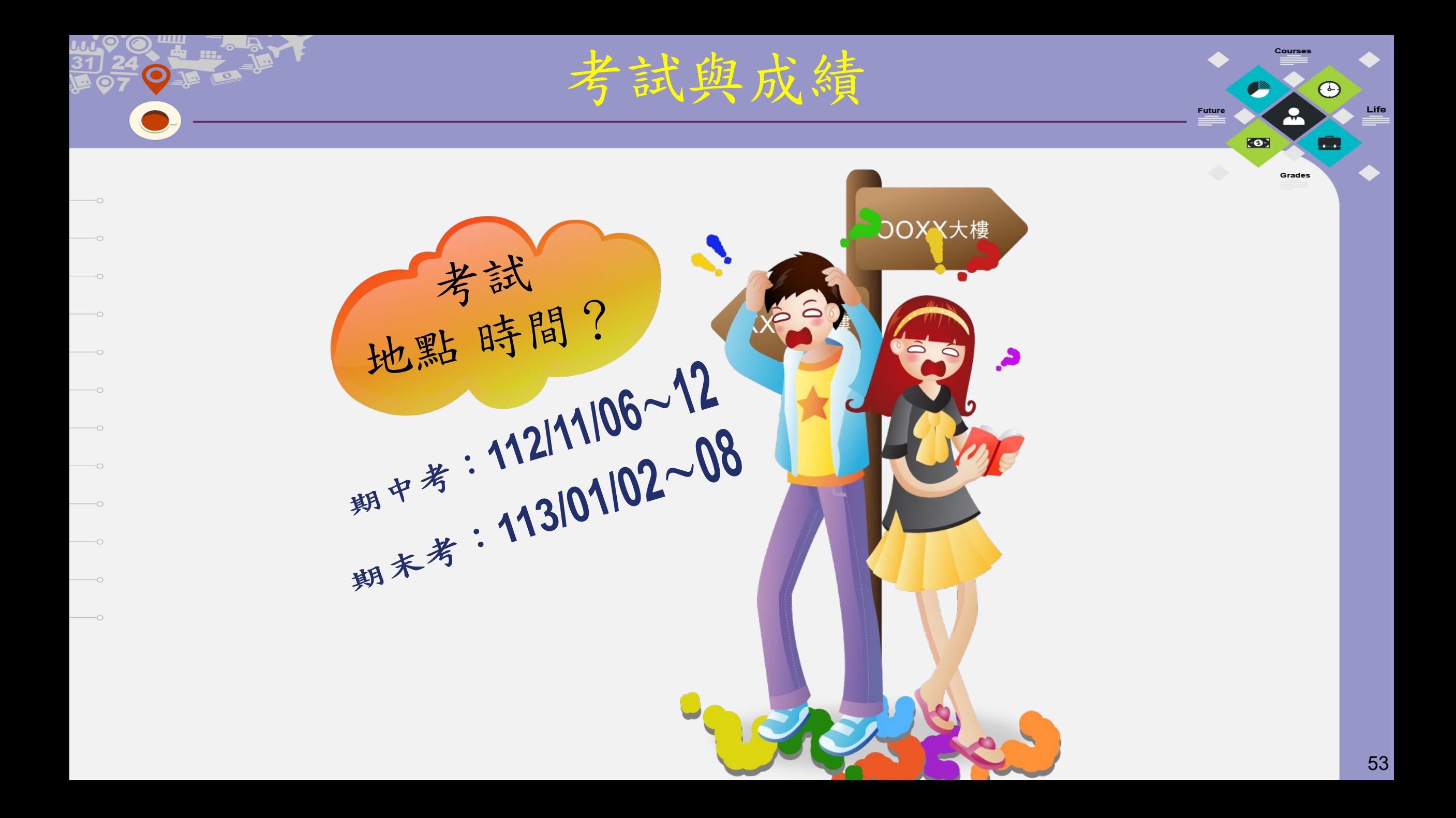

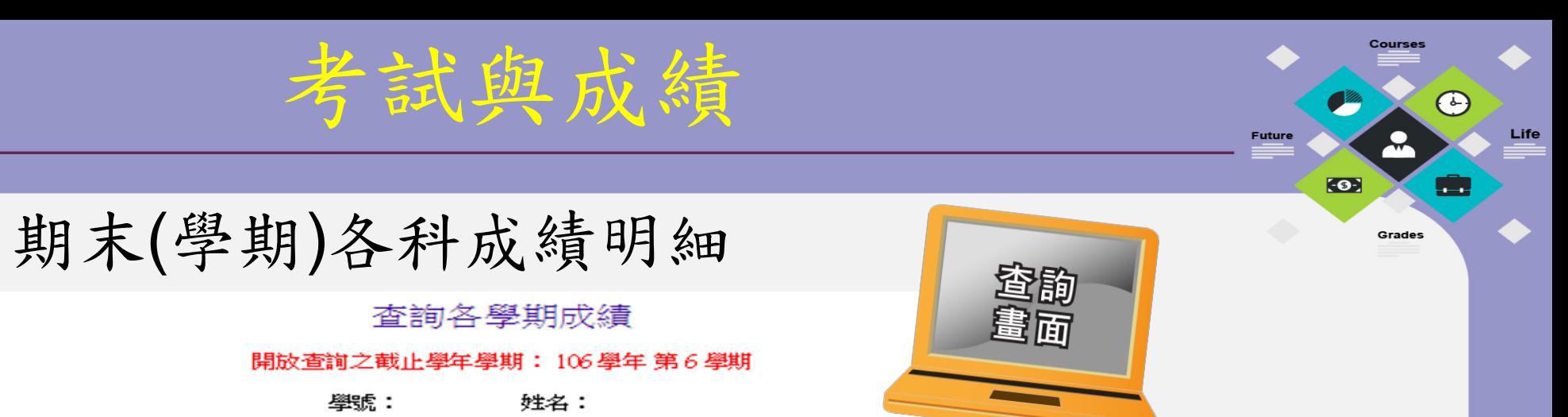

#### 共6筆資料

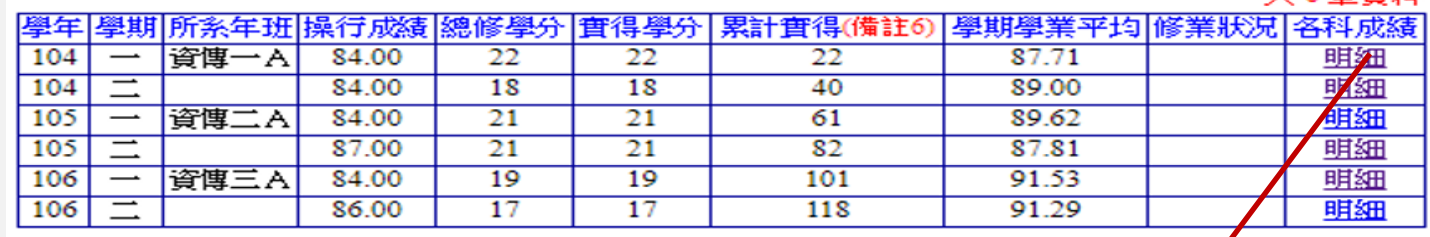

學號:

 $\overline{\phantom{0}}$ 

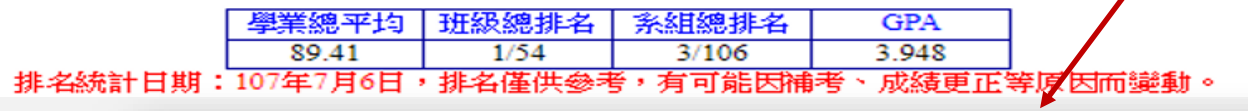

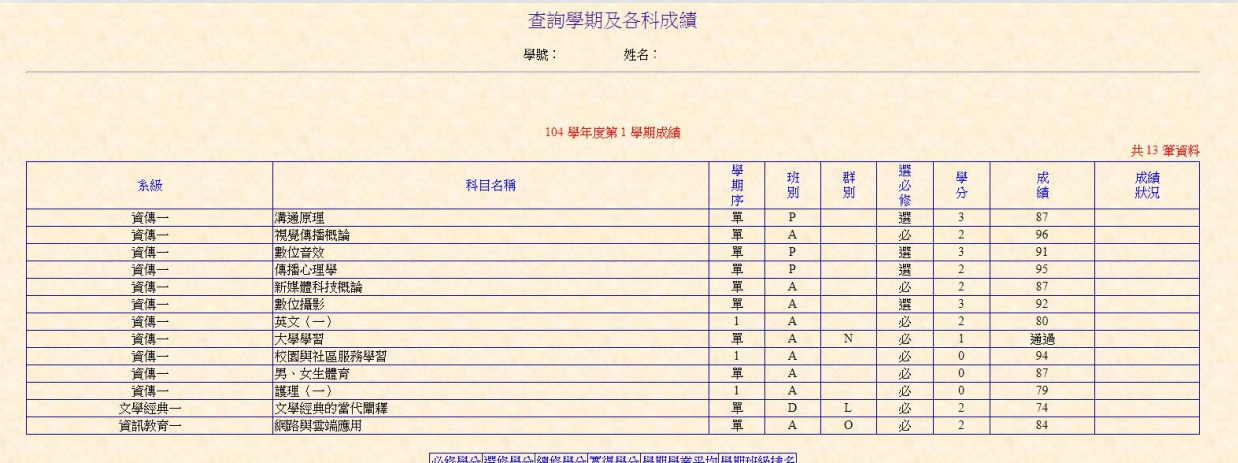

|少修學分||選修學分||親修學分||負侍學分||學期學業半79||學期班級排名<br>| 11 | 11 | 22 | 22 | 87.71 | 2/48

# Email 電子郵件信箱

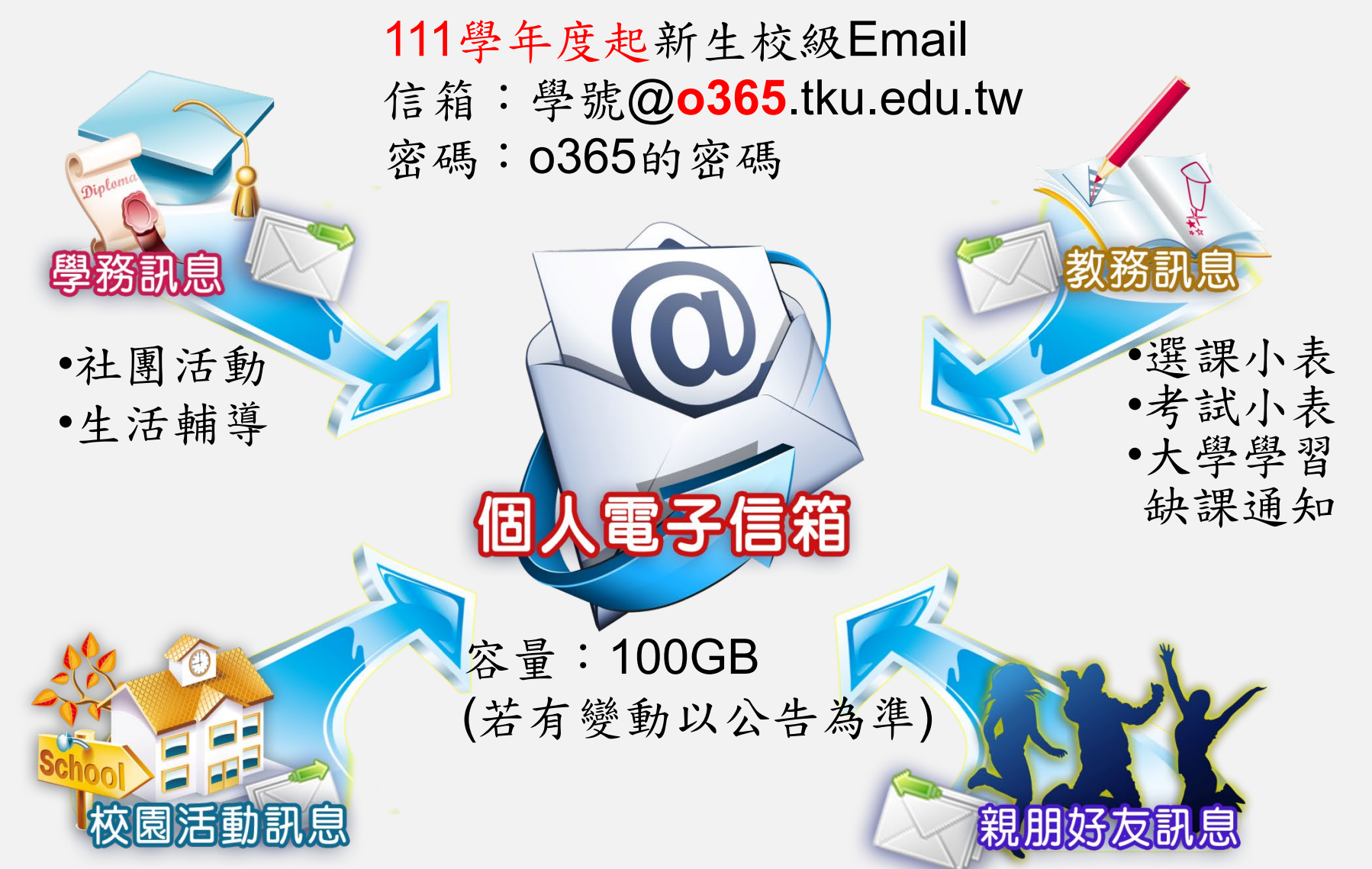

備註:110學年起不再提供gms帳號 55

Life

<u>rin</u>

Grades

 $\bullet$ 

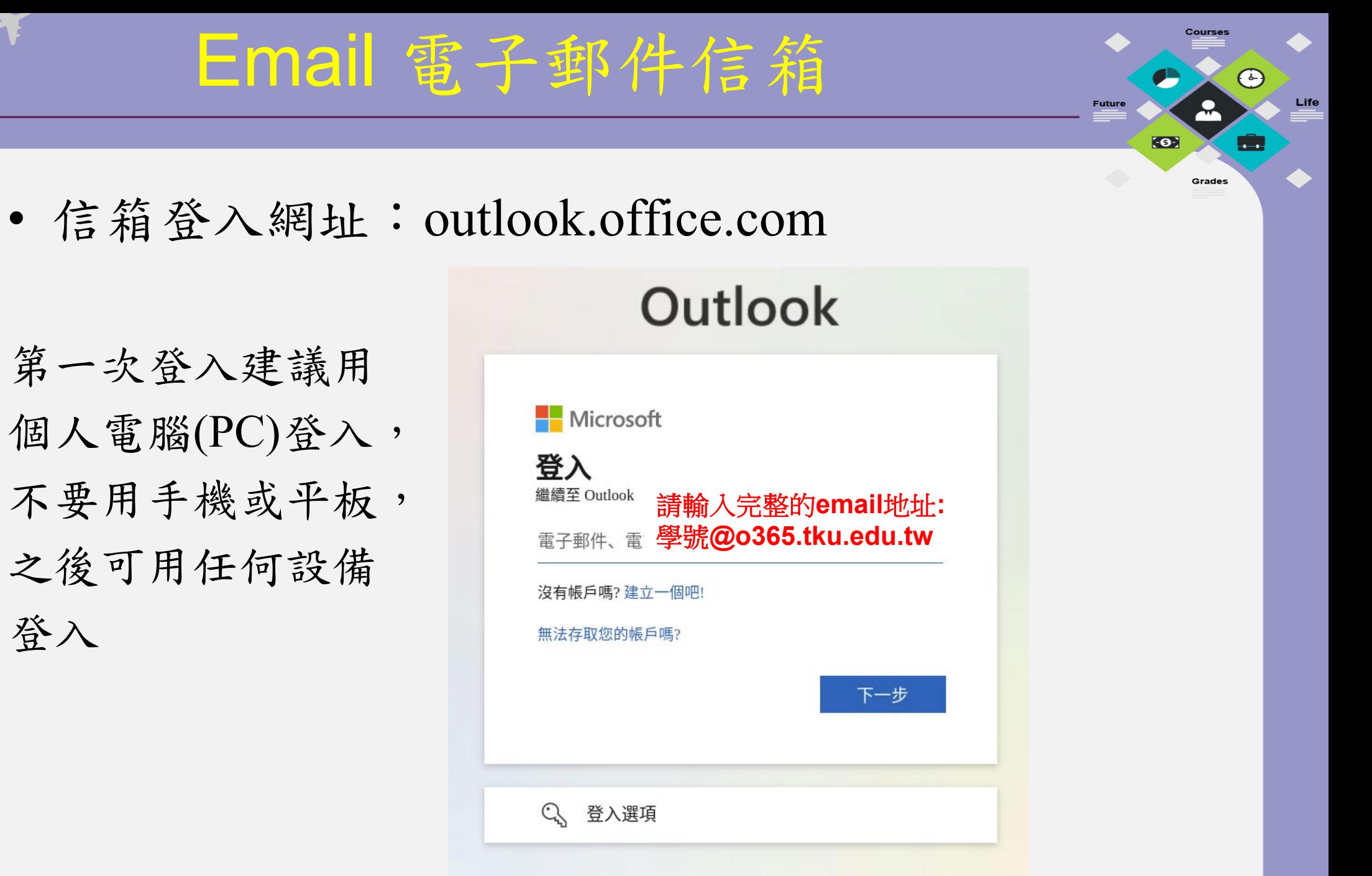

# 在手機上方便的收信(1)

• 安裝Outlook APP 在App Store或Google Play搜尋「Outlook」

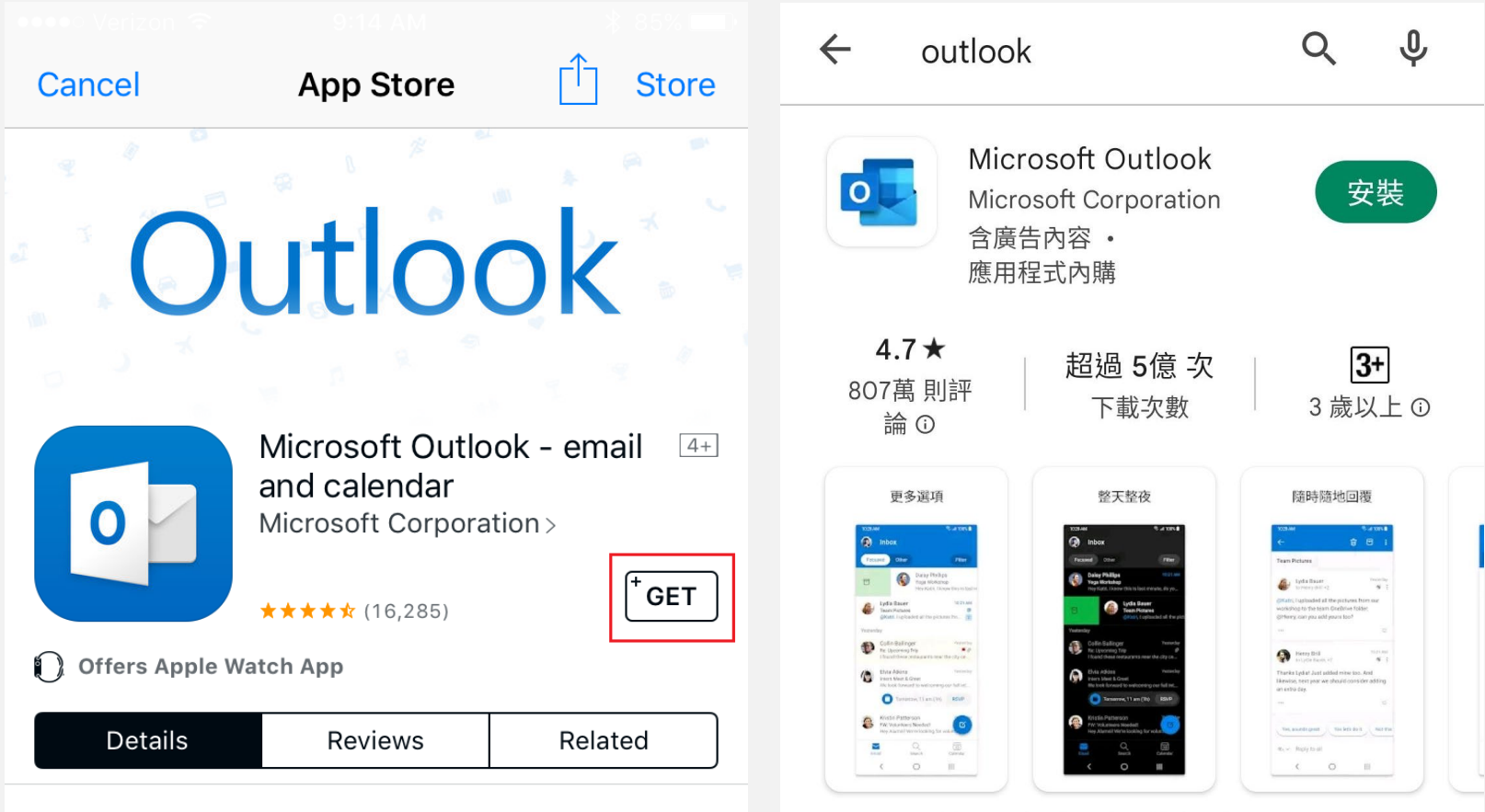

A realize 1 all 1400 XD 377 4C 9th 952 378 000 AA 577 711 U.C. N A1 a realiz

Future

 $\bullet$ 

Grade:

# 請點[開始使用] 或點功能表的[其他]選[設定]再點[新增帳戶] 輸入帳號密碼新增電子郵件帳戶

在手機上方便的收信(2)

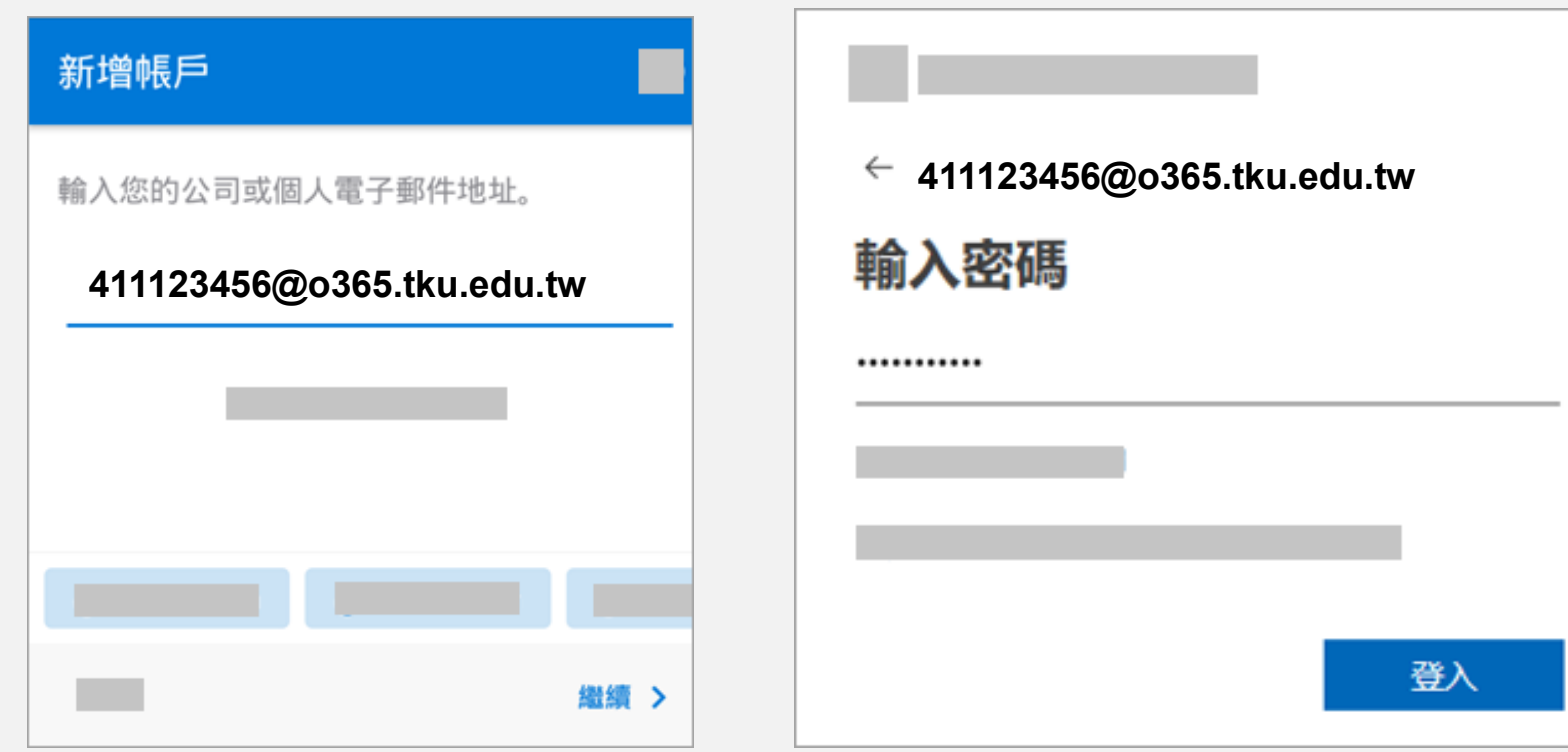

**FOE** 

### • 用iOS的郵件收信 到 [帳號與密碼] >[加入帳號]選[Exchange] 注意! 不要選Outlook 〈郵件 帳戶輸入「學號@o365.tku.edu.tw」 然後再輸入密碼就完成了!

在手機上方便的收信(3)

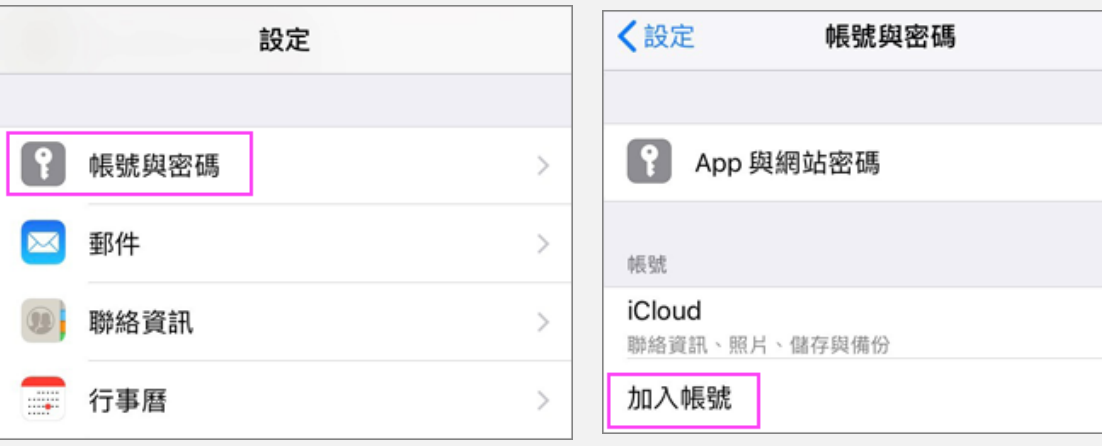

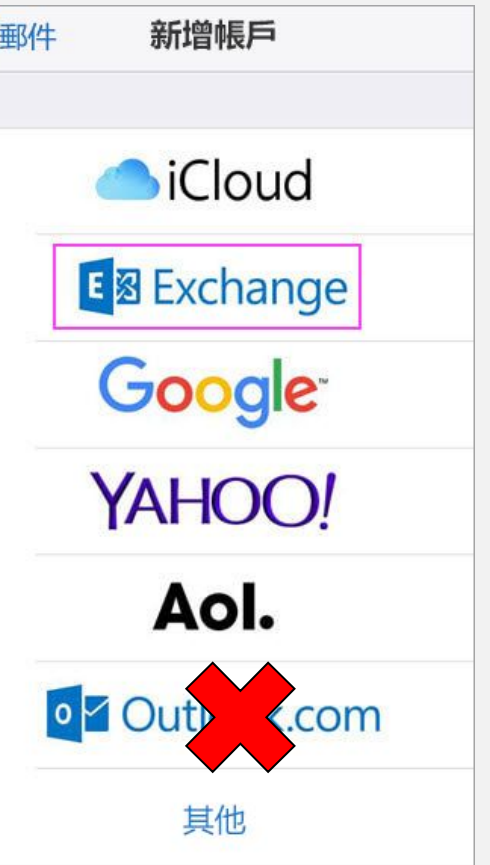

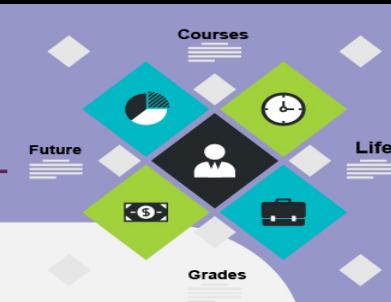

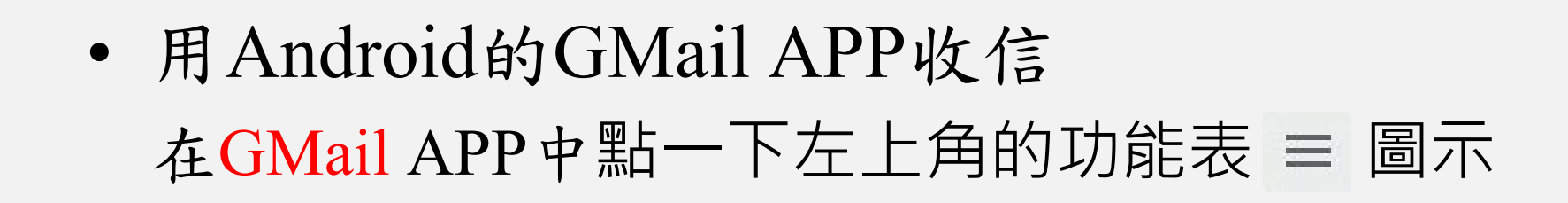

在手機上方便的收信(4)

選[設定]然後選[新增] 選[Exchange和Office 365] 注意! 不要選Outlook 帳號是「學號@o365.tku.edu.tw」 然後再輸入密碼就完成了!

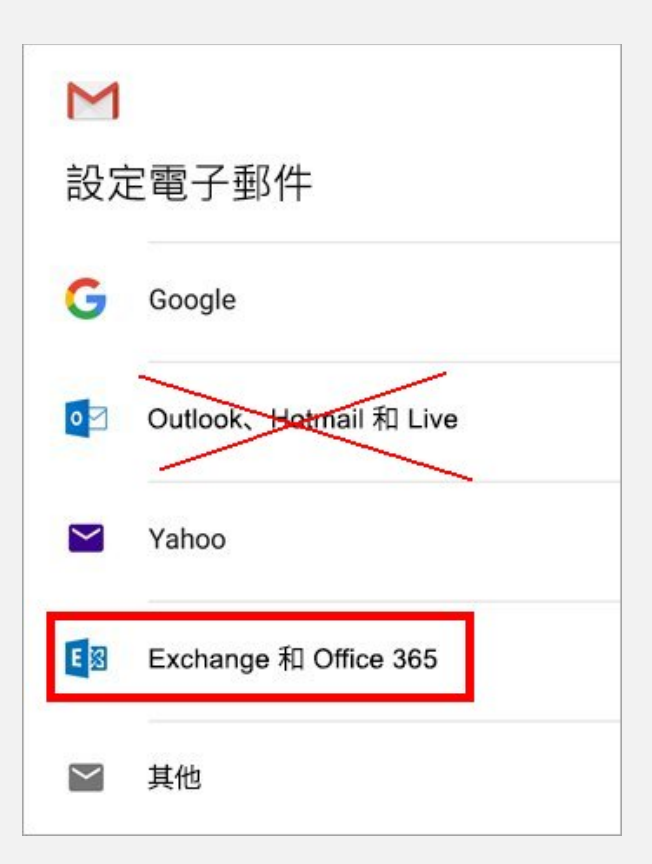

**FOE** 

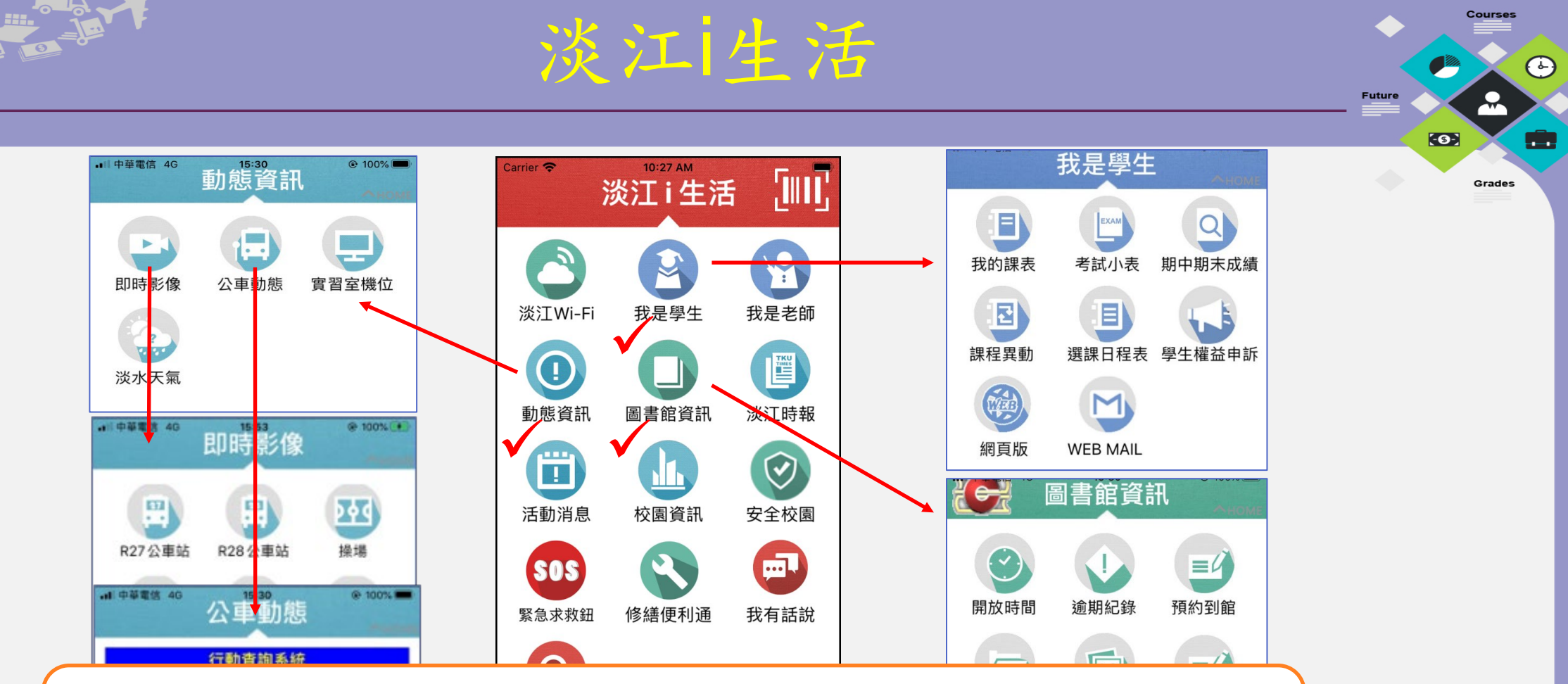

- ios裝置請至 App Store, [搜尋]淡江i生活即 可免費安裝。
- Android 系統裝置請至Google play, [搜尋] 淡江i生活即可免費安裝。

Life

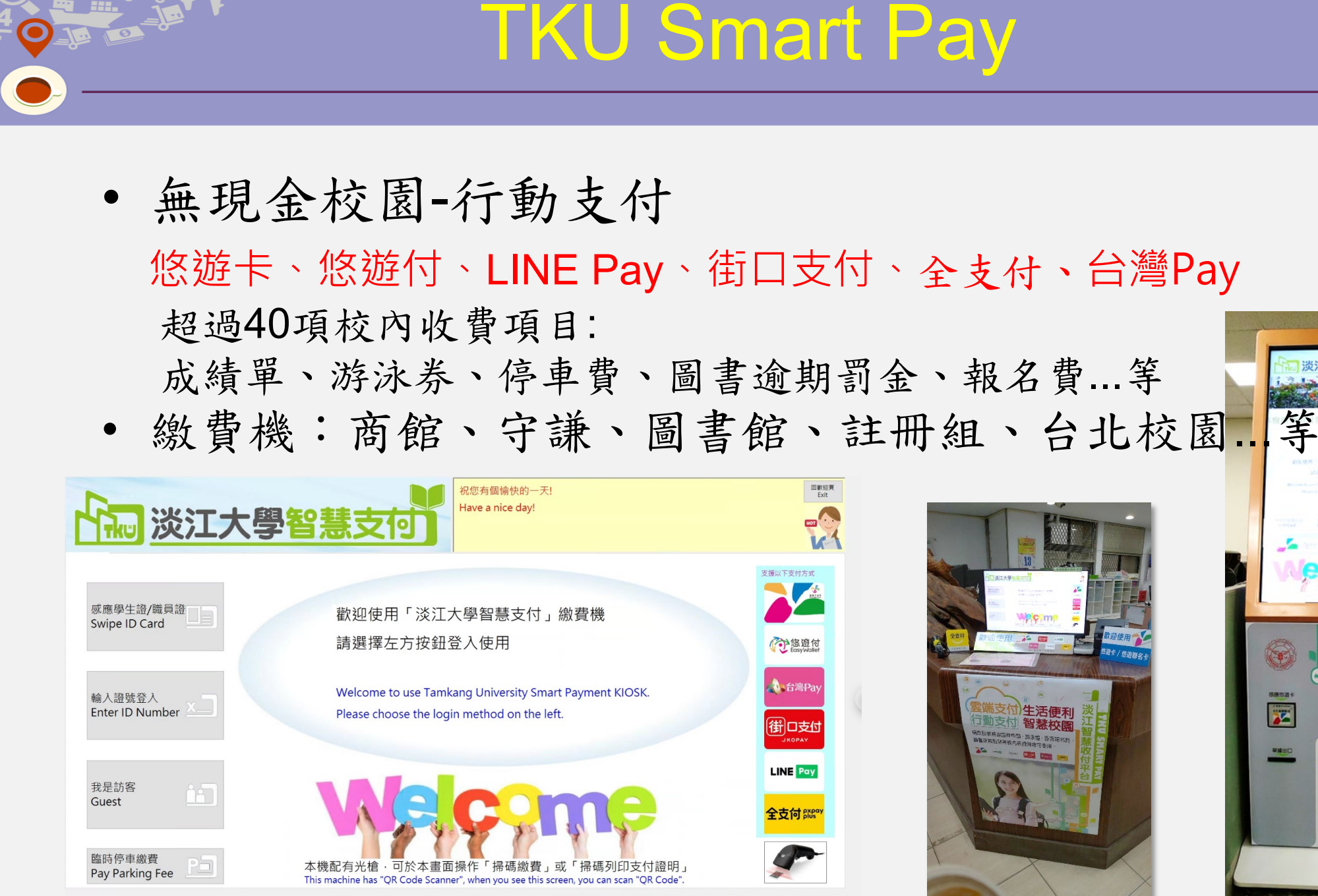

 $\overline{\mathbf{x}}$ 

**FOE** 

Grades

يي

63

#### TKU Smart Pay Web Life **Future**  $\bullet$ <u>ann</u> Grades

• Web & 手機也可以繳費 網址 → 登入 → 繳費

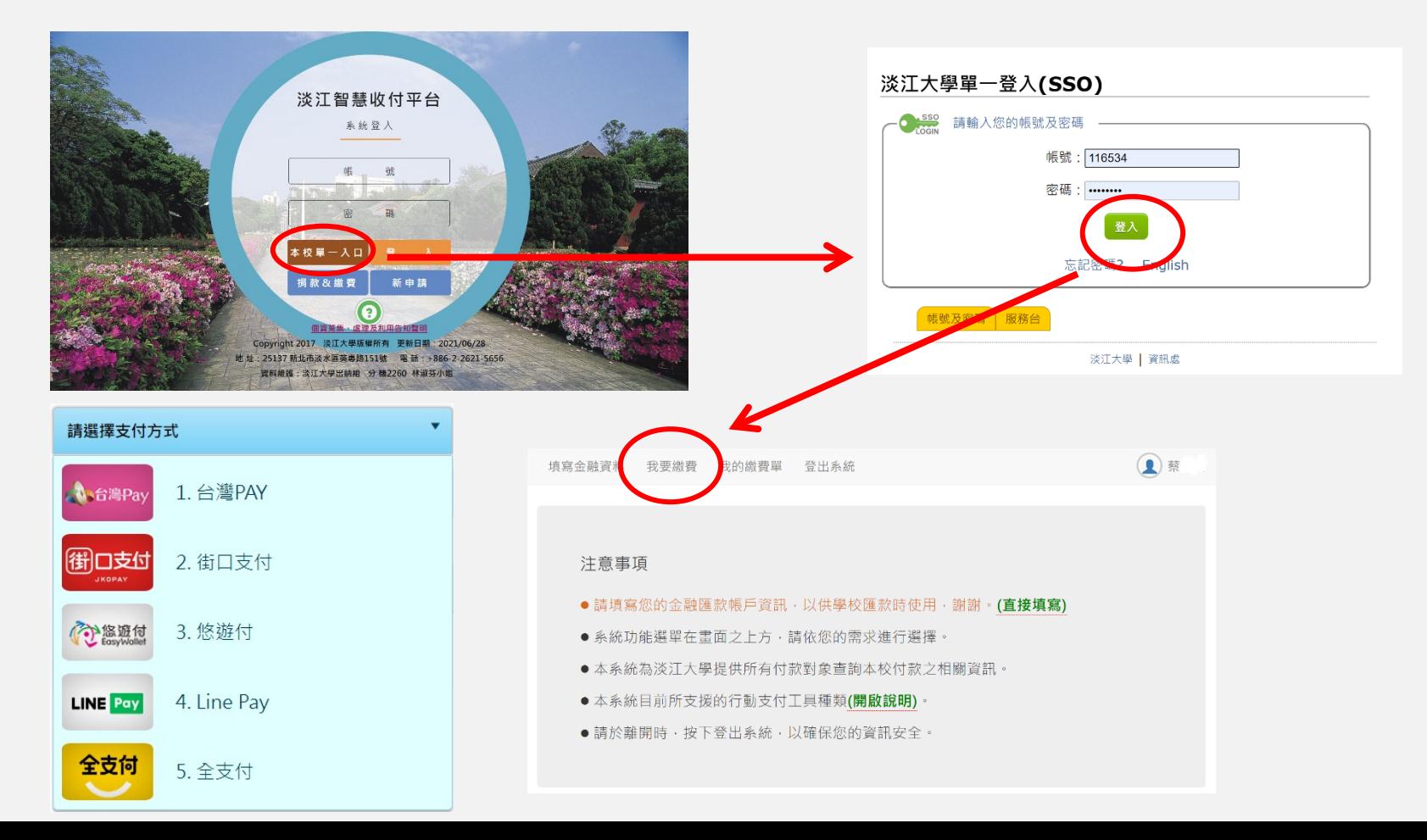

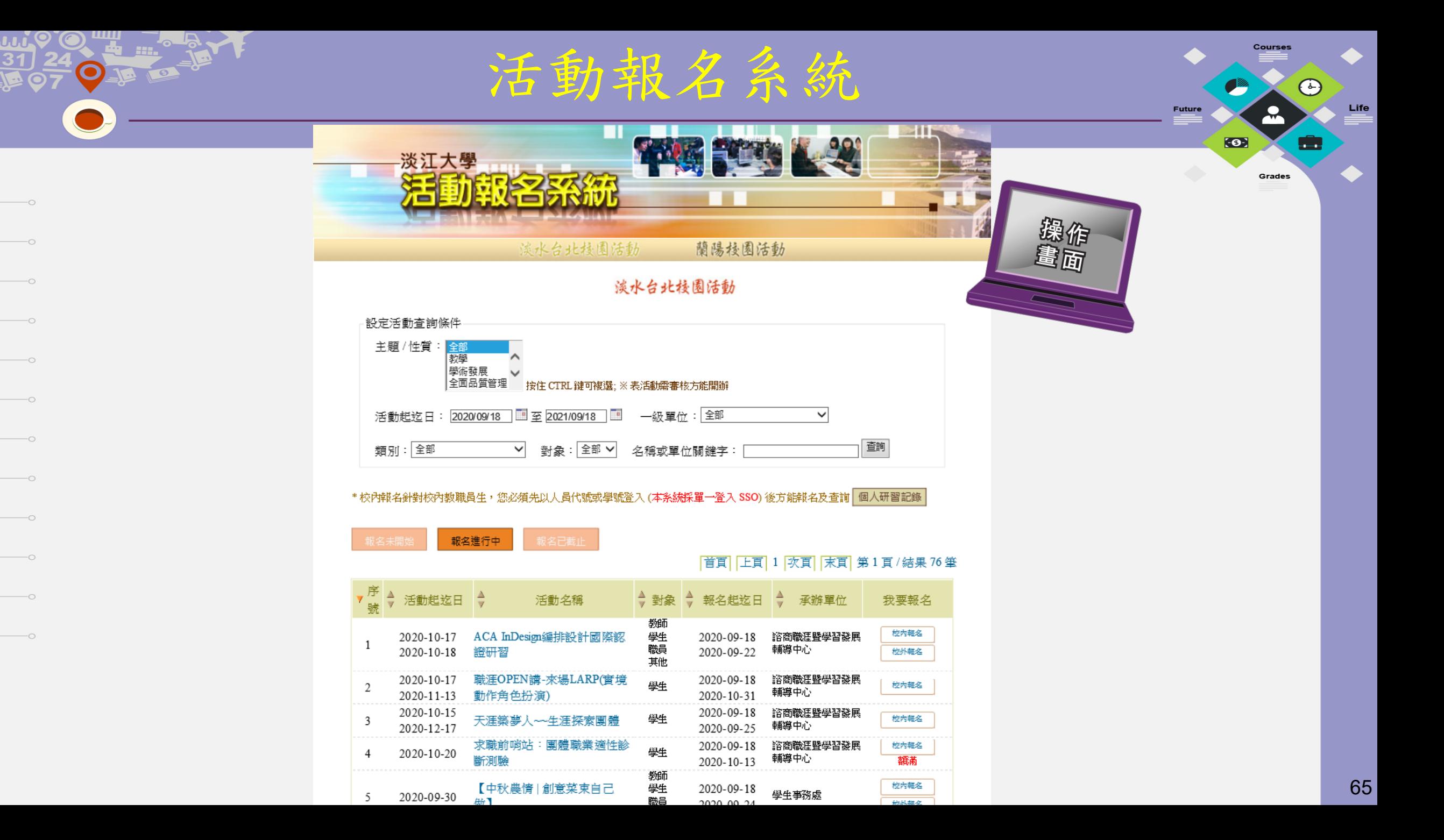

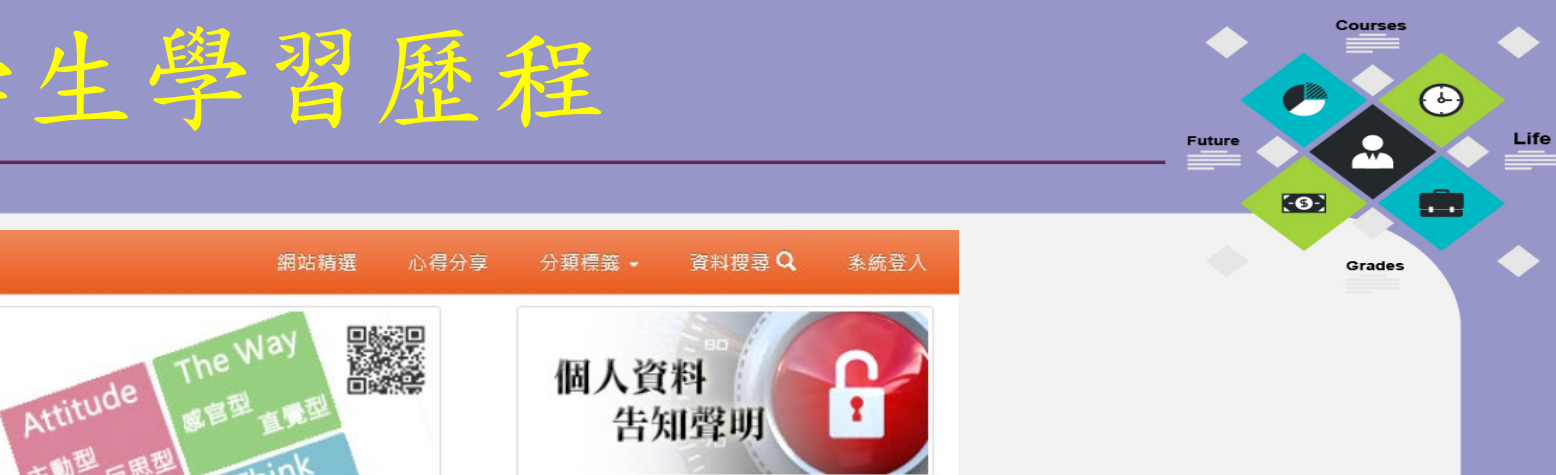

作品集 42

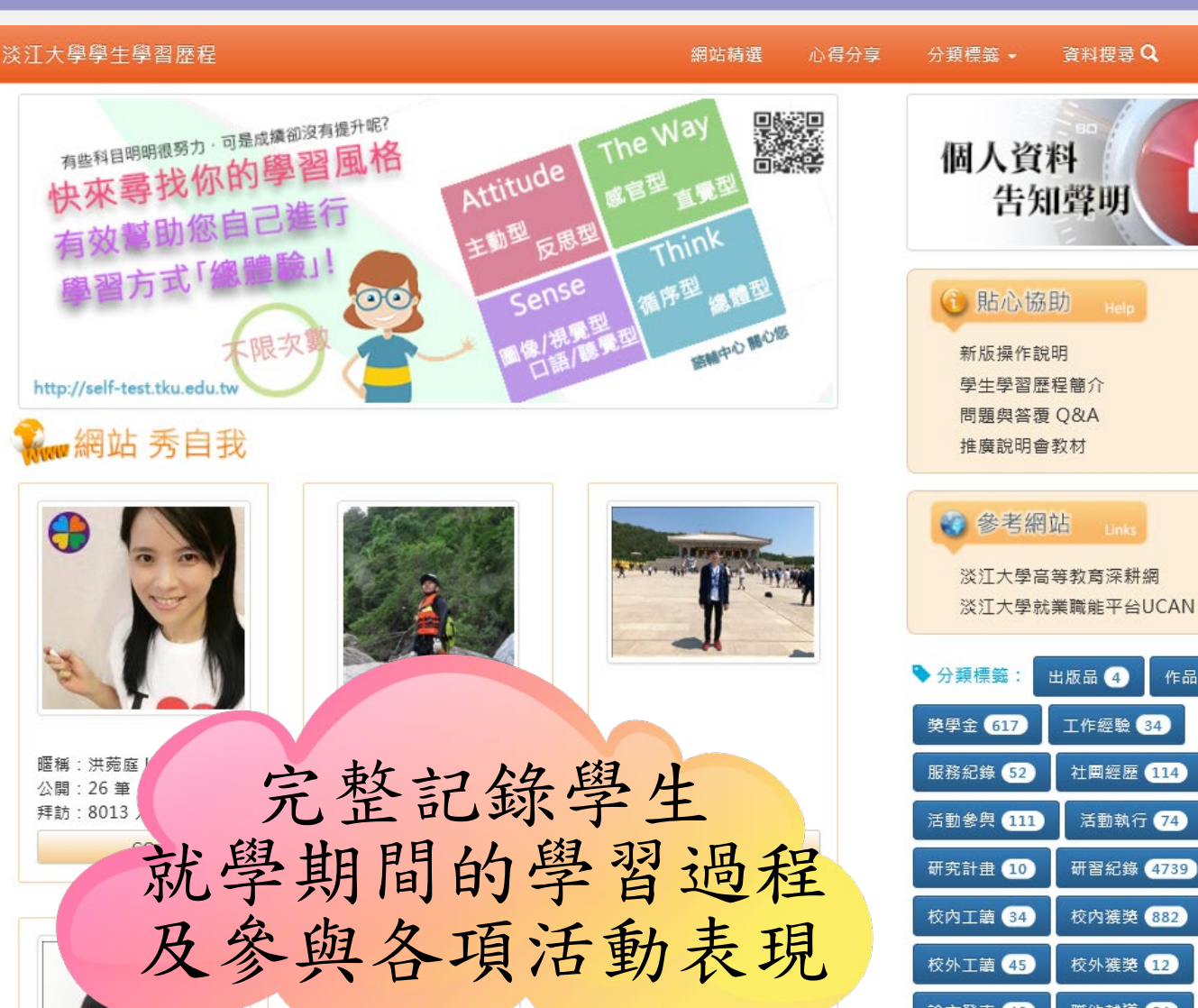

#### **https://eportfolio.tku.edu.tw/** <sup>66</sup>

 $\overline{\phantom{0}}$ 

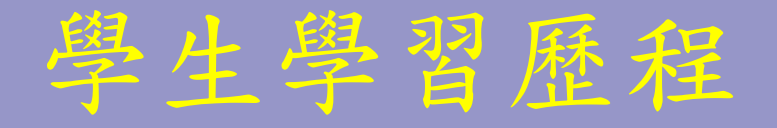

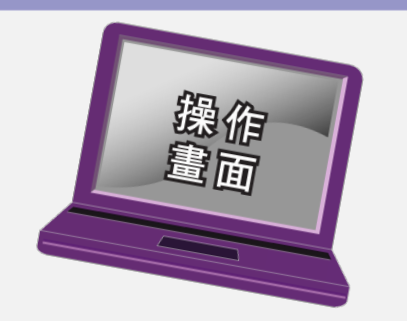

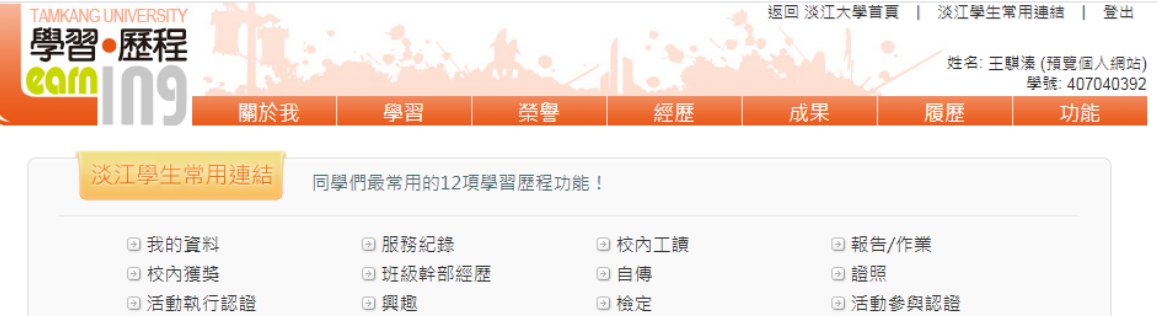

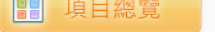

 $\hspace{.1cm}$ 

 $\hspace{.1in}$   $\hspace{.1in}$ 

 $\hspace{.1in}$   $\hspace{.1in}$ 

 $\hspace{.1cm}\circ$ 

 $\hspace{.1cm}$ 

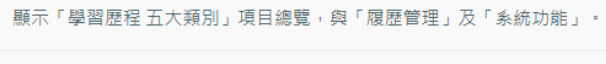

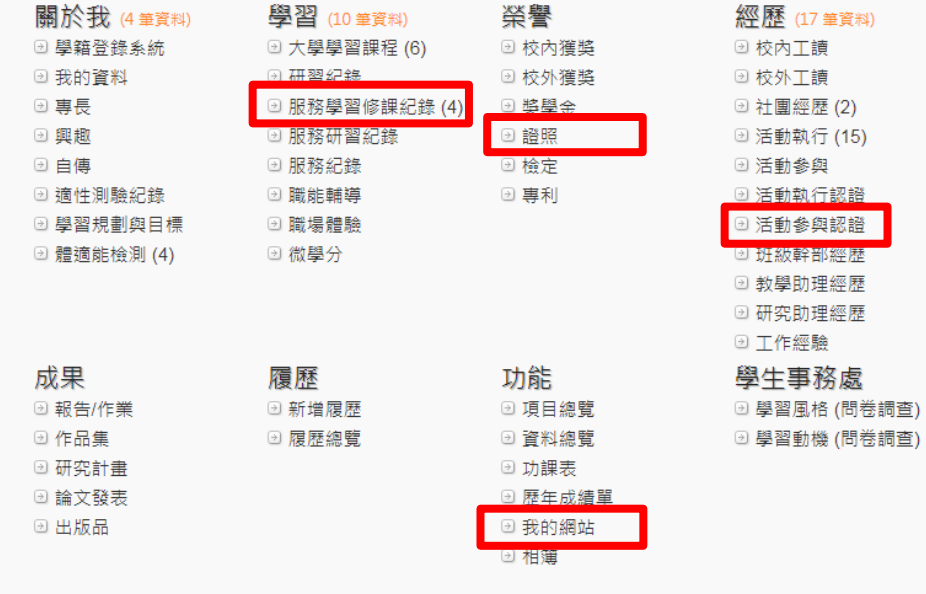

Courses

 $\frac{2}{\sqrt{2}}$ 

Grades

 $\bigodot$ 

會

 $Life$ 

**Olive** 

 $\bullet$ 

Future

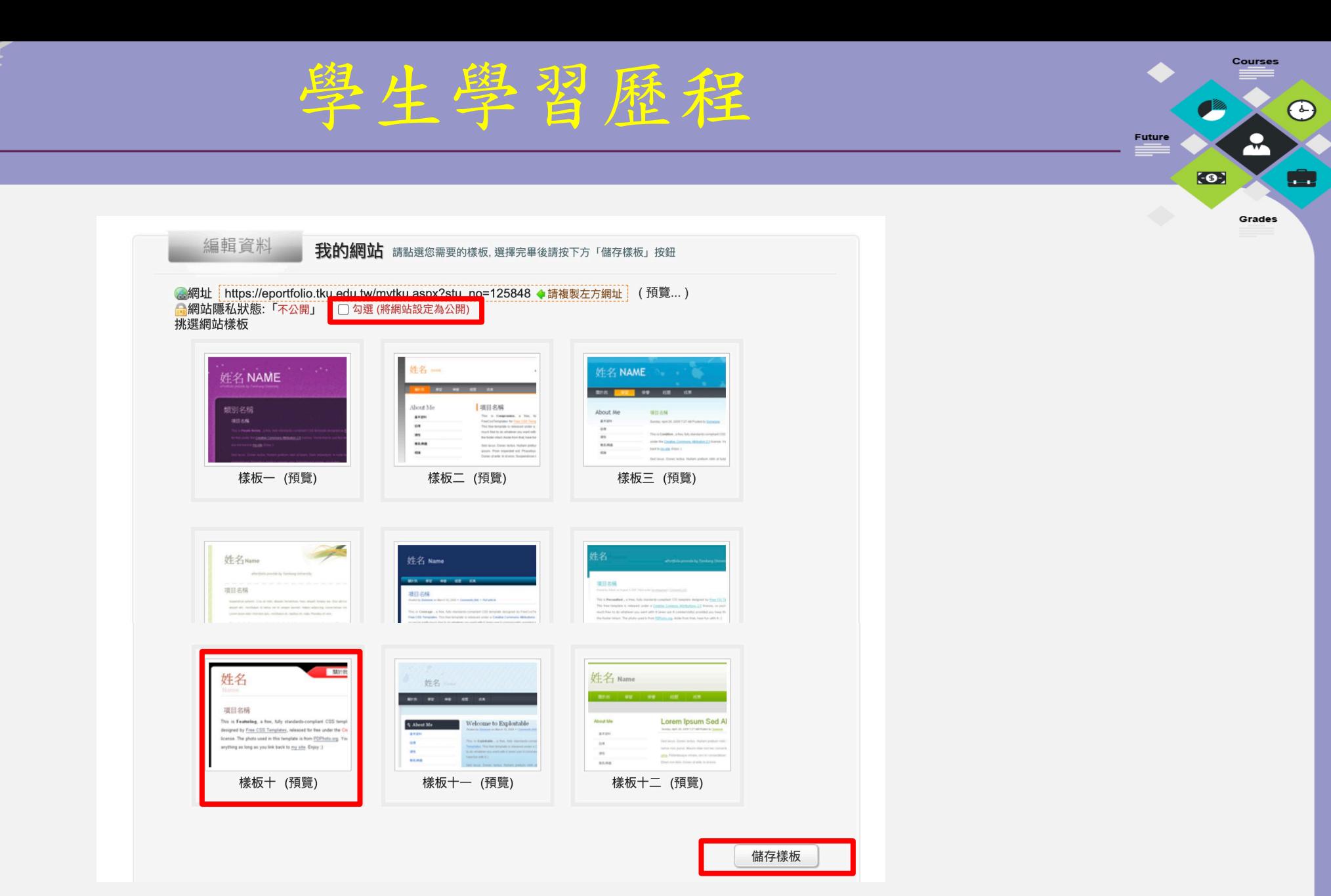

 $\boldsymbol{\Theta}$ 

 $\hspace{.1in}$   $\hspace{.1in}$ 

 $\overline{\phantom{0}}$ 

 $\hspace{.1cm}\circ$ 

 $\hspace{.1in}$ 

 $\hspace{.1in}$   $\hspace{.1in}$ 

 $\hspace{.1in}$   $\hspace{.1in}$ 

 $\hspace{.1cm}$ 

 $\hspace{.1in}$ 

 $\hspace{.1in}$   $\hspace{.1in}$ 

Life

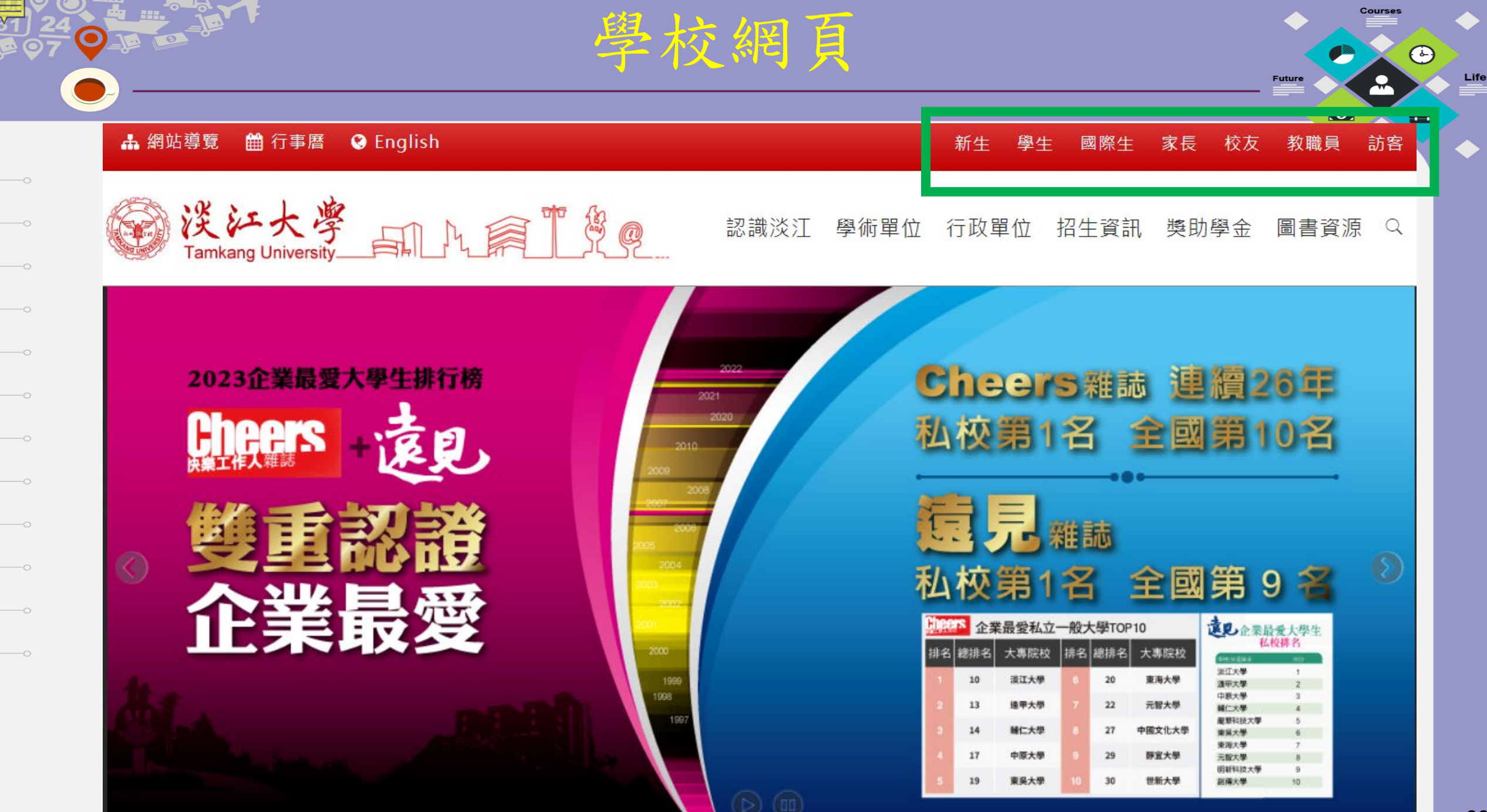

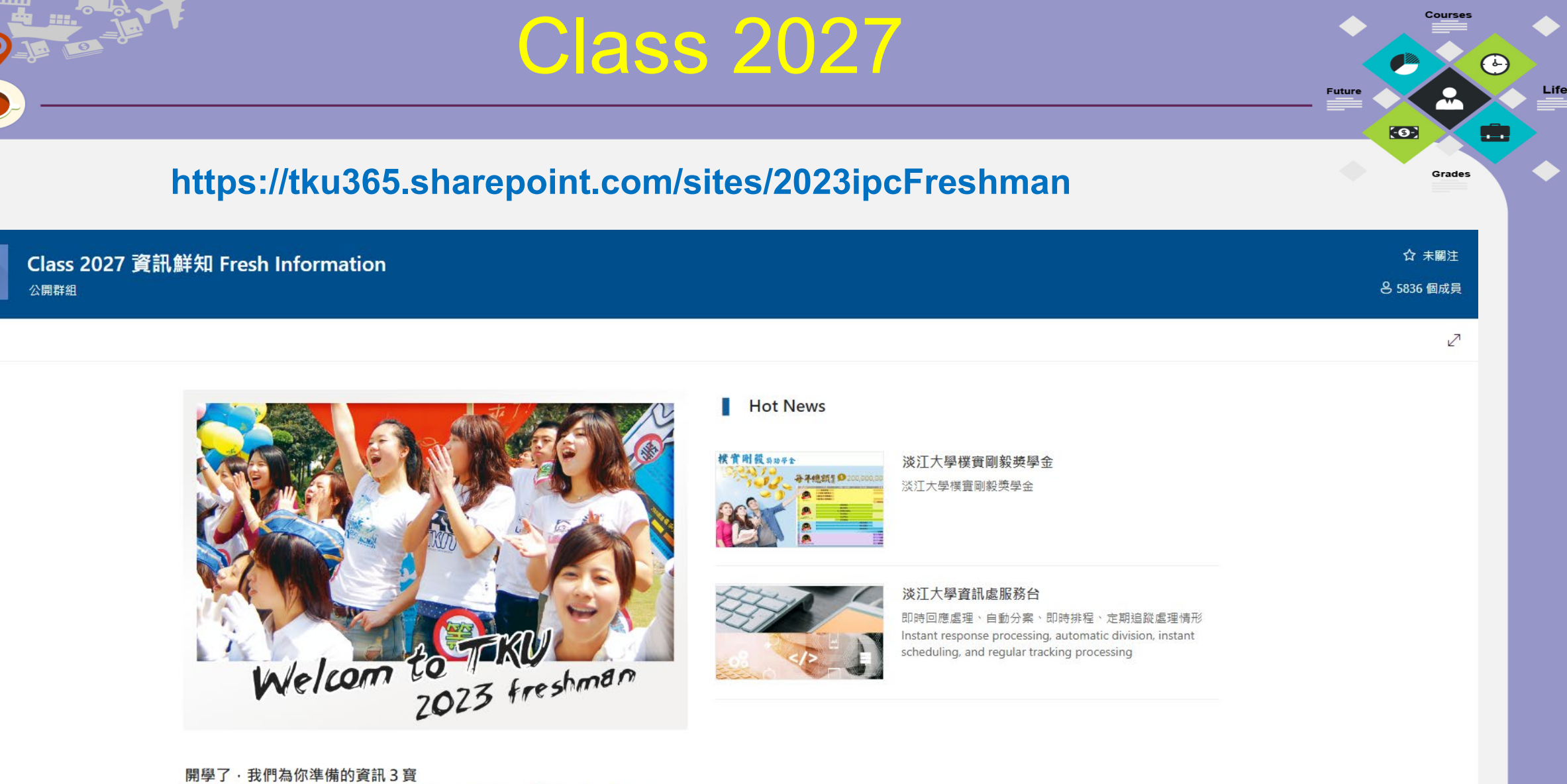

1 過生活:淡江i生活 2 上課去:iClass 學習平臺 3 線上學:MS Teams

# Class 2027

**https://tku365.sharepoint.com/sites/2023ipcFreshman**

# **滾動式推播 最需要的資訊系統**

### 請立即掃描 →

⊙

œ

Grades

Future

 $\bullet$ 

Life

## **淡江大學-微軟校園雲端學生大使**

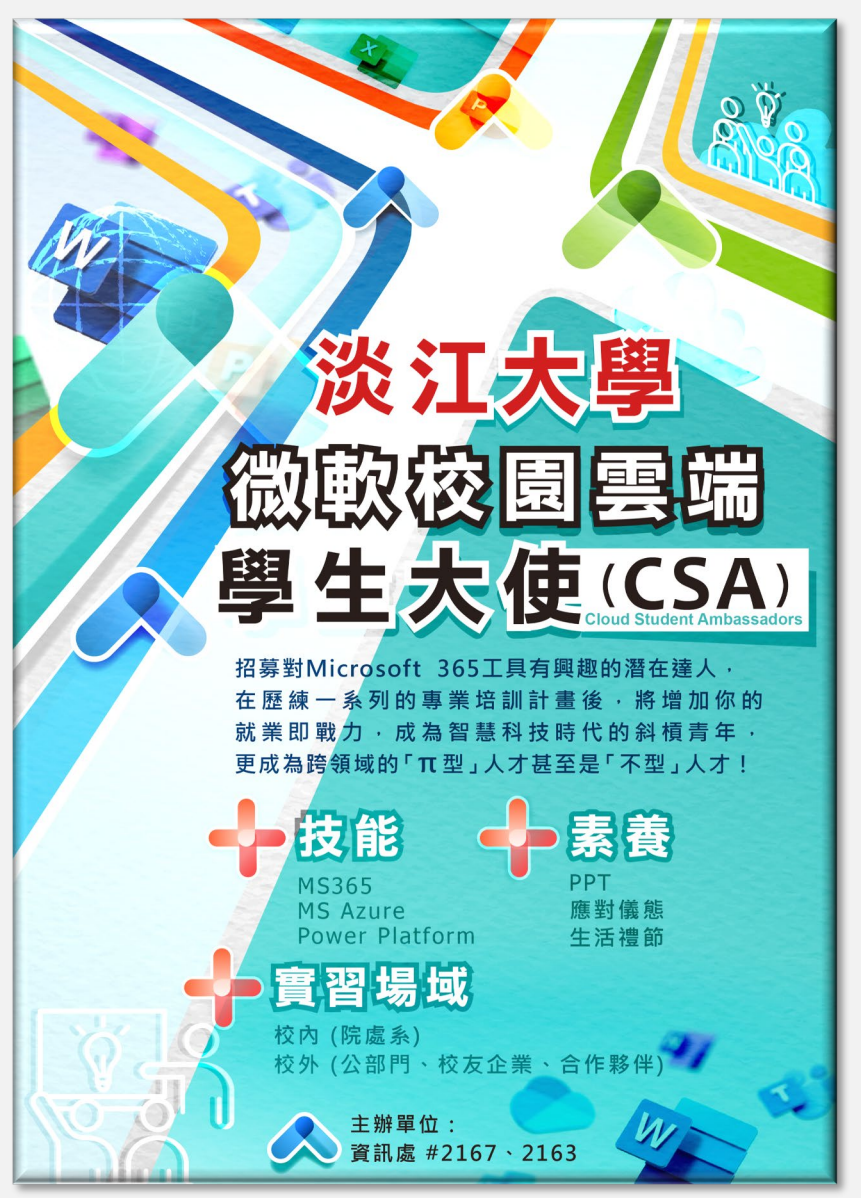

### **CSA英雄帖** 這是你大顯身手的所在

#### **【團員特質】**

- **喜歡學習新技術**
- **熱愛與同儕分享知識**
- **願意接受挑戰**
- **熱忱服務**

#### **【招募對象】**

- **熱愛微軟相關技術**
- **不限定為資訊相關科系學生**
- **擁有淡江學生身分**

Life

鹽

Grades

Future

 $\bullet$ 

#### 73

# **淡江大學-微軟校園雲端學生大使**

- **我們正在招募對 Microsoft 365工具 有興趣的潛在達人**
- **在歷練一系列的專業培訓計畫後 將增加你的就業即戰力**
- **成為智慧科技時代的斜槓青年!**

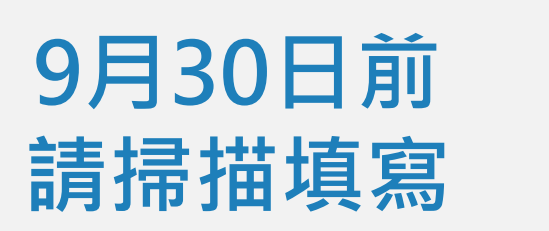

**招募熱愛微軟相關技術,不 限定為資訊相關科系的學生 CSA[招募影片](https://tku365-my.sharepoint.com/:v:/g/personal/097732_o365_tku_edu_tw/EfoZSKjSYhpCl6d8fdBZsooBoJatJ6rTM93HE1pNHa061Q?e=qIV6DS)**

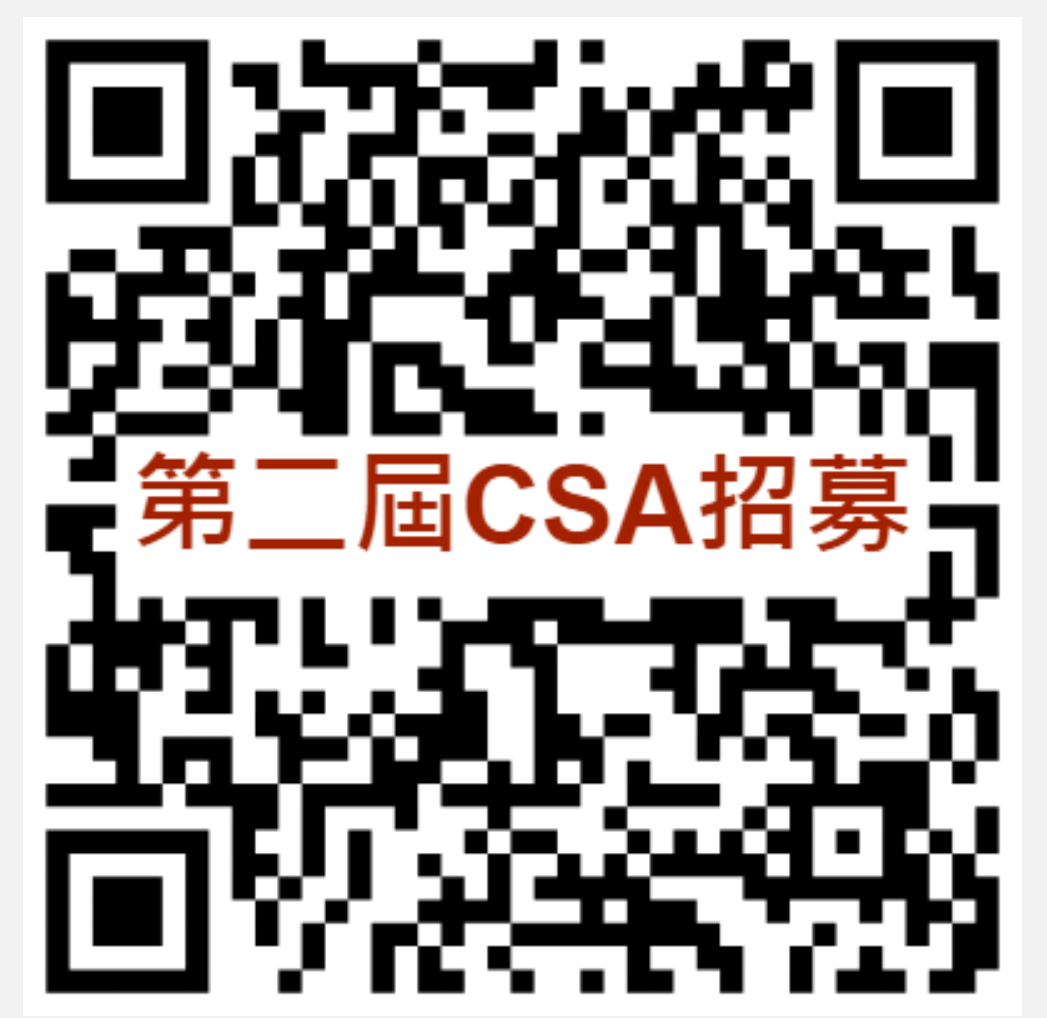

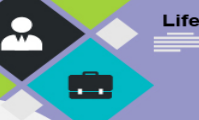

Grades

Future

 $\bullet$
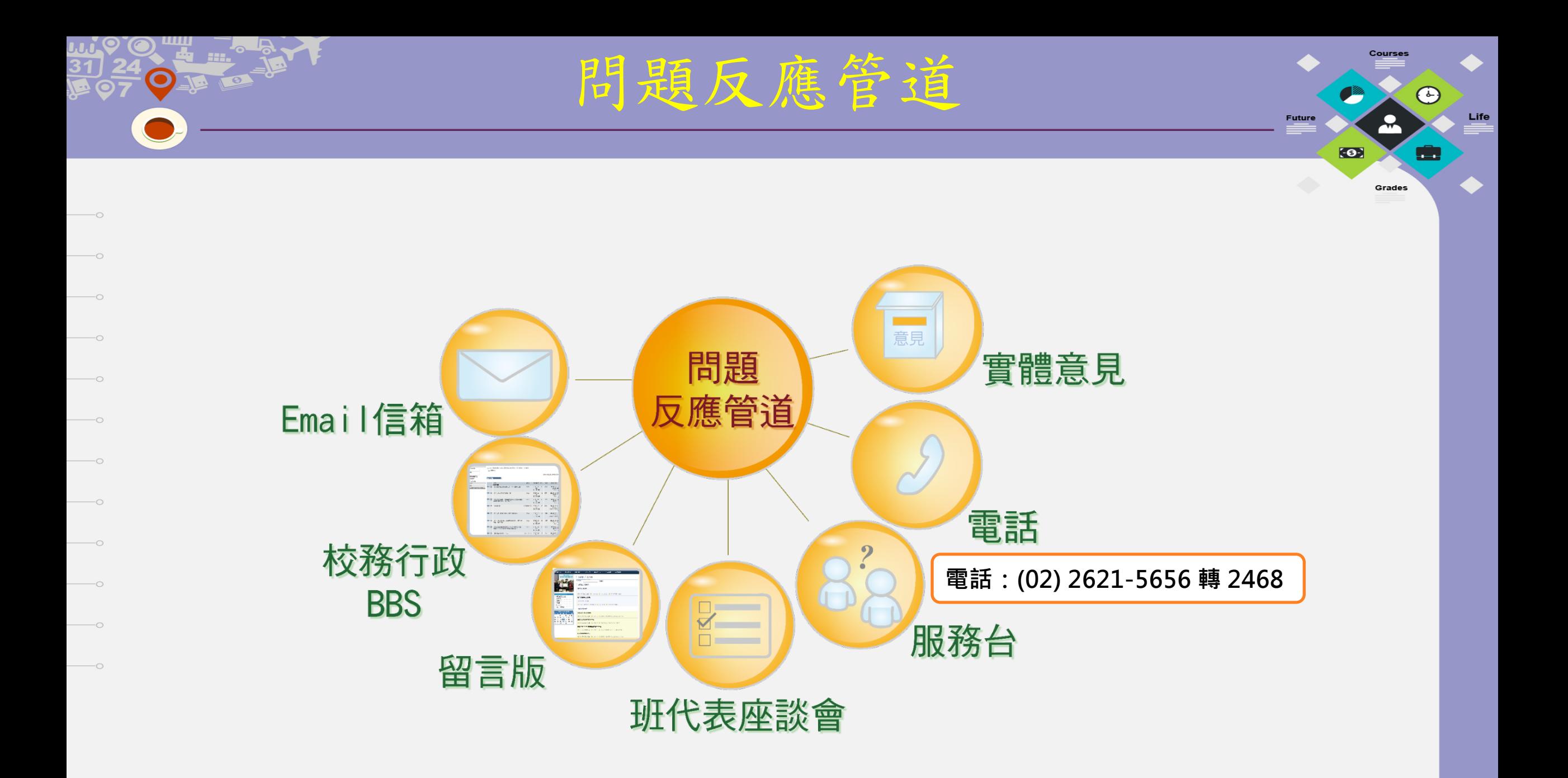

74

結語

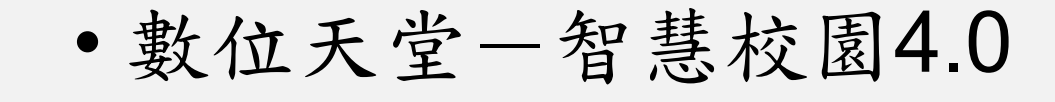

- 超越-*Smart PASS*
- 超越 Smart PAY
- 超越 Smart PDCA

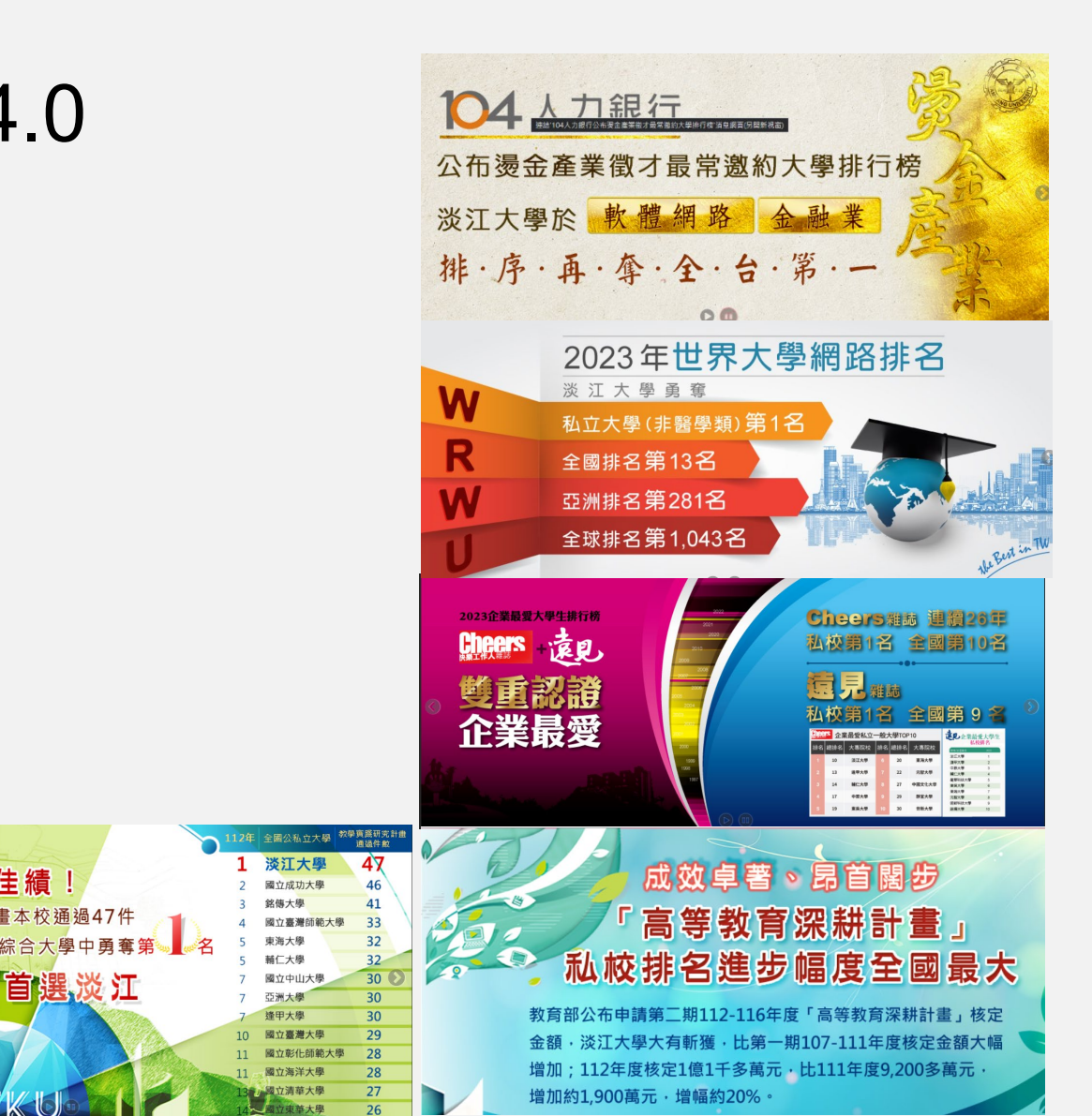

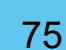

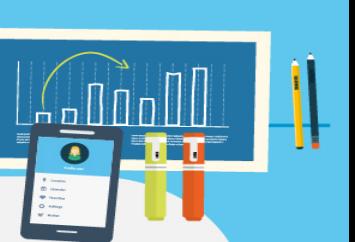

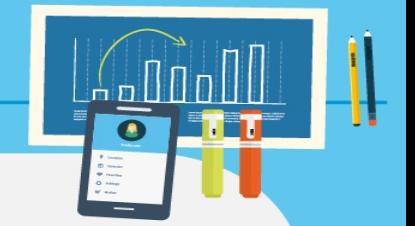

• iClass app (搜尋: TronClass)

• SharePoint

OFF

 $\hspace{1.5cm} -\circ$ 

• MS Teams

• 淡江i生活